### **1 BAB III**

### **ANALISIS DAN PERANCANGAN SISTEM**

Pada bab ini akan dibahas mengenai analisis permasalahan yang diambil dari UD Novanel Setia. Selain itu, bahwa analisis dan perancangan sistem di sini mengambil dari model *waterfall* meliputi komunikasi, perencanaan, pemodelan, kontruksi, perancangan sistem (pemodelan sistem) dan perancangan pengujian sistem.

### **3.1 Analisis Sistem**

Pada tahap analisis sistem ini dilakukan beberapa proses yang berhubungan dengan tahapan awal metode penelitian. Pada metode penelitian yang diambil menggunakan model waterfall. Pada model *waterfall* terdapat beberapa tahapan yang meliputi tahap komunikasi dan tahap perencanaan.

### **3.1.1 Tahapan Komunikasi**

Pada tahap komunikasi, dilakukan proses observasi dan wawancara. Proses observasi dilakukan dengan cara mengamati secara langsung ke pihak UD Novanel Setia yang bertujuan untuk mengetahui informasi tentang proses penjualan UD Novanel Setia. Pada proses wawancara dilakukan dengan cara melakukan proses tanya jawab kepada pemilik UD Novanel Setia yang berfungsi untuk mencocokkan data dan informasi dari hasil observasi. Selain itu proses wawancara juga berfungsi untuk menanyakan beberapa hal yang tidak didapat dari hasil observasi. Setelah melakukan observasi dan wawancara langsung

dengan pihak UD Novanel Setia maka dapat disusun analisis bisnis, analisis kebutuhan pengguna dan analisis kebutuhan fungsional.

### **A Analisis Bisnis**

Setelah dilakukan tahap komunikasi, selanjutnya dilakukan analisis bisnis meliputi: identifikasi masalah, identifikasi pengguna, identifikasi data dan identifikasi fungsi.

1. Identifikasi Masalah

Setelah melakukan observasi dan wawancara langsung dengan pihak Dinas Pendidikan Kota Surabaya, terdapat beberapa permasalahan yang muncul. Dari beberapa permasalahan yang ada maka penelitian mengangkat satu permasalahan yaitu mengenai penjualan perlengkapan dan peralatan listrik. Dalam penjualan dan penyimpanan data daftar barang yang dilakukan secara manual menggunakan catatan transaksi penjualan dan laporan penjualan. Tahap yang dilakukan dalam proses penjualan perlengkapan dan peralatan listrik ini meliputi: pencarian barang satu per satu ke dalam rak, menguji barang berfungsi atau tidak, pencatatan persediaan barang, perhitungan pemasukan penjualan per hari, retur penjualan, pembuatan laporan. Kemudian dapat disimpulkan, bahwa proses penjualan perlengkapan dan peralatan listrik pada UD Novanel Setia, yang masih menggunakan proses dokumen berupa kertas, sehingga memiliki empat resiko yang ditemukan, yaitu:

a. UD Novanel Setia dalam pencatatan persediaan barang. Ketika konsumen bertanya tentang persediaan suatu barang masih ada atau tidak, pihak UD Novanel Setia memberikan informasi yang tidak sesuai dengan daftar barang yang telah dicatat. Hal ini dikarenakan pihak UD Novanel Setia tidak memiliki data dan fakta yang akurat tentang beberapa jumlah persedian barang yang masuk dan keluar saat ini. Hal ini dapat mengakibatkan berkurangnya kepuasan konsumen terhadap pelayanan yang diberikan pihak UD Novanel Setia serta dapat mengurangi volume barang dan transaksi penjualan yang terjadi.

- b. Perhitungan pemasukan penjualan pada UD Novanel Setia per hari. Kondisi saat ini hasil dari penjualan, dalam pengumpulan data berupa nota transaksi penjualan per hari. Nota tersebut baru dihitung penjualannya setelah terkumpul selama satu bulan. Proses penghitungan transaksi yang terkumpul satu bulan dari nota tersebut masih menggunakan kalkulator yang bisa terjadi kesalahan hitung. Proses penghitungan tersebut tidak efektif dan efisien sehingga diperlukan ketelitian dalam penghitungan transaksi oleh pemilik UD Novanel Setia.
- c. Retur penjualan yang dilakukan yaitu pengembalian barang kepada suplier. Setelah dilakuan pengembalian kepada supplier pemilik sering tidak mengetahui barang persediaan barang keluar karena retur penjualan. Akibatnya adalah berpengaruh pada informasi persediaan barang yang diberikan kepada konsumen. Apabila dibiarkan seperti ini maka pelayanan terhadap konsumen tidak berjalan dengan maksimal.
- d. Dalam pembuatan laporan saat ini, UD Novanel Setia belum dapat menghasilkan informasi dan laporan terkait penjualan, dikarenakan data yang ada belum dapat memenuhi kebutuhan pembuatan laporan. Pihak UD Novanel Setia juga mengalami kesulitan mengetahui jumlah penjualan barang pada setiap periode tertentu, apakah mengalami kenaikan atau

penurunan. Tidak adanya laporan terkait hasil penjualan setiap hari dan per bulannya dan tidak adanya laporan transaksi penjualan, dapat menghambat perkembangan UD Novanel Setia.

2. Identifikasi Pengguna

Berdasarkan hasil wawancara dengan pemilik UD Novanel Setia. Pada proses penjualan perlengkapan dan peralatan listrik, pengguna yang ada yaitu pihak UD Novanel Setia (pemilik) dan pegawai.

3. Identifikasi Data

Setelah dilakukan proses identifikasi permasalahan dan pengguna, maka dapat dilakukan identifikasi data. Pada proses penjualan perlengkapan dan peralatan listrik memerlukan data sebagai berikut: Data Pegawai, Data Barang, Data Kategori Barang, Data Merek, Data Status Barang, Data Status, Data Penjualan, Data Retur, Data Pelanggan, Data Detail Penjualan dan Data Detail Retur.

4. Identifikasi Fungsi

Setelah dilakukan proses identifikasi permasalahan, pengguna dan data, maka dapat diidentifikasi fungsi dari proses penilaian penjualan perlengkapan dan peralatan listrik sebagai berikut: autentikasi pengguna, menambah data master pegawai, mengubah data master pegawai, menambah data master barang, mengubah data master barang, menambah data master kategori barang, mengubah data master kategori barang, menambah data master merek, mengubah data master merek, menambah data master status, mengubah data master status, menambah data master pelanggan, mengubah data master pelanggan, transaksi penjualan, transaksi retur, membuat laporan pemasukan

per pelanggan, membuat laporan stok barang, membuat laporan barang terjual, membuat laporan retur, membuat laporan stok barang minimum, dan membuat laporan jumlah pelanggan.

### **B Analisis Kebutuhan Pengguna**

Berdasarkan hasil wawancara dengan pihak UD Novanel Setia khususnya dengan pengguna yang bersangkutan dengan sistem, maka dapat dibuat kebutuhan pengguna. Analisis kebutuhan pengguna berfungsi untuk mengetahui kebutuhan dari masing-masing pengguna yang berhubungan langsung dengan sistem yang dibuat, dapat sesuai dengan yang diminta oleh pengguna yang bersangkutan degan sistem. Pengguna tersebut yaitu pihak UD Novanel Setia, memiliki fungsi untuk kebutuhan data dan informasi yang dihasilkan. Untuk penerapan sistem pada sistem, berikut adalah kebutuhan pengguna dalam penjualan perlengkapan dan peralatan listrik sebagai berikut:

1. Pihak UD Novanel Setia (Pemilik)

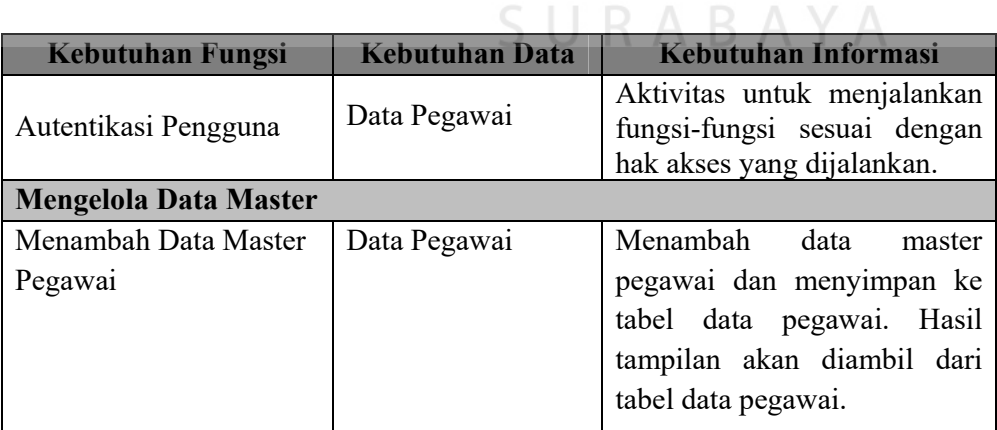

Tabel 3.1 Kebutuhan Pengguna UD Novanel Setia (Pemilik)

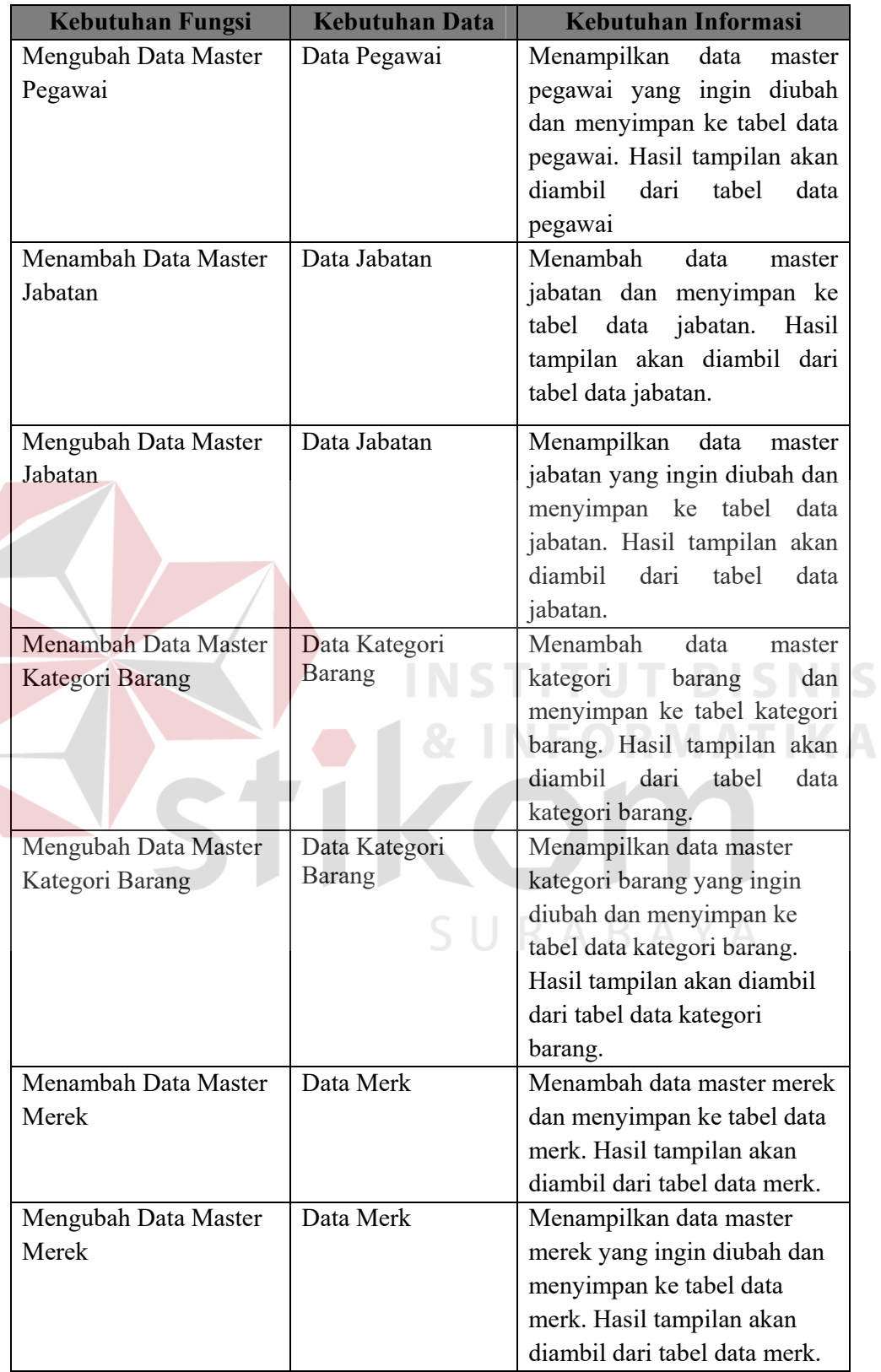

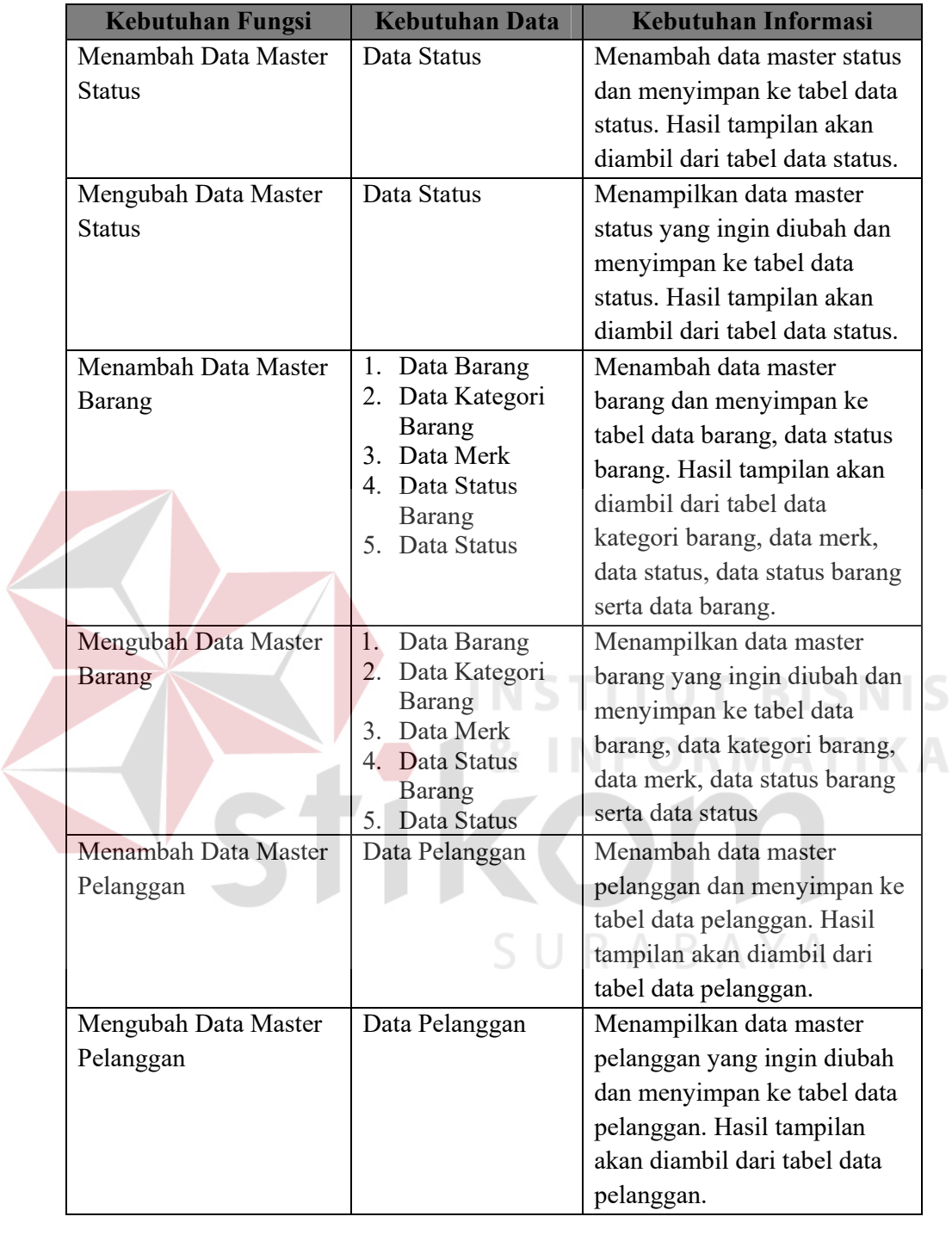

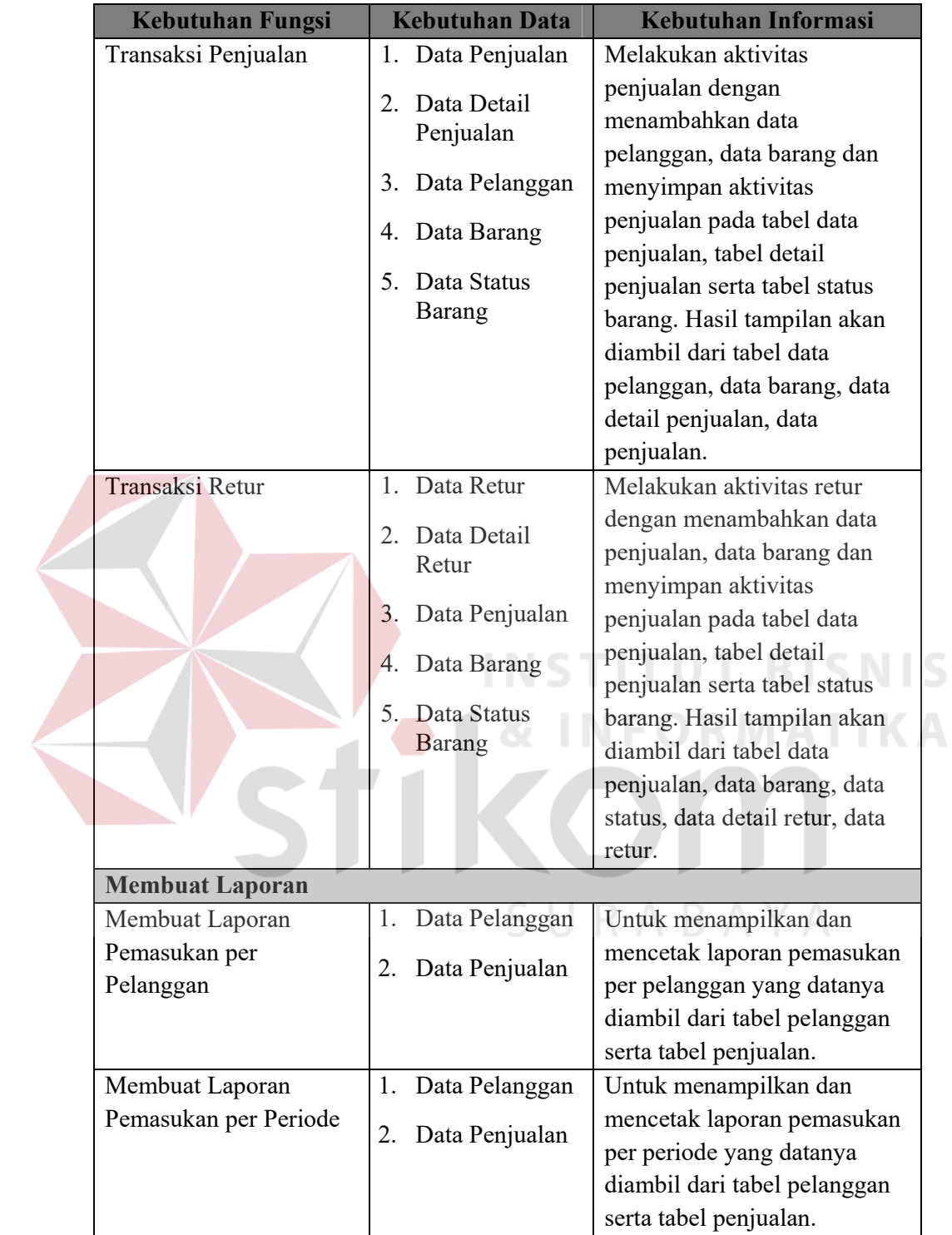

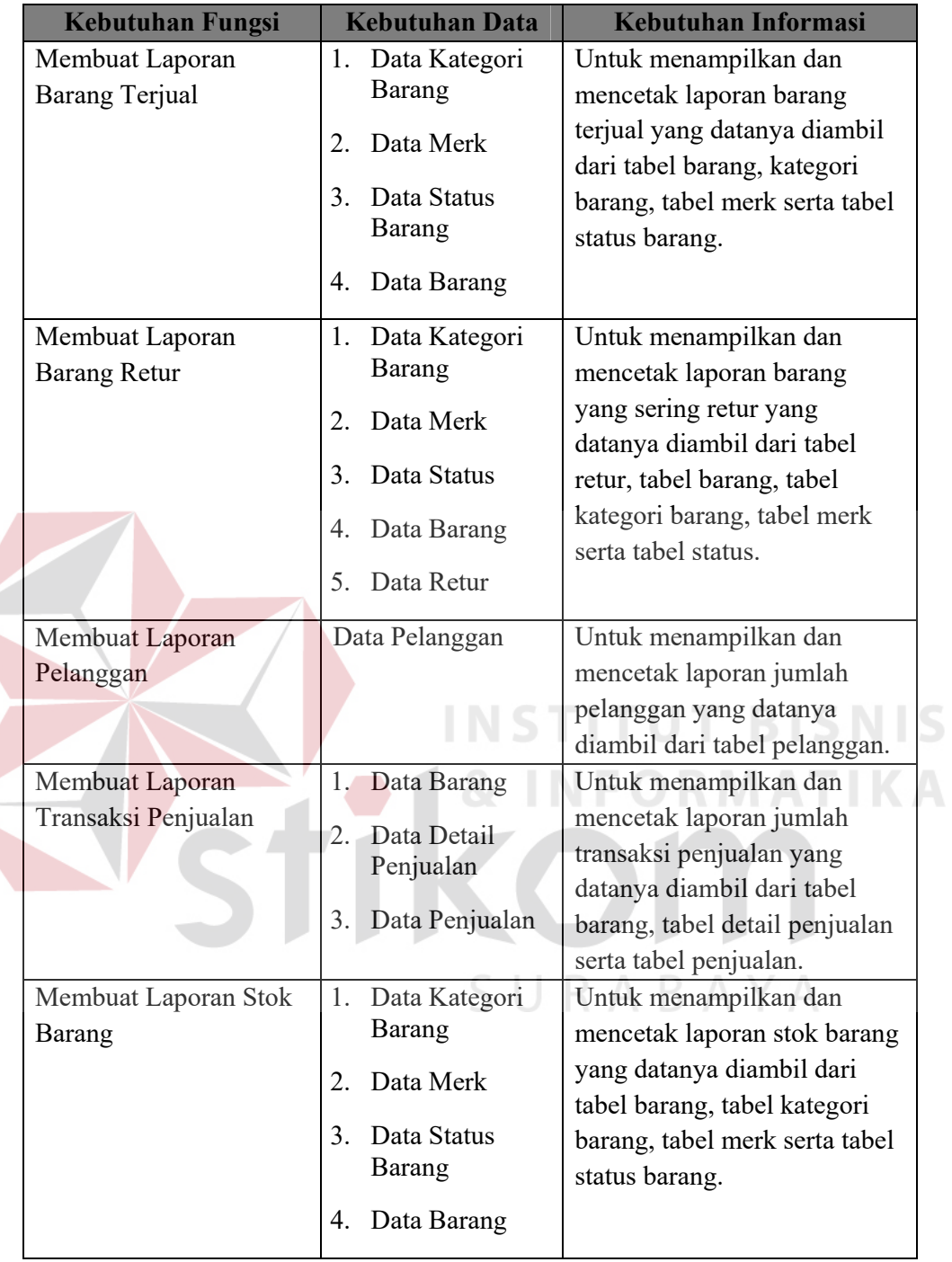

### 2. Pihak Pegawai

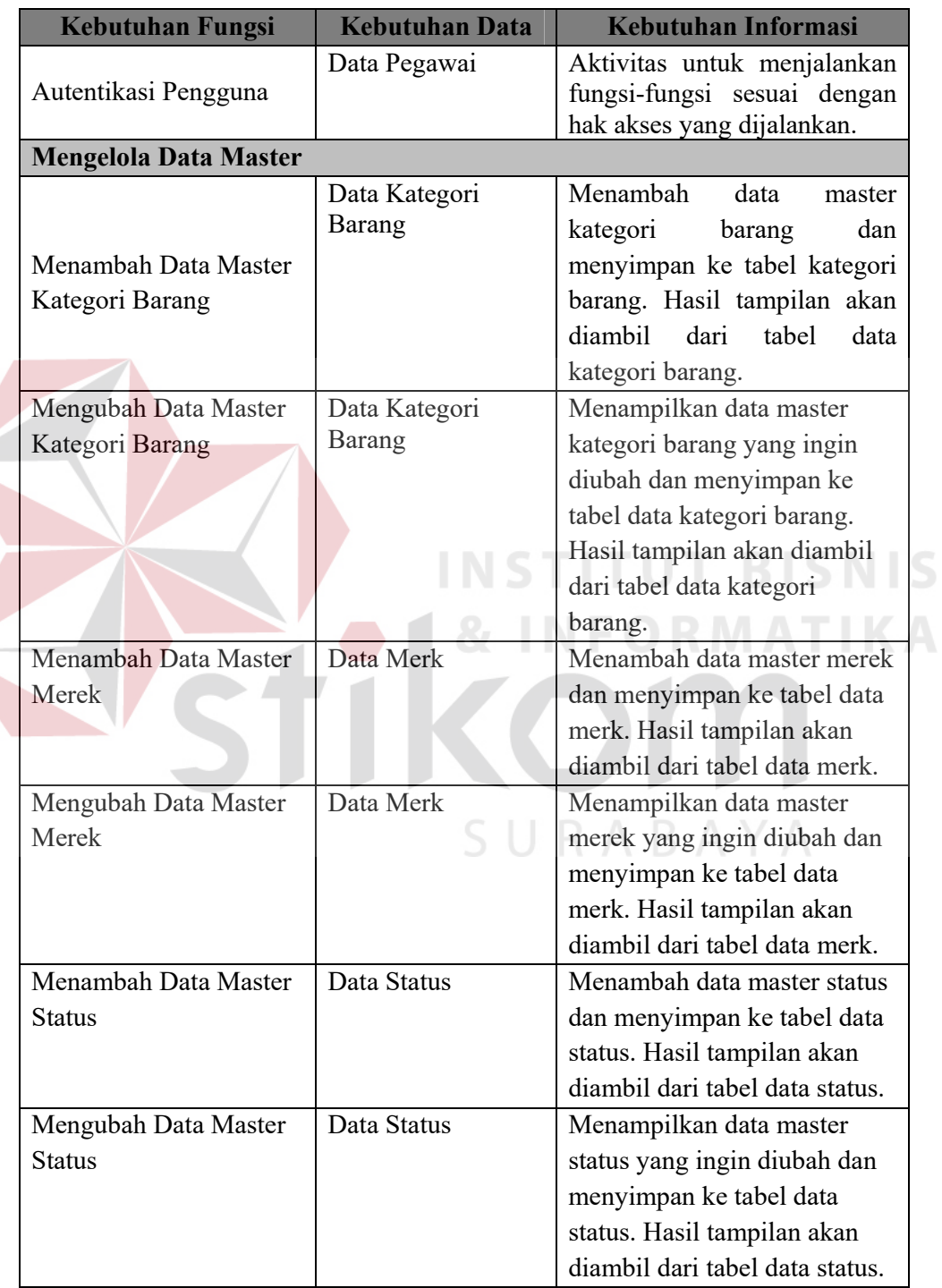

### Tabel 3.2 Kebutuhan Pengguna Pegawai

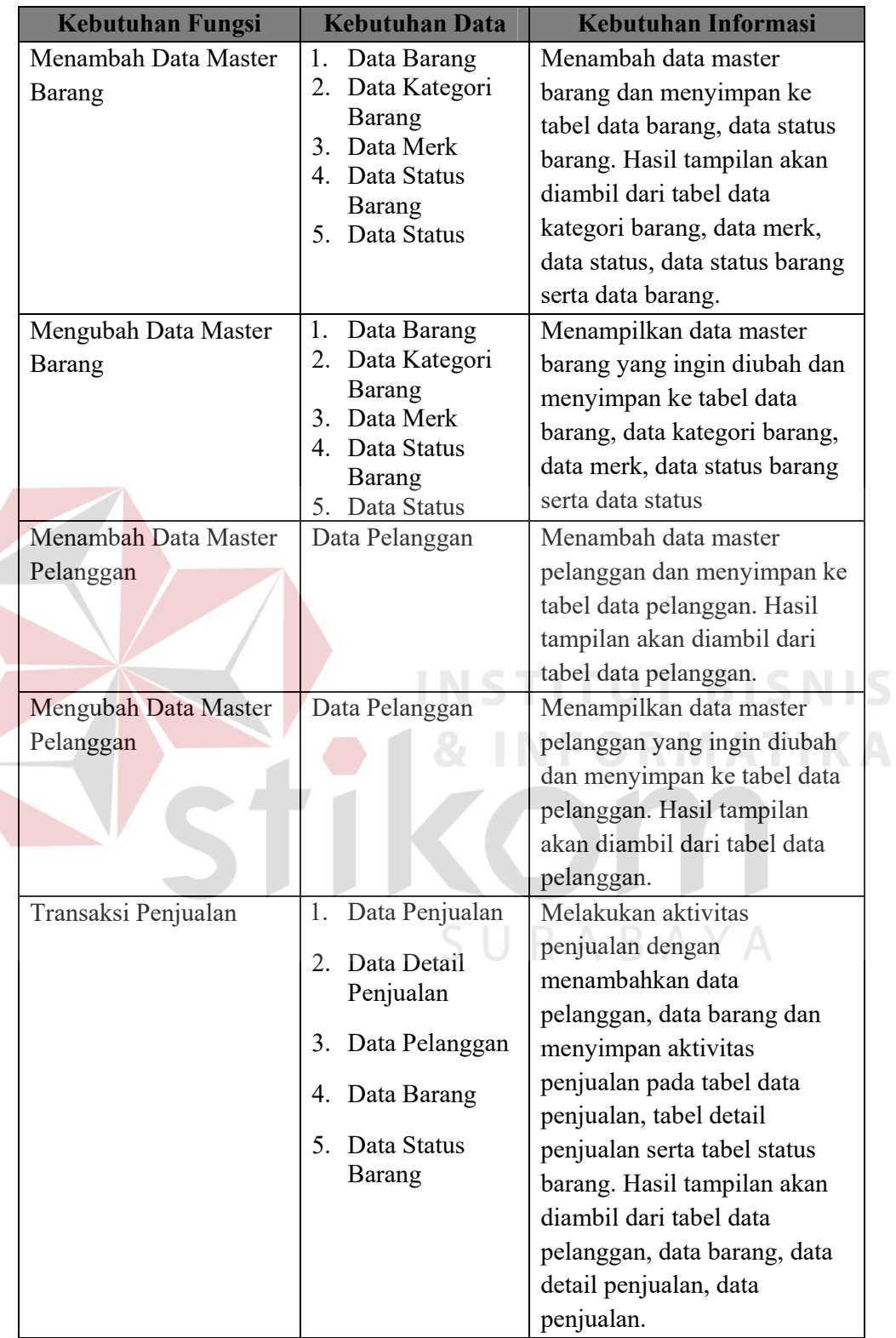

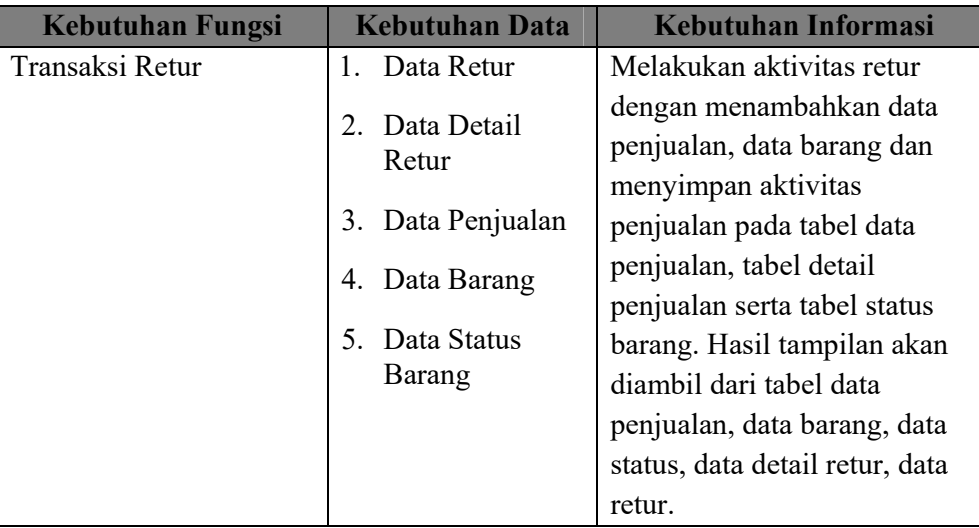

### **C Analisis Kebutuhan Data**

Dari analisis kebutuhan pengguna yang telah disusun sebelumnya, maka dibutuhkan beberapa data untuk menunjang sistem yang dibuat. Terdapat 12 data yang diperlukan sistem, data tersebut meliputi:

1. Data Pegawai

Data Pegawai ini berfungsi sebagai kebutuhan informasi tentang pegawai (pengguna) sekaligus sebagai hak akses pengguna sesuai jabatan. Data pegawai yang dibutuhkan meliputi nama pegawai, jenis kelamin pegawai, alamat pegawai, nomor telepon pegawai, *password* pegawai, jabatan pegawai, dan status pegawai.

2. Data Jabatan

Data Jabtan ini berfungsi sebagai kebutuhan informasi tentang penggolongan jabatan yang dimiliki masing-masing pegawai. Data jabatan yang dibutuhkan, yaitu nama jabatan.

3. Data Kategori Barang

Data Kategori Barang ini berfungsi sebagai penggolongan jenis barang yang akan menjadi acuan pada data barang. Data kategori barang tugas yang dibutuhkan adalah nama kategori barang.

4. Data Merek

Data Merek ini berfungsi sebagai penggolongan berbagai jenis merek yang akan menjadi acuan pada data barang. Data merek tugas yang dibutuhkan adalah nama merek.

### 5. Data Status

Data Status ini berfungsi sebagai penggolongan jenis status yang akan menjadi acuan pada data status barang dan transaksi retur. Data status tugas yang dibutuhkan adalah nama status.

### 6. Data Status Barang

Data Status Barang ini berfungsi sebagai menampung seluruh jumlah atau stok barang yang akan menjadi acuan pada data barang. Data status barang tugas yang dibutuhkan adalah stok barang.

### 7. Data Barang

Data Barang ini berfungsi untuk menyimpan seluruh kebutuhan informasi barang-barang. Data barang tugas yang dibutuhkan meliputi ukuran, satuan, harga beli, harga jual, dan rak.

### 8. Data Pelanggan

Data Pelanggan ini berfungsi sebagai kebutuhan informasi tentang pelanggan. Data pelanggan tugas yang dibutuhkan meliputi nama pelanggan, jenis kelamin pelanggan, alamat pelanggan, dan nomor telepon pelanggan.

9. Data Penjualan

Data Penjualan ini berfungsi untuk seluruh aktivitas pada waktu melakukan transaksi penjualan. Data penjualan tugas yang dibutuhkan meliputi tanggal penjualan, sub total, potongan keseluruhan, total keseluruhan dan keterangan.

10. Data Detail Penjualan

Data Detail Penjualan ini berfungsi untuk menyimpan seluruh detail penjualan per barang. Data penjualan tugas yang dibutuhkan meliputi harga barang, jumlah barang terjual, subtotal, potongan per barang dan total per barang.

11. Data Retur

Data Retur ini berfungsi untuk menyimpan seluruh data barang yang ingin dikembalikan dengan status rusak dan rusak bergaransi. Data retur tugas yang dibutuhkan tanggal retur.

### 12. Data Detail Retur

Data Detail Retur ini berfungsi untuk menyimpan jumlah barang yang di retur. Data detail retur tugas yang dibutuhkan adalah jumlah barang retur.

### **D Analisis Kebutuhan Fungsional**

Pada tahap kebutuhan fungsional digunakan untuk mengimplementasikan seluruh fungsi yang didapatkan dari hasil analisis kebutuhan pengguna yang terjadi saat ini. Fungsi-fungsi tersebut dapat dibagi menjadi 22 fungsi yang meliputi sebagai berikut :

### 1. Fungsi Autentikasi Pengguna

### Tabel 3.3 *Software Requirement* Autentikasi Pengguna

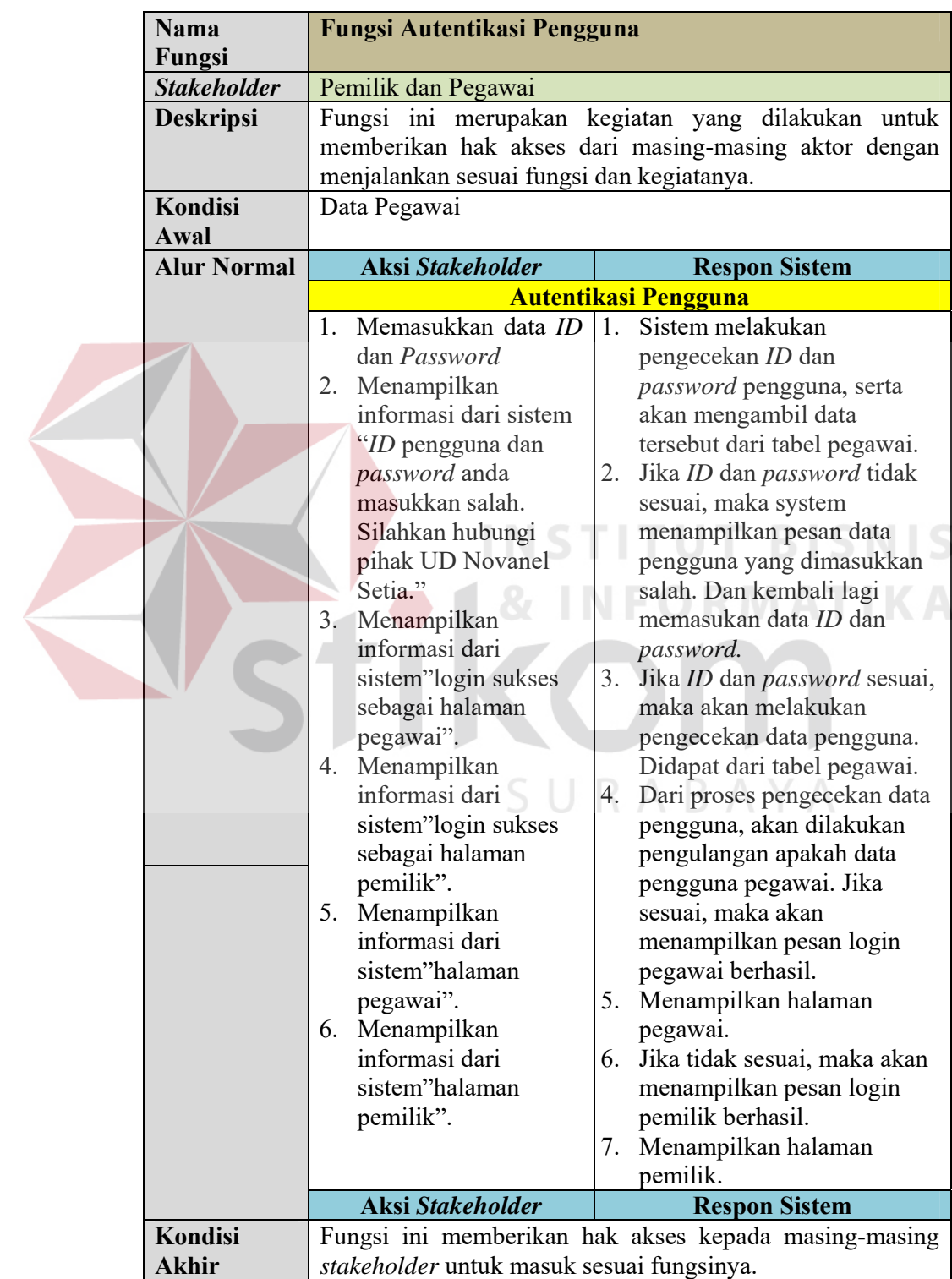

- 2. Fungsi Mengelola Data Master
	- a. Menambah Data Master Pegawai

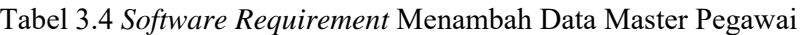

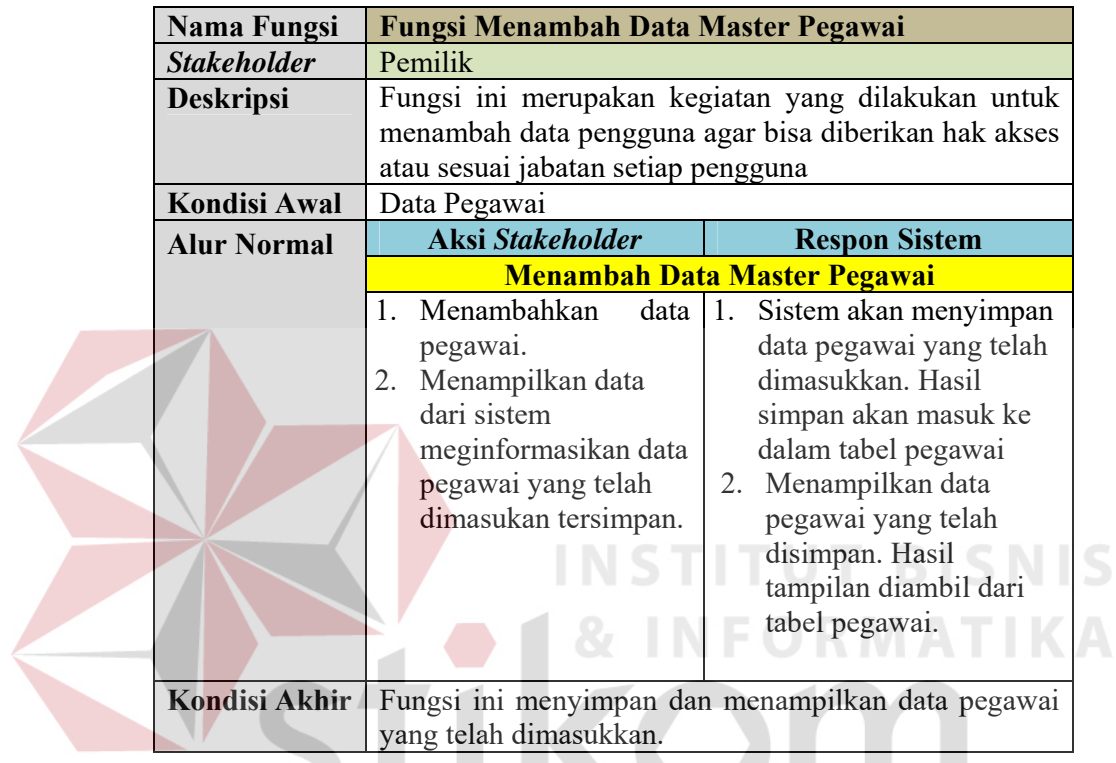

b. Mengubah Data Master Pegawai

Tabel 3.5 *Software Requirement* Mengubah Data Master Pegawai

Y A

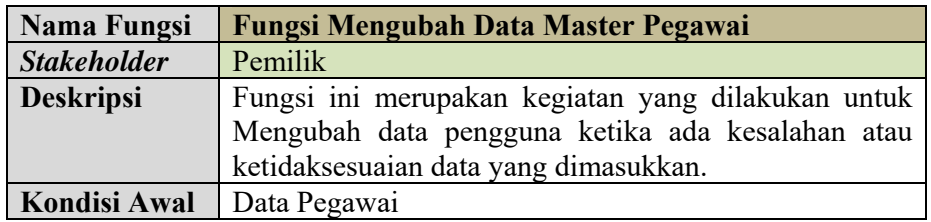

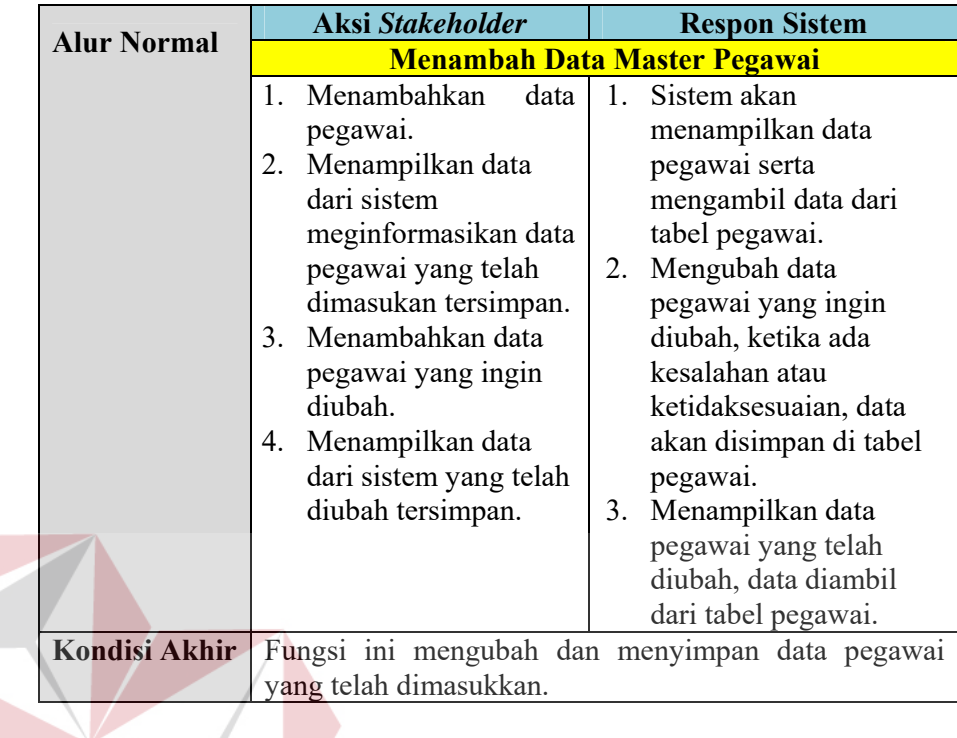

### c. Menambah Data Jabatan

## **INSTITUT BISNIS** Tabel 3.6 *Software Requirement* Menambah Data Master Jabatan

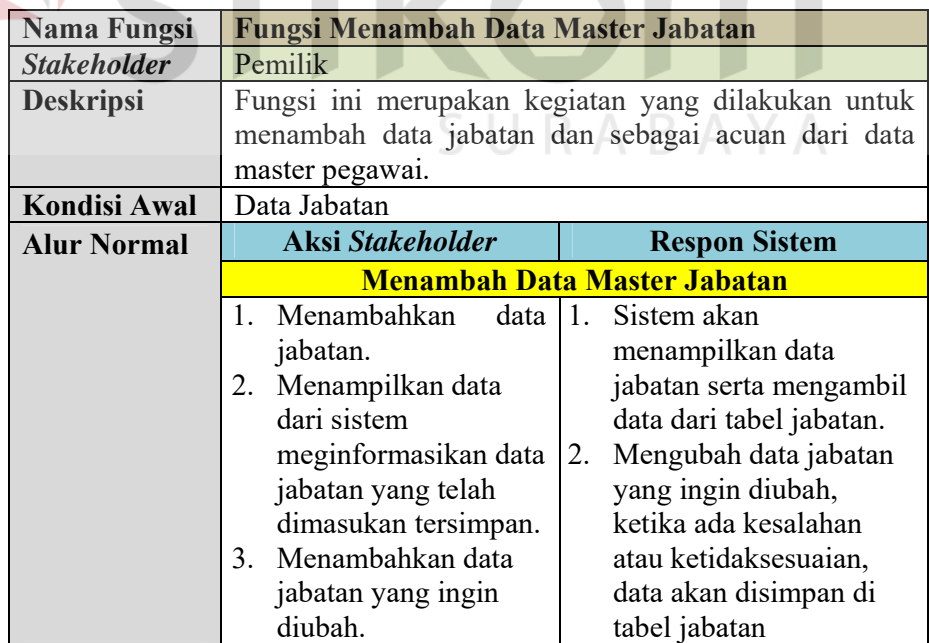

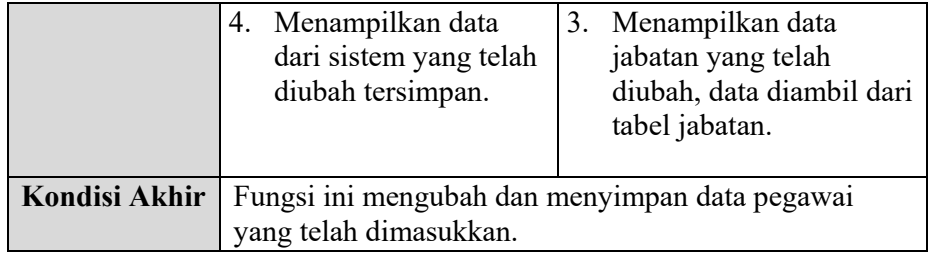

### d. Mengubah Data Jabatan

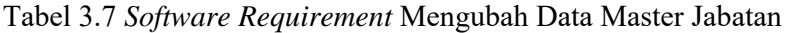

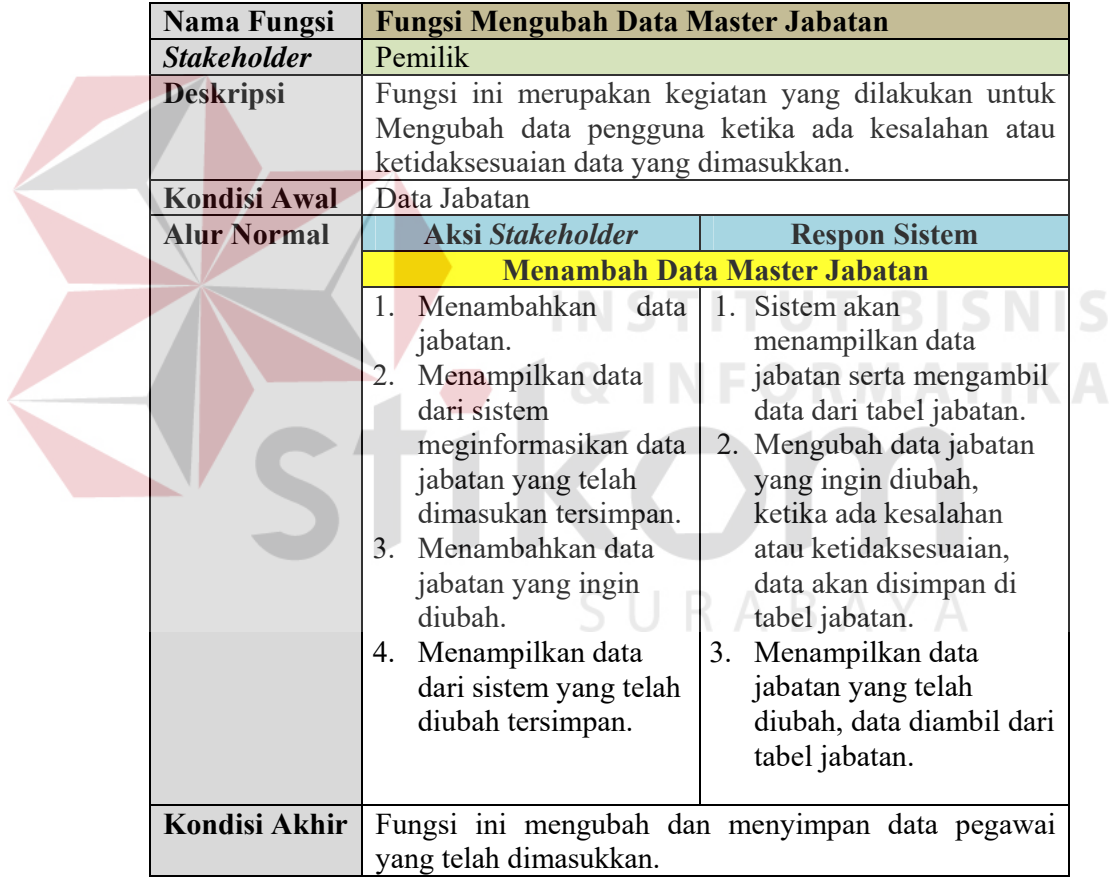

### e. Menambah Data Kategori Barang

Tabel 3.8 *Software Requirement* Menambah Data Master Kategori Barang

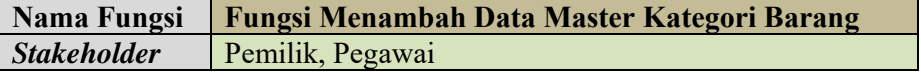

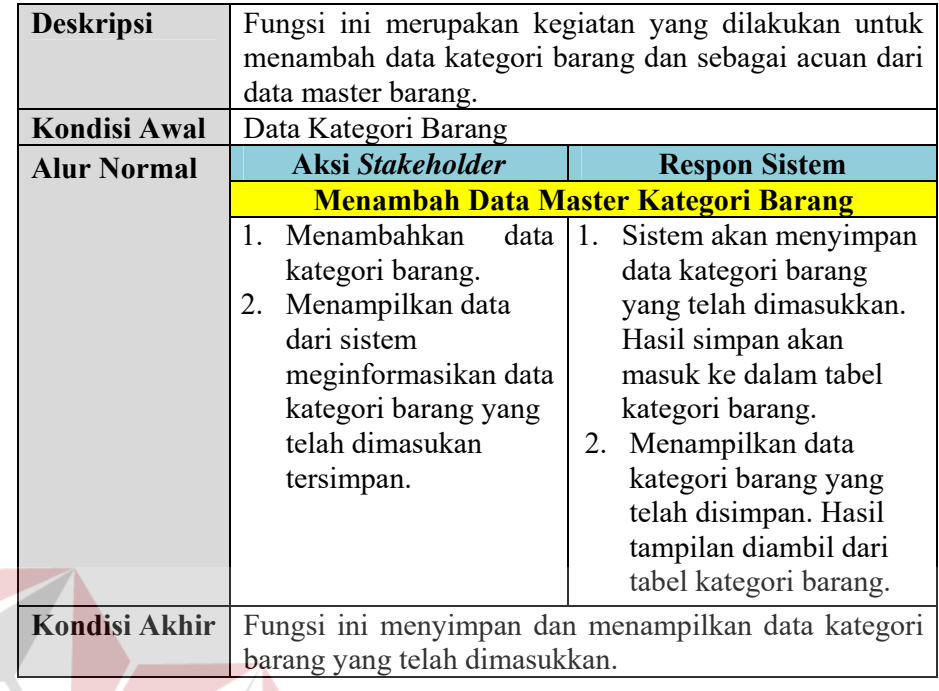

## f. Mengubah Data Kategori Barang

## Tabel 3.9 *Software Requirement* Mengubah Data Master Kategori Barang

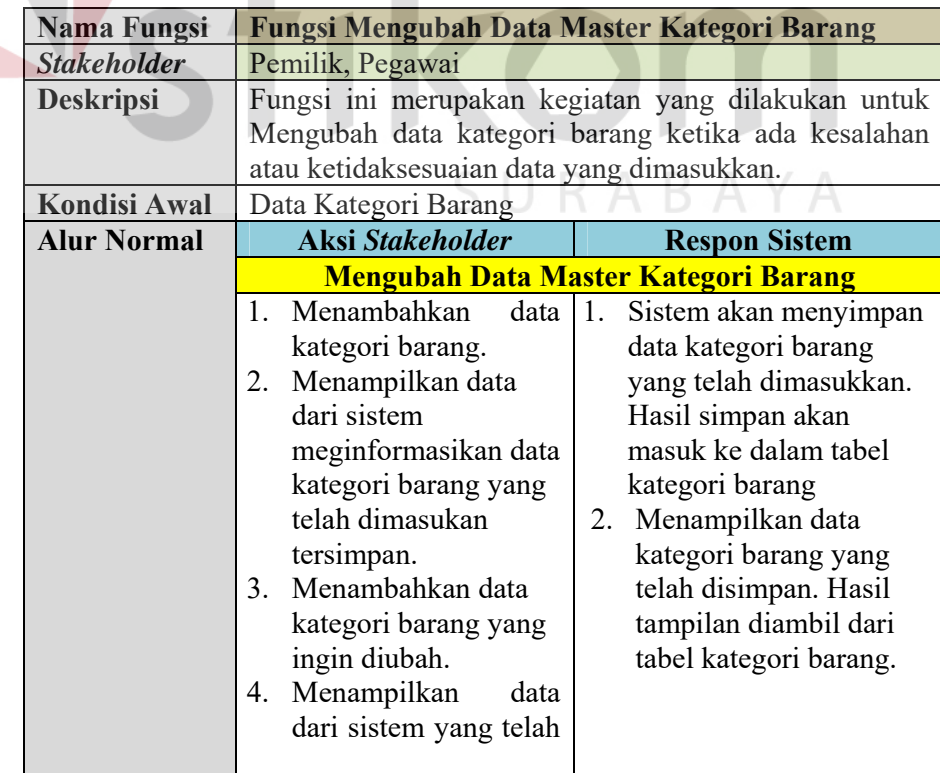

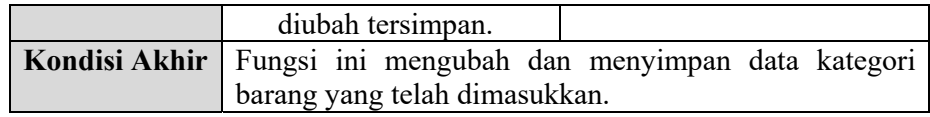

### g. Menambah Data Merek

Tabel 3.10 *Software Requirement* Menambah Data Master Merek

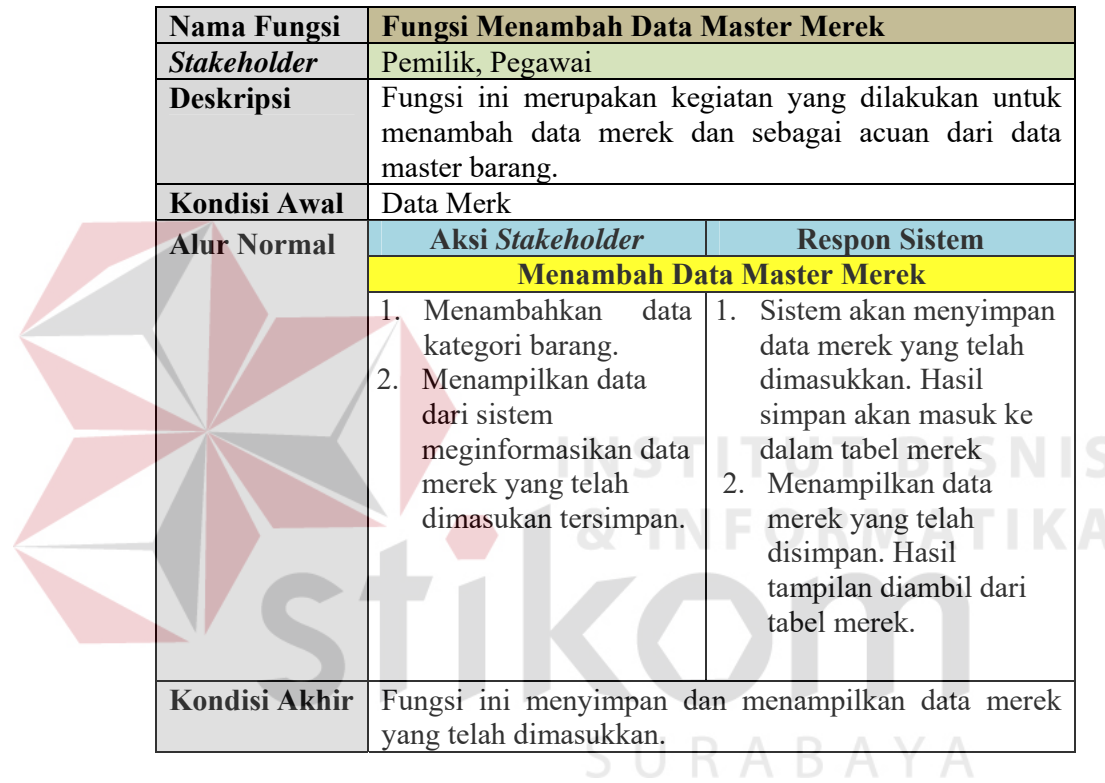

h. Mengubah Data Merek

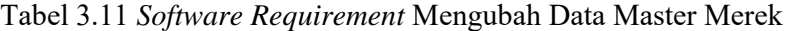

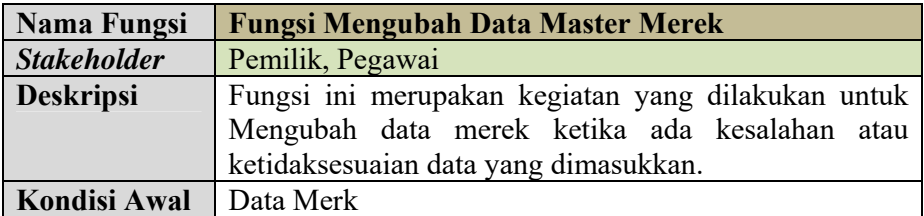

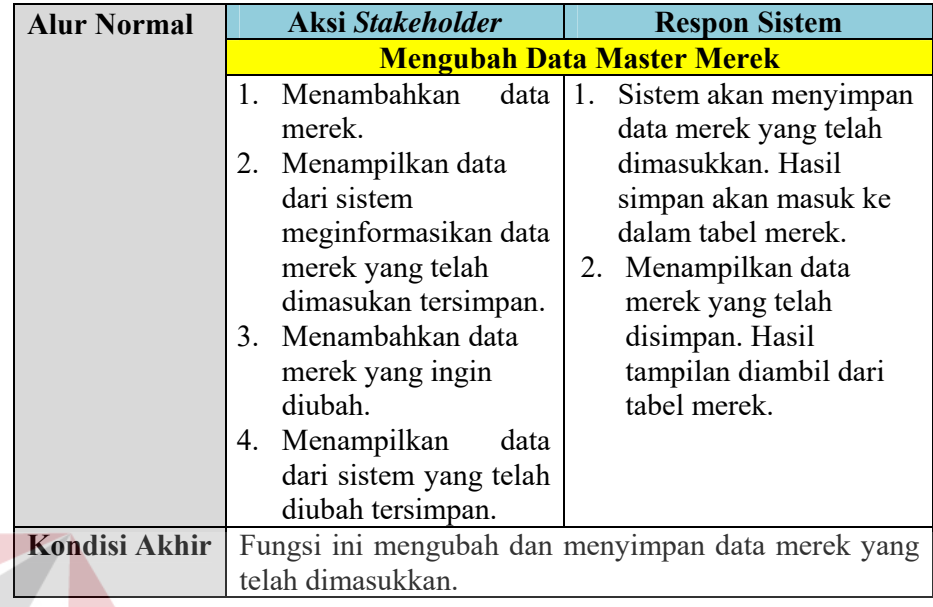

i. Menambah Data Status

# Tabel 3.12 *Software Requirement* Menambah Data Master Status

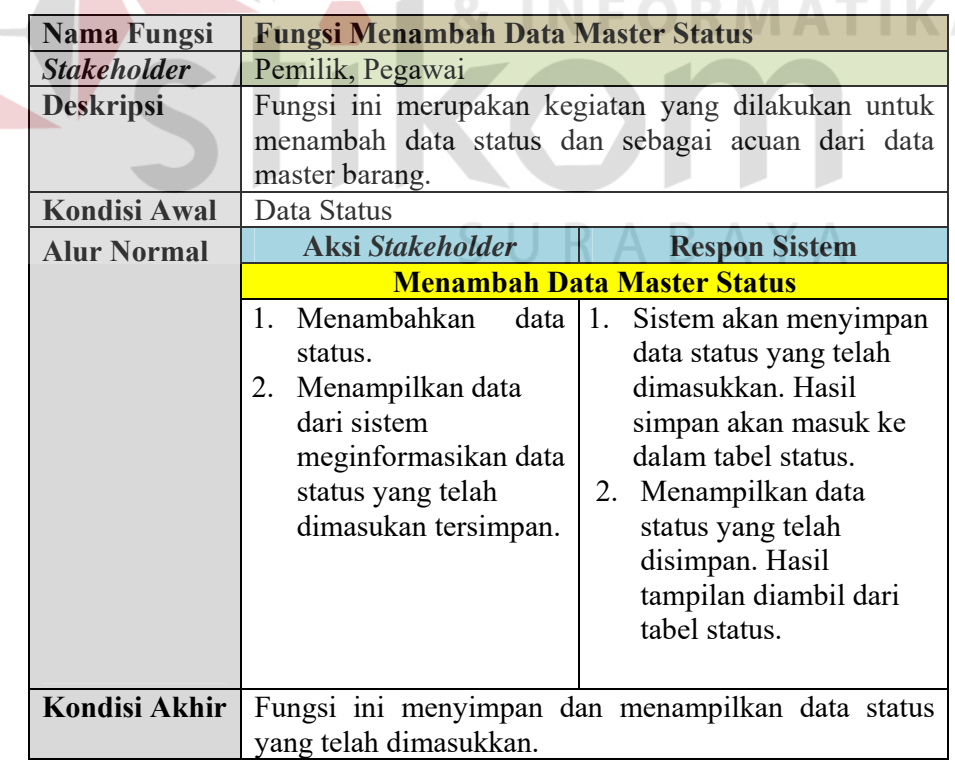

S

### j. Mengubah Data Status

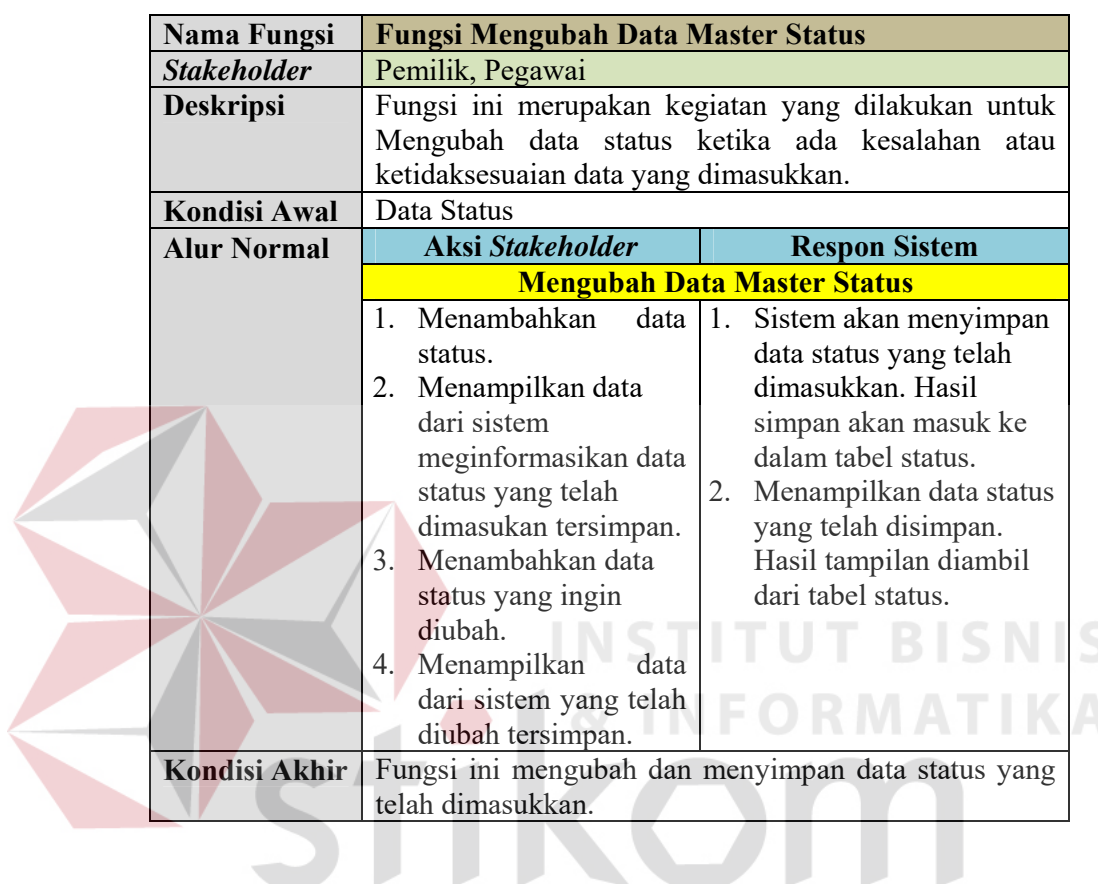

### Tabel 3.13 *Software Requirement* Mengubah Data Master Status

k. Menambah Data Barang

## SURABAYA

Tabel 3.14 *Software Requirement* Menambah Data Master Barang

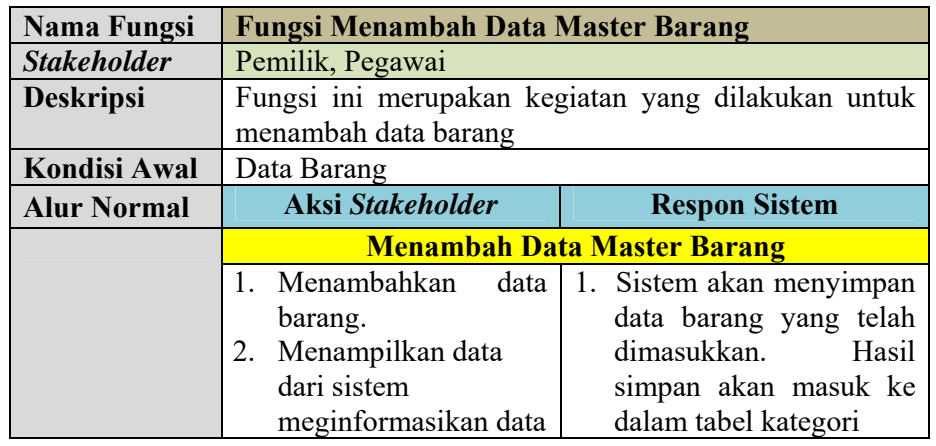

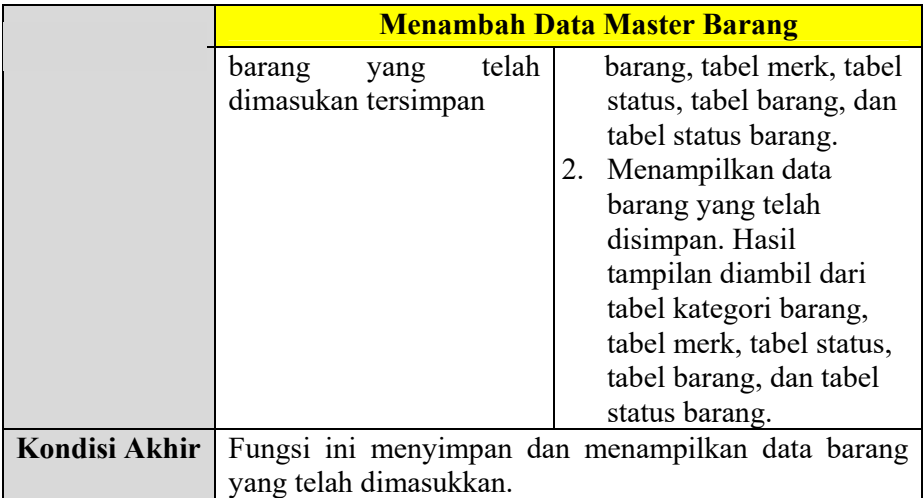

l. Mengubah Data barang

### Tabel 3.15 *Software Requirement* Mengubah Data Master Barang

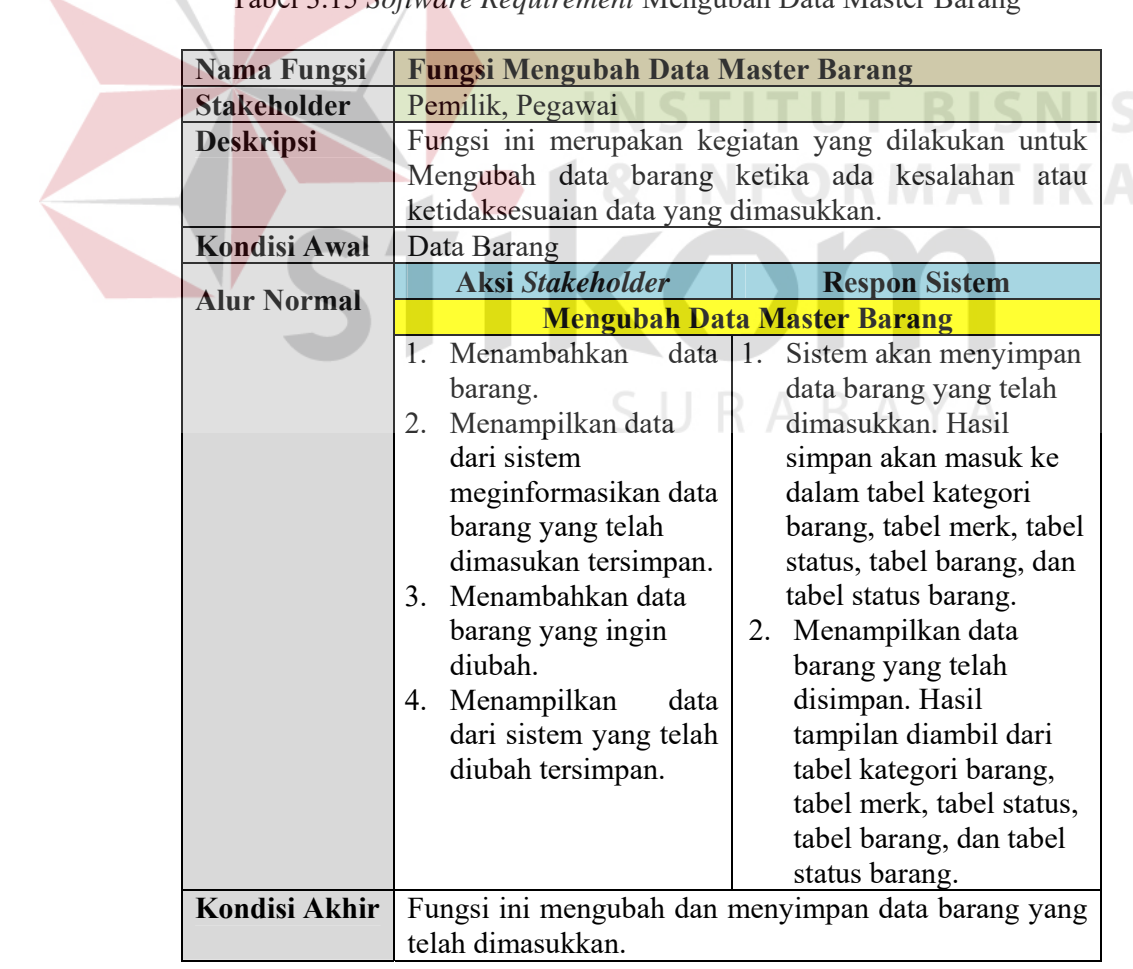

### m. Menambah Data Pelanggan

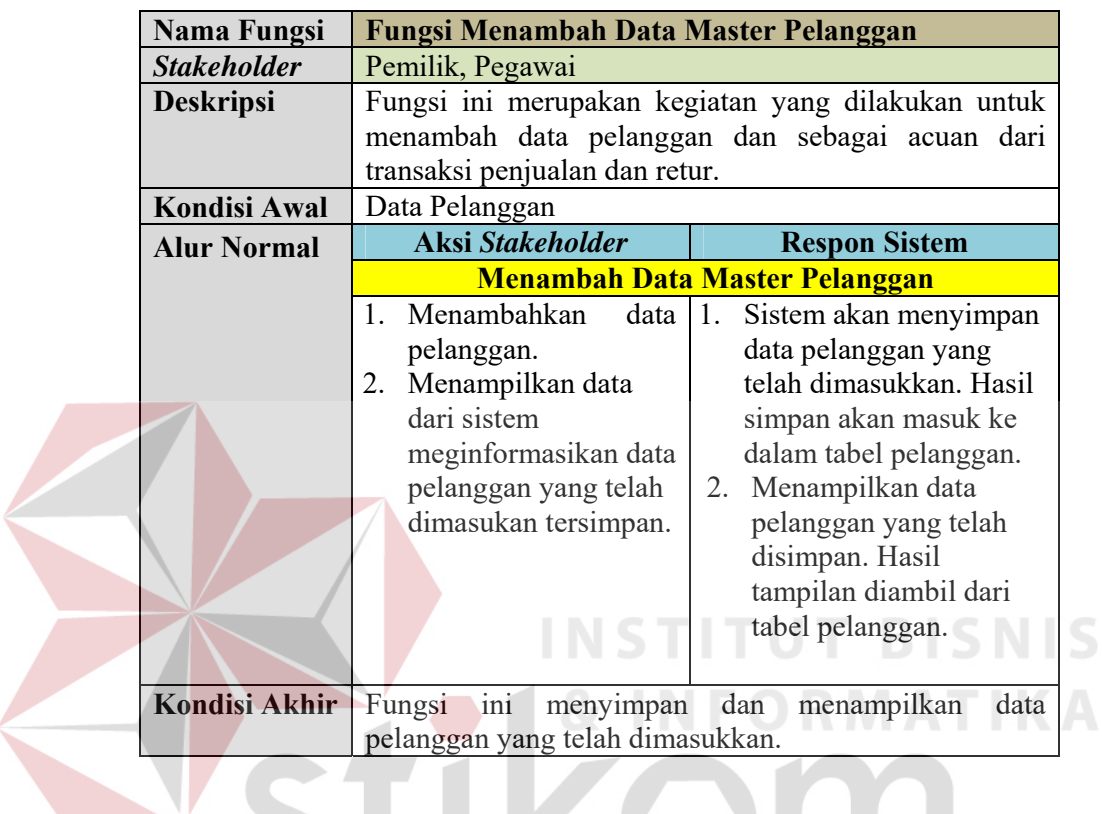

Tabel 3.16 *Software Requirement* Menambah Data Master Pelanggan

n. Mengubah Data Pelanggan

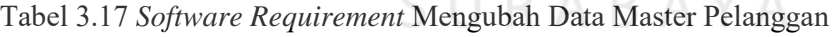

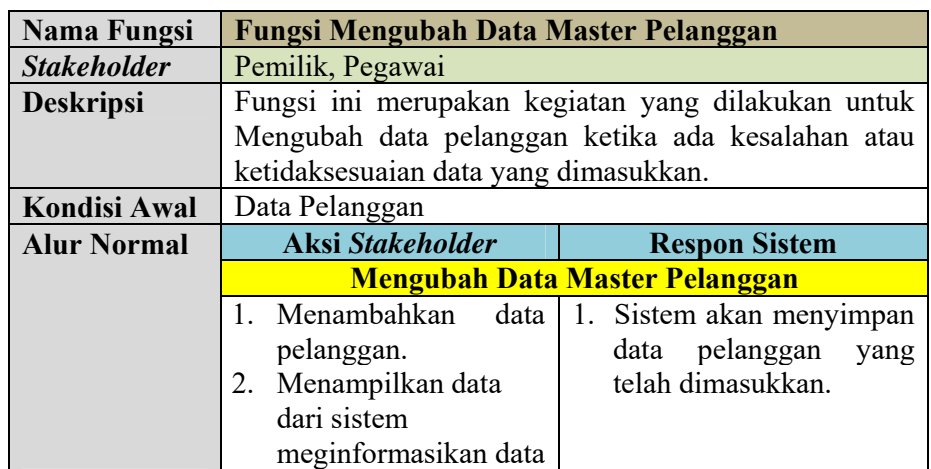

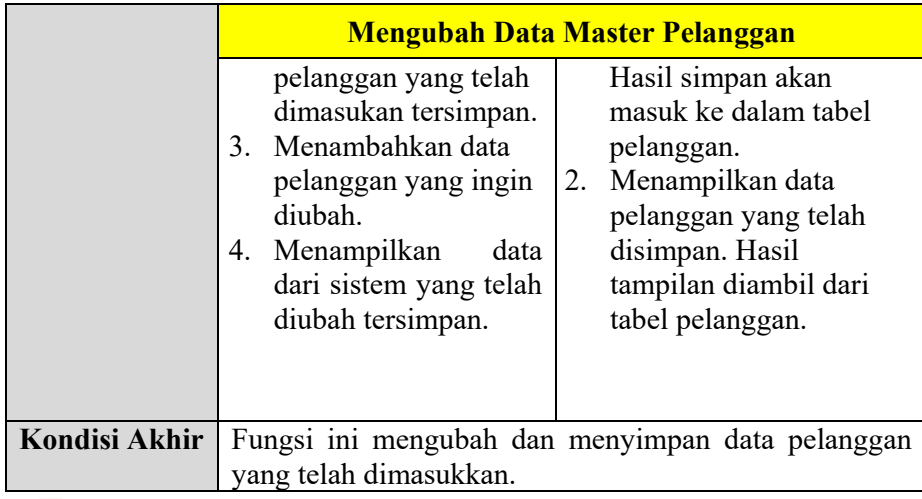

### 3. Fungsi Melakukan Transaksi

a. Melakukan Transaksi Penjualan

## Tabel 3.18 *Software Requirement* Melakukan Transaksi Penjualan

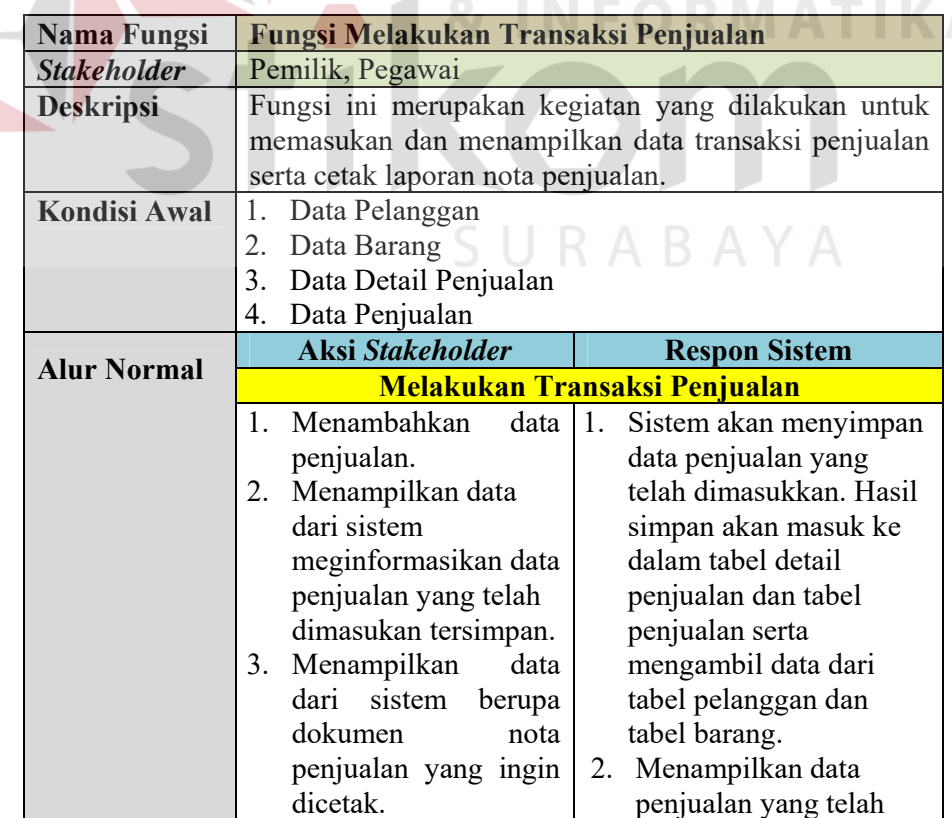

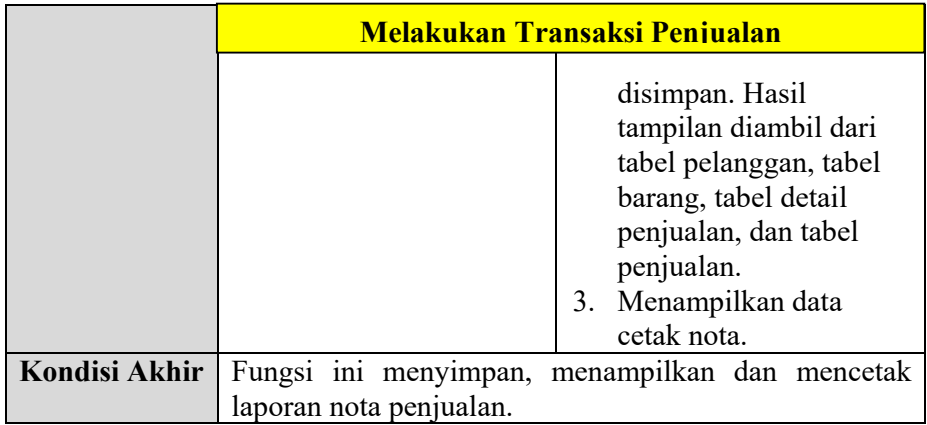

### b. Melakukan Transaksi Retur

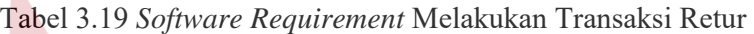

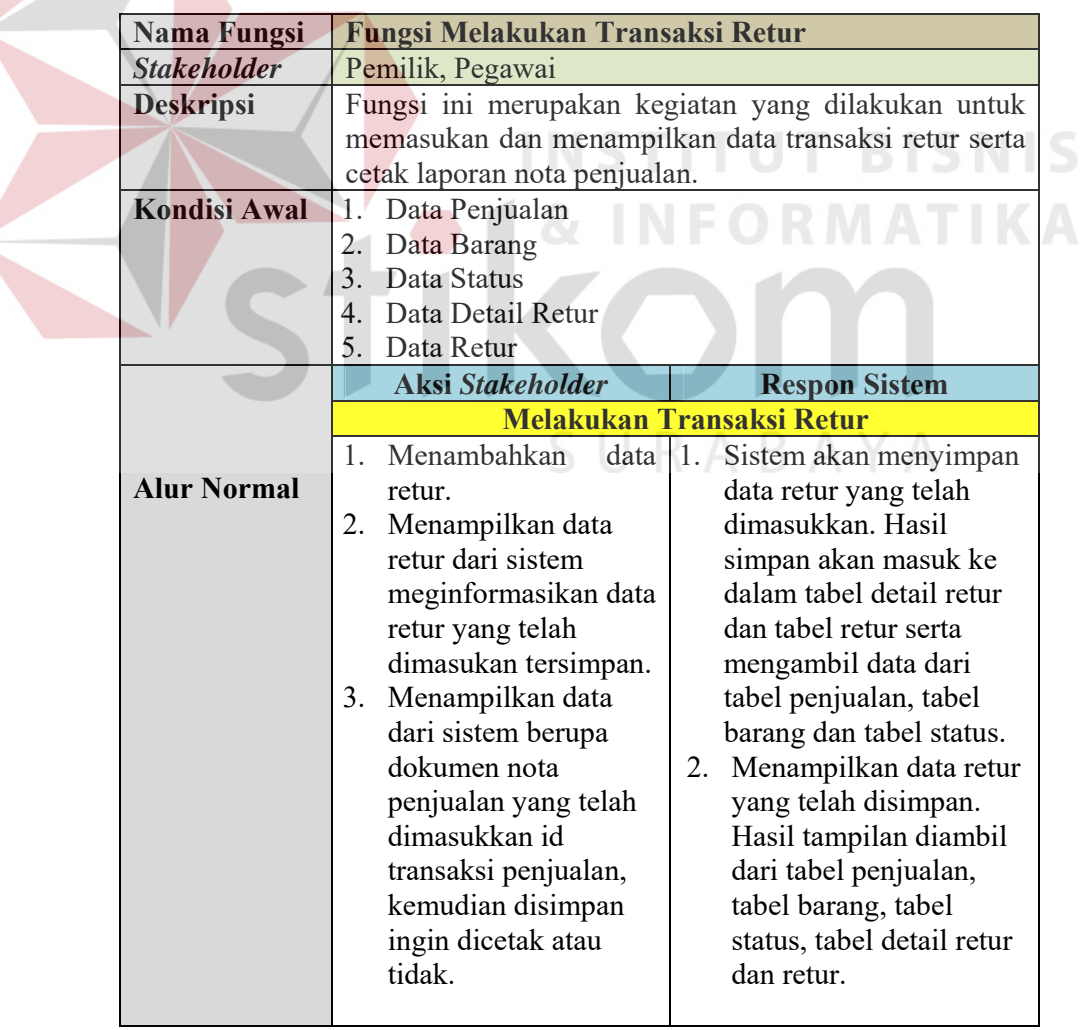

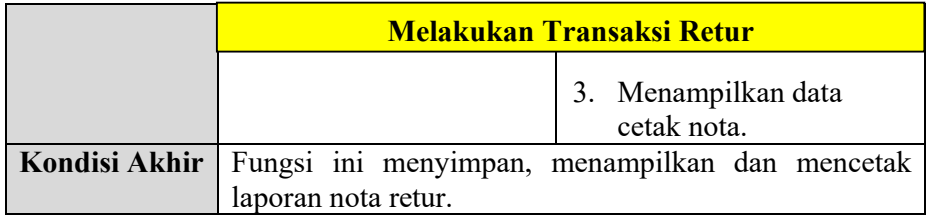

### 4. Fungsi Membuat Laporan

a. Membuat Laporan Pemasukan per Pelanggan

### Tabel 3.20 *Software Requirement* Membuat Laporan Pemasukan per Pelanggan

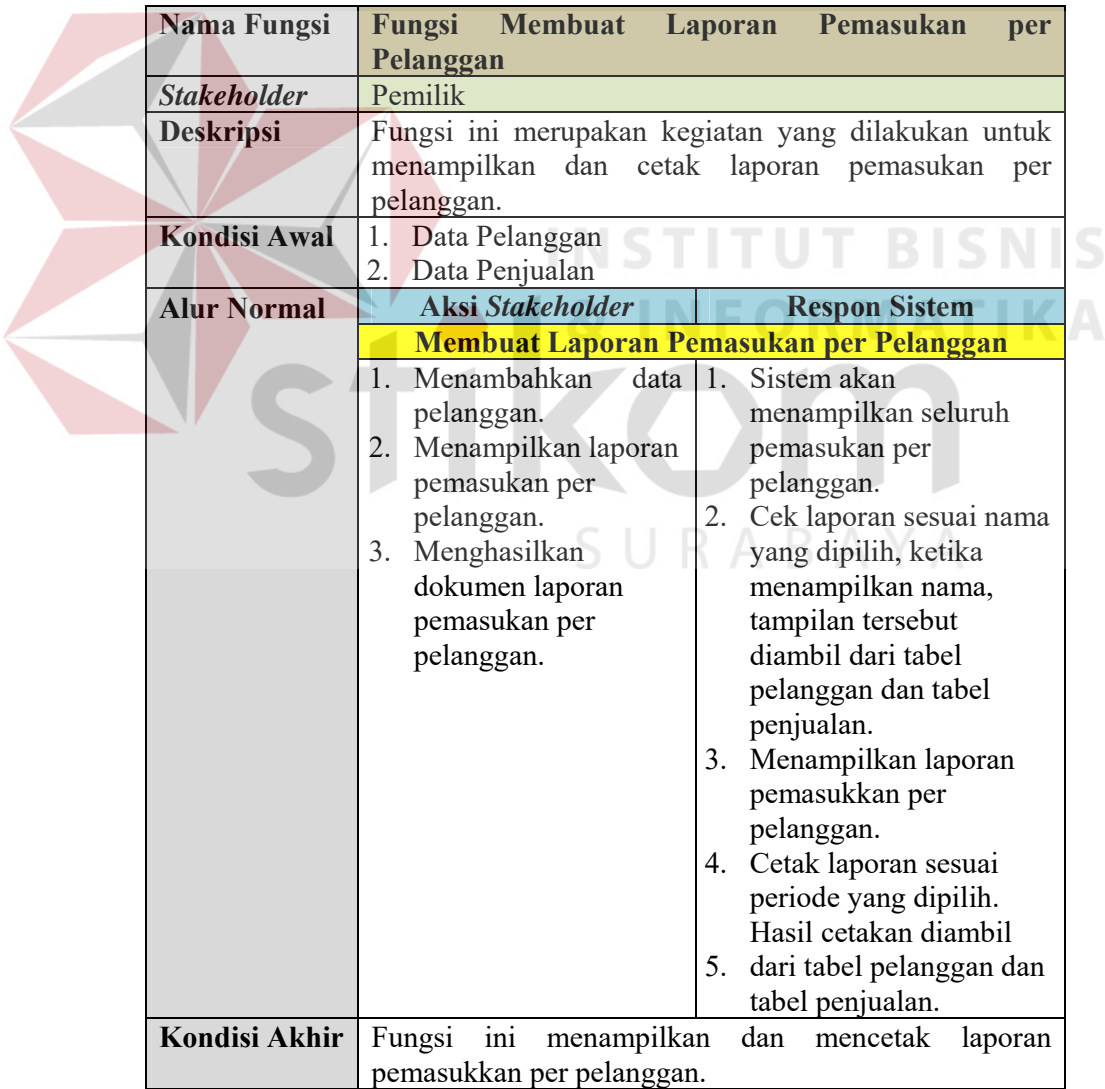

### b. Membuat Laporan Pemasukan per Periode

### Tabel 3.21 *Software Requirement* Membuat Laporan Pemasukan per Periode.

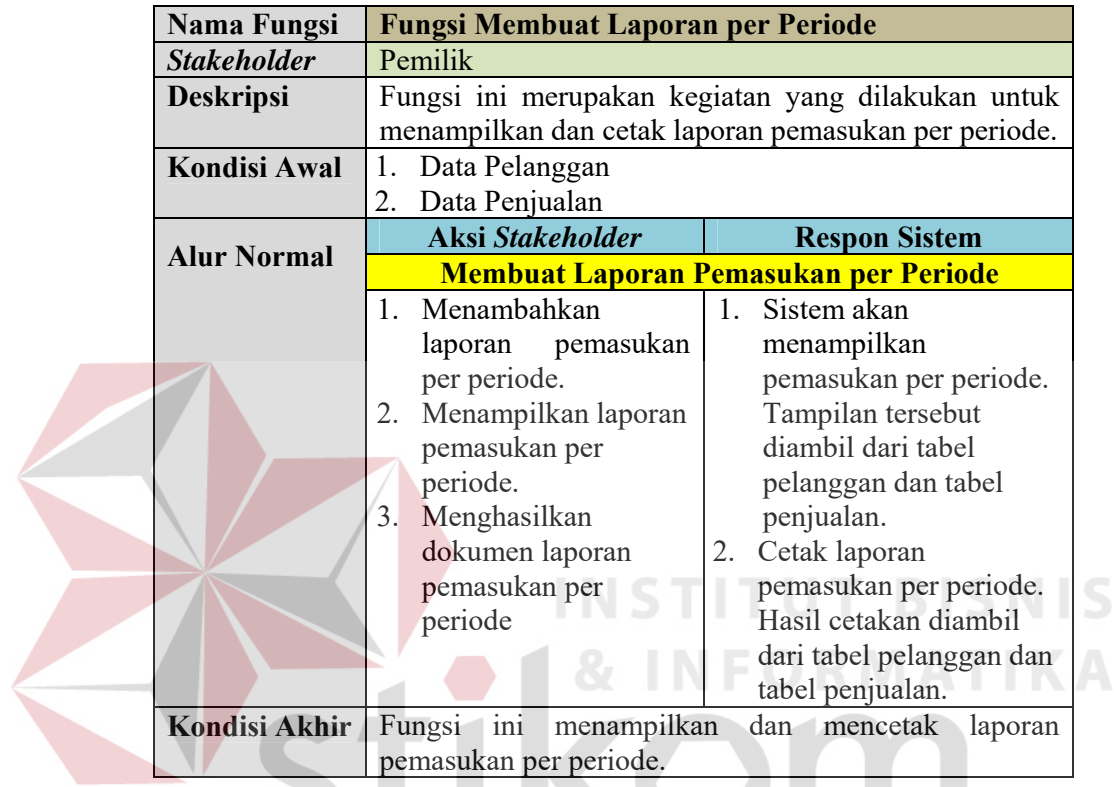

c. Membuat Laporan Barang Terjual

Tabel 3.22 *Software Requirement* Membuat Laporan Barang Terjual

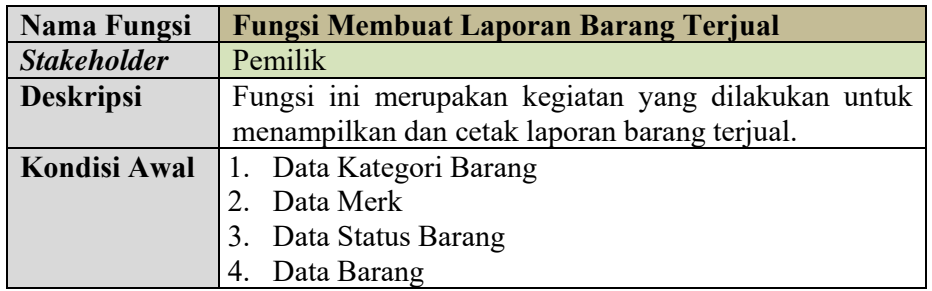

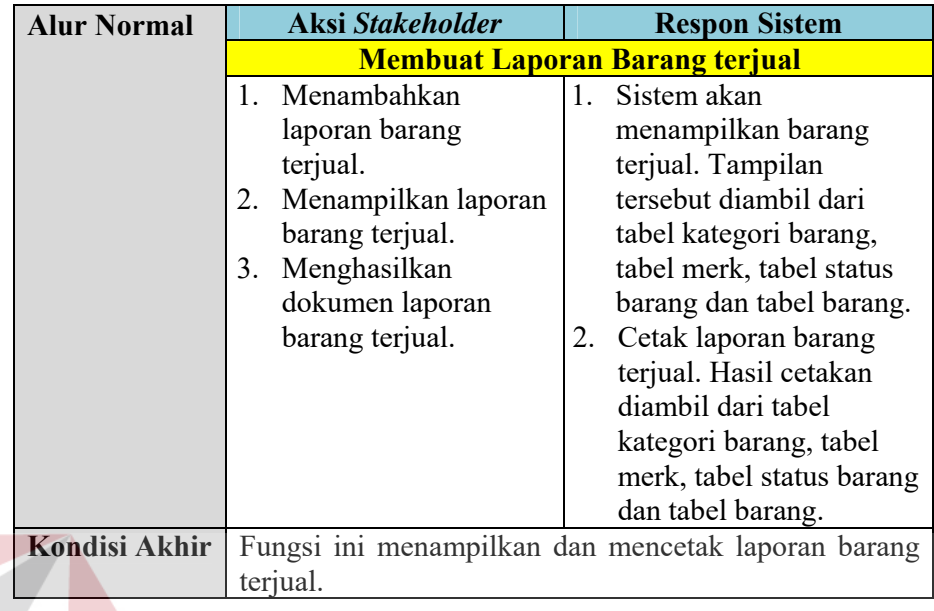

d. Membuat Laporan Barang Retur

## Tabel 3.23 *Software Requirement* Membuat Laporan Barang Retur

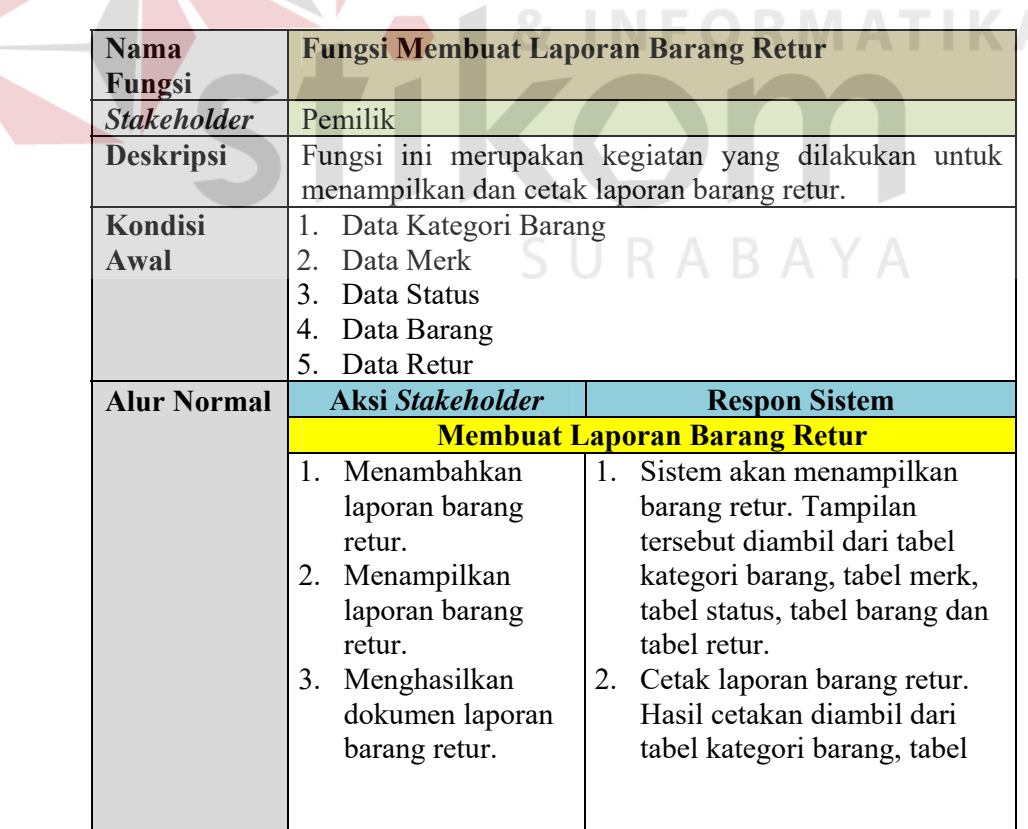

S

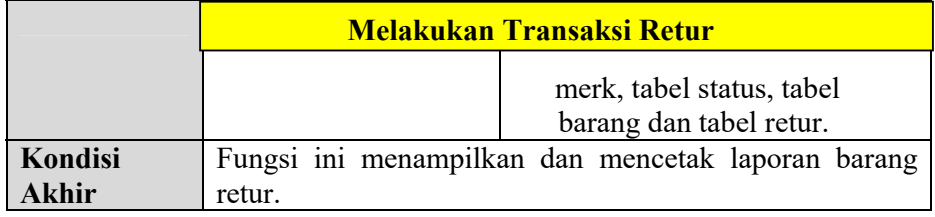

### e. Membuat Laporan Pelanggan

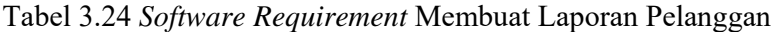

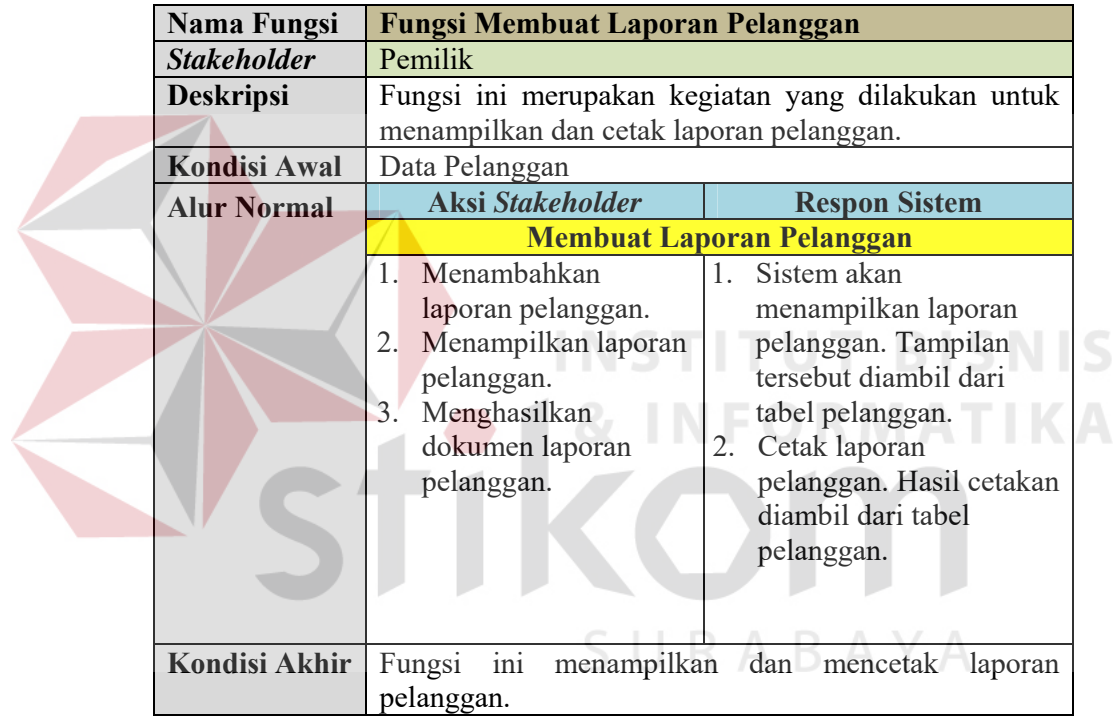

f. Membuat Laporan Transaksi Penjualan

Tabel 3.25 *Software Requirement* Membuat Laporan Transaksi Penjualan

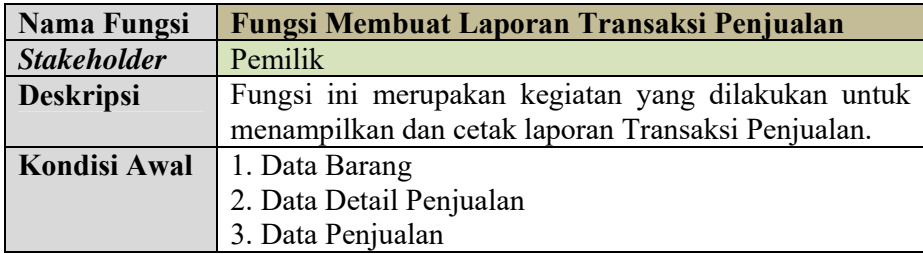

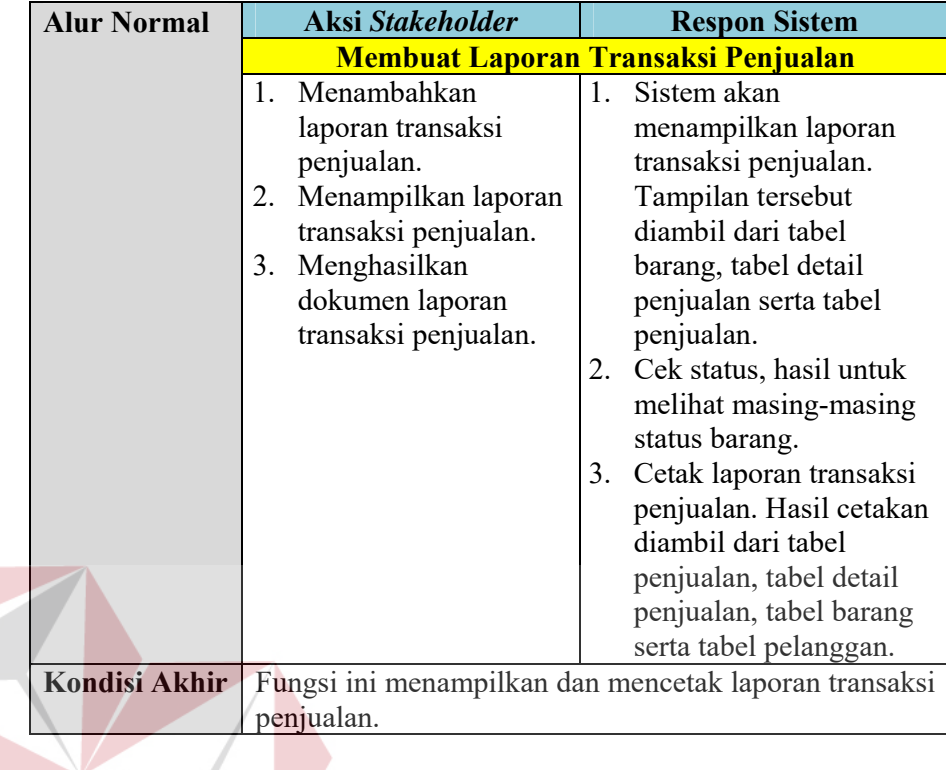

g. Membuat Laporan Stok Barang

### **FORMATIKA** Tabel 3.26 *Software Requirement* Membuat Laporan Stok Barang

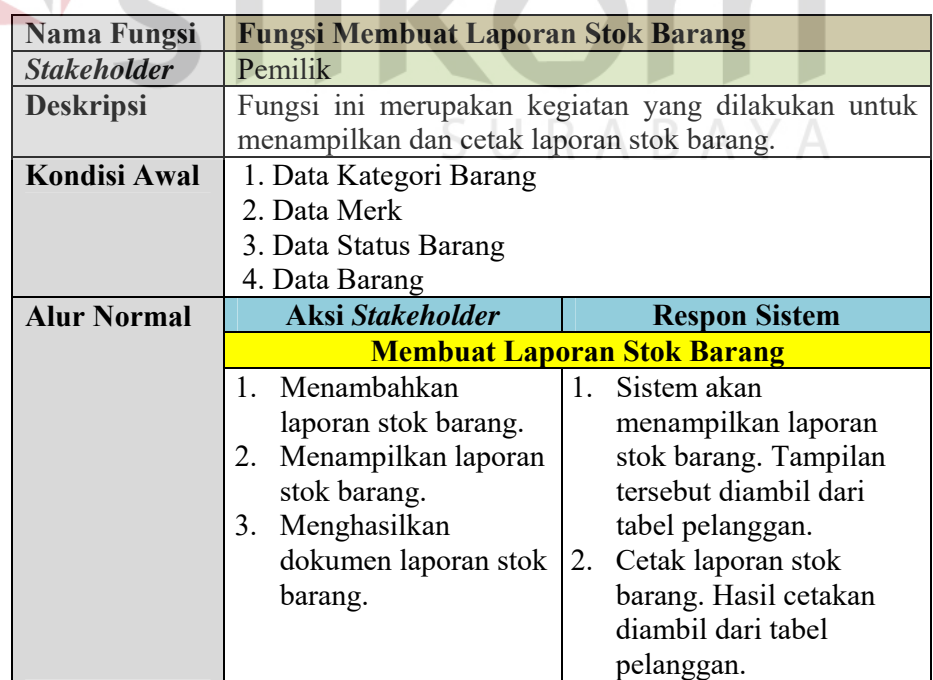

**BISNIS** 

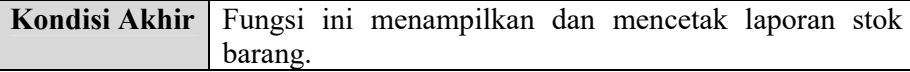

### **3.1.2 Perencanaan Kebutuhan Sistem**

Sistem yang dibuat membutuhkan beberapa elemen yang mendukung. Elemen dari sistem tersebut antara lain adalah *hardware* (perangkat keras) dan *software* (perangkat lunak). Kebutuhan minimal perangkan keras yang diperlukan antara lain: *Intel*(R) *Core*(TM) i5-3230M CPU @ 2.60GHz*, memory* 4,00 Gb (3,87 GB usable), *harddisk* 500 Gb, monitor dengan resolusi 1366 x 768. Kebutuhan perangkat lunak yang diperlukan adalah *SQL Server Management Studio, Microsoft* Visual *Studio, Crystal Report* dan *Windows 7* sebagai sistem operasi.

### **3.2 Perancangan Sistem (***Modelling***)**

Berdasarkan analisis sistem dari permasalahan yang ada, selanjutnya akan dibuatkan rancangan dari sistem tersebut. Tujuan dari rancangan sistem ini adalah untuk membuat kerangka dasar dalam melakukan implementasi ke sistem SURABAYA yang akan dibuat.

### **3.2.1 Gambaran Umum Sistem**

Gambaran umum sistem pada rancang bangun sistem informasi penjualan perlengkapan dan peralatan listrik pada UD Novanel Setia dimulai dari melakukan atutentikasi pengguna, menambah data pegawai, mengubah data pegawai, menambah data kategori barang, mengubah data kategori barang, menambah data merek, mengubah data merek, menambah data status, mengubah data status, menambah data barang, mengubah data barang, menambah data pelanggan dan mengubah data pelanggan. Setelah itu pengguna (pemilik dan pegawai) dapat:

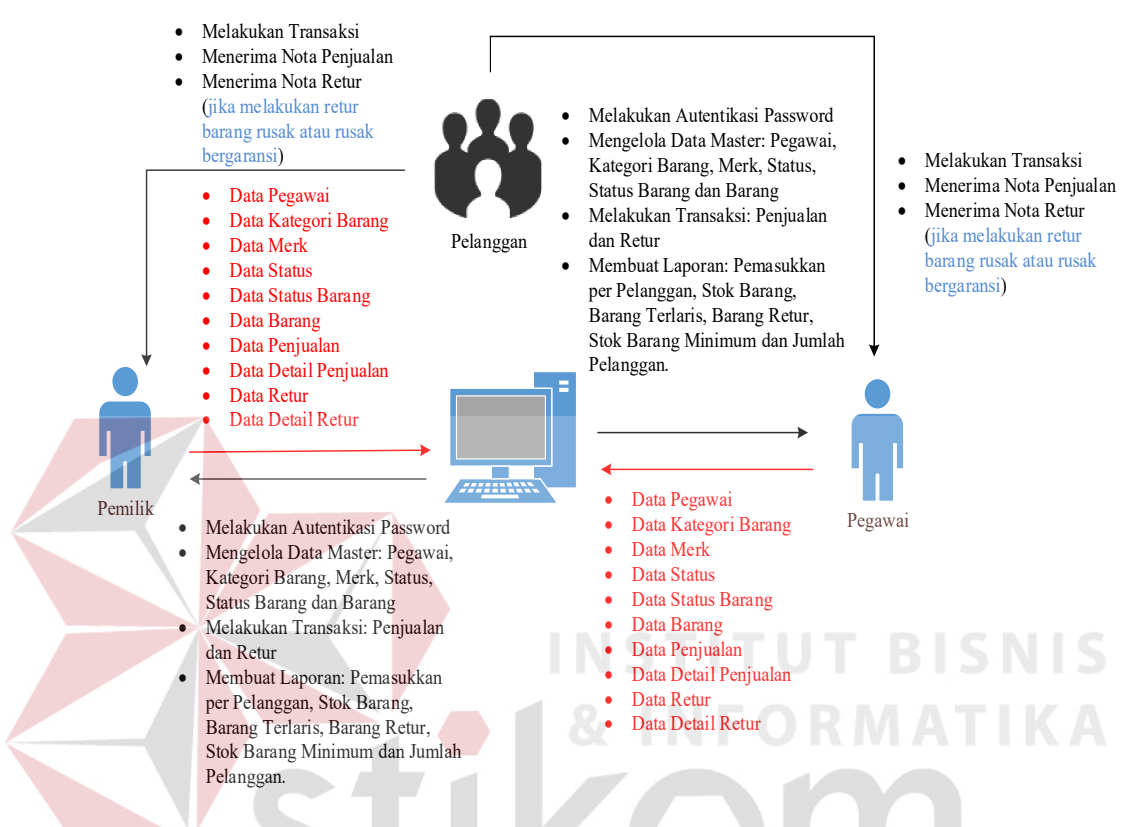

Gambar 3.1 Gambaran Umum Sistem Pada Rancang Bangun Sistem Informasi Penjualan Perlengkapan dan Peralatan Listrik Pada UD Novanel Setia.

- 1. Menampilkan autentikasi pengguna untuk masuk ke setiap halaman pengguna dan sesuai hak akses.
- 2. Mengelola data master untuk melakukan seluruh aktivitas data-data yang ingin dimasukkan. Dari aktivitas pemilik, menampilkan halaman pemilik dan melakukan seluruh aktivitas. Aktivitas pegawai, menampilkan halaman pegawai dan melakukan aktivitas data master kecuali data pegawai tidak diberikan hak akses, melakukan transaksi serta melakukan retur.
- 3. Melakukan seluruh transaksi penjualan dan transaksi retur yang dilakukan pemilik serta pegawai.
- 4. Aktivitas membuat laporan yang dilakukan oleh pemilik saja.

Pada aktivitas pelanggan melakukan transaksi penjualan dengan menerima nota penjualan, jika ada penukaran barang dengan status rusak atau rusak bergaransi maka mendapatkan nota retur sebagai tanda bukti. Gambaran umum sistem pada rancang bangun sistem informasi penjualan perlengkapan dan peralatan listrik pada UD Novanel Setia dapat dilihat pada Gambar 3.1.

### **3.2.2 Perancangan Proses**

Dari hasil *software requirement*, terdapat 12 fungsi untuk membangun sistem penjualan perlengkapan dan peralatan listrik pada UD Novanel Setia. Dari 12 fungsi tersebut, penelitian menggambar dengan menggunakan diagram jenjang, *context diagram* dan *data flow diagram*.

### **A Diagram Jenjang Proses**

Diagram jenjang proses memiliki fungsi sebagai alat rancangan dan teknik dokumentasi dalam siklus pengembangan sistem yang berbasis pada fungsi. Tujuan dari pembuatan diagram jenjang adalah untuk memberikan informasi mengenai fungsi-fungsi yang ada di dalam sistem tersebut. Berikut ini adalah diagram jenjang proses dari rancang bangun sistem informasi penjualan perlengkapan dan peralatan listrik pada UD Novanel Setia pada Gambar 3.2.

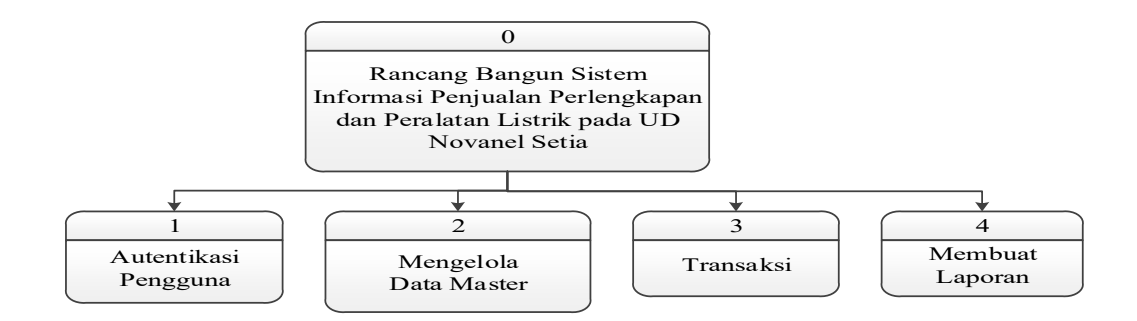

Gambar 3.2 Diagram Jenjang Proses Rancang Bangun Sistem Informasi Penjualan Perlengkapan dan Peralatan Listrik pada UD Novanel Setia.

Pada Gambar 3.2 terlihat bahwa diagram jenjang proses rancang bangun sistem informasi penjualan perlengkapan dan perlatan listrik pada UD Novanel Setia memiliki empat proses. Proses-proses pada rancang bangun sistem informasi penjualan perlengkapan dan perlatan listrik pada UD Novanel Setia adalah autentikasi pengguna, mengelola data master, melakukan transaksi dan membuat laporan.

Melakukan autentikasi pengguna memiliki proses yaitu proses mengecek *ID* dan *Password,* menampilkan data pengguna yang dimasukkan salah, mengecek data pengguna, menampilkan pesan login pegawai berhasil, menampilkan pesan login pemilik berhasil, menampilkan halaman pemilik dan menampilkan halaman pegawai dapat dilihat pada Gambar 3.3.

Mengelola data master memiliki proses yaitu proses mengelola data master pegawai, mengelola data master kategori barang, mengelola data master merek, mengelola data master status, mengelola data master barang dan mengelola data master pelanggan dapat dilihat pada Gambar 3.4.

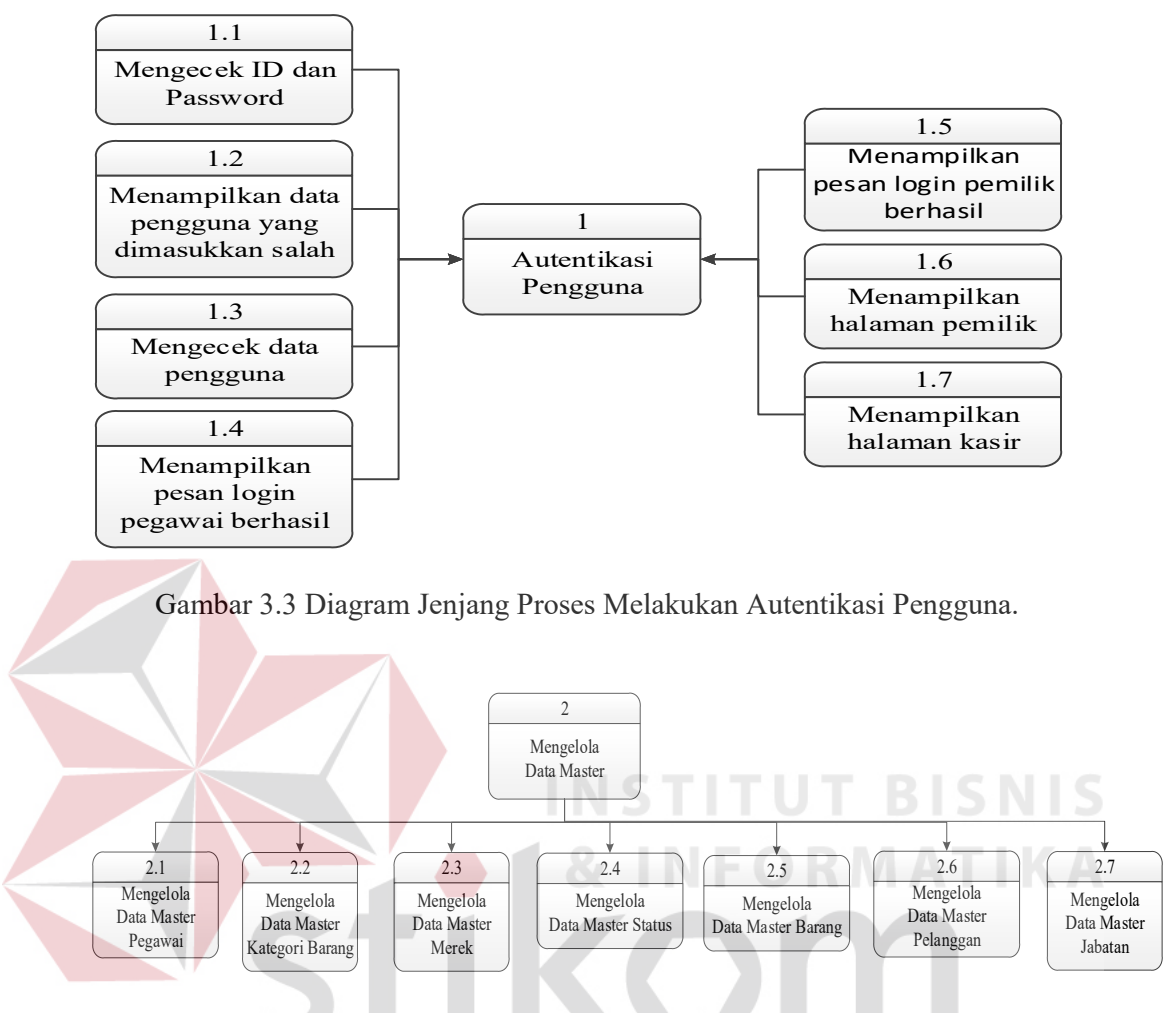

Gambar 3.4 Diagram Jenjang Proses Mengelola Data Master.

Melakukan Transaksi memiliki proses yaitu proses melakukan transaksi

penjualan dan melakukan transaksi retur dapat dilihat pada Gambar 3.5.

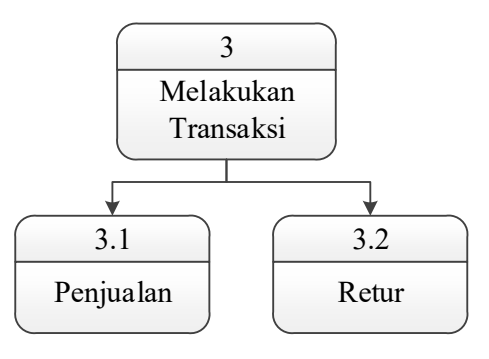

Gambar 3.5 Diagram Jenjang Proses Melakukan Transaksi.
Membuat Laporan memiliki proses yaitu membuat laporan pemasukan per pelanggan, membuat laporan pemasukan per periode, membuat laporan barang yang sering dibeli, membuat laporan barang yang sering retur, membuat laporan barang yang sering retur per pelanggan, membuat laporan pelanggan, membuat laporan volume penjualan per periode serta membuat laporan stok barang dapat dilihat pada Gambar 3.6.

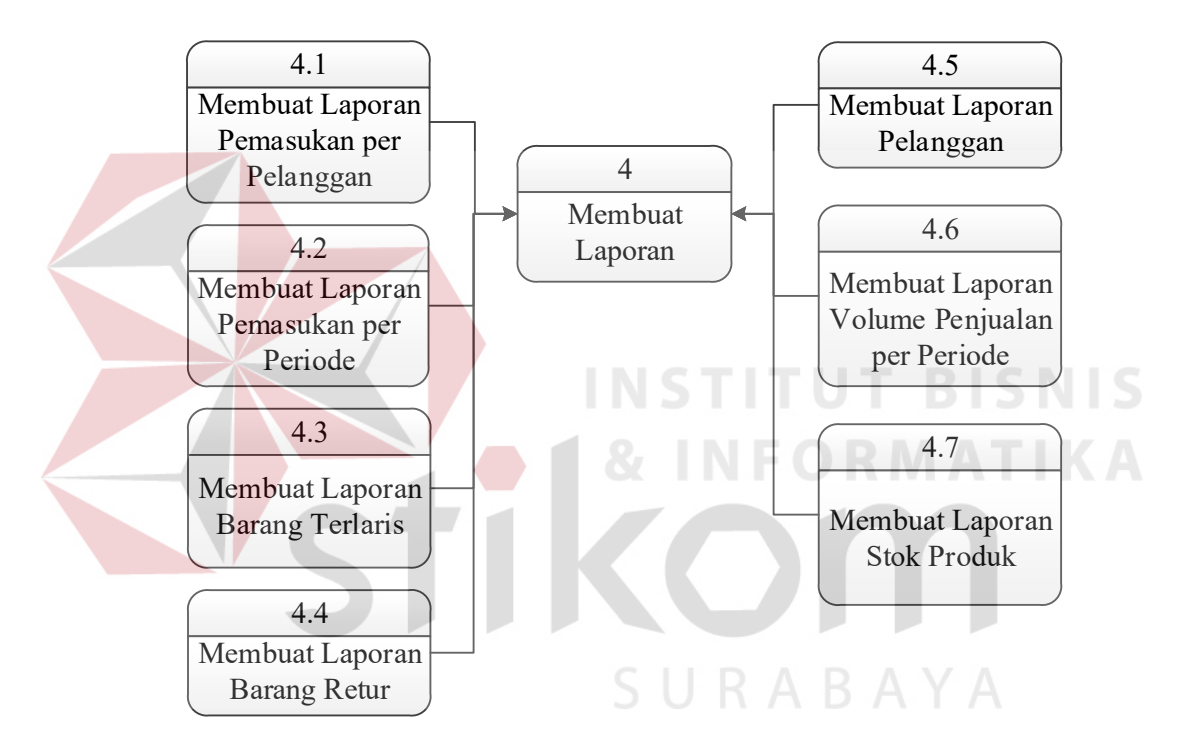

Gambar 3.6 Diagram Jenjang Proses Membuat Laporan.

### **B** *Context Diagram*

*Context Diagram* dibuat untuk menampilkan entitas apa saja yang berinteraksi dengan sistem. Diagram konteks merupakan level tertinggi dari DFD yang menggambarkan seluruh input ke sistem atau output dari sistem. Entitas yang berinteraksi dengan sistem akan sama dengan *role* yang akan diterapkan

pada pengguna sistem, yaitu Pemilik dan Pegawai. Rancangan *Context diagram* dapat dilihat pada Gambar 3.7 dan Gambar 3.8.

#### **C** *Data Flow Diagram* **(DFD)**

*Data Flow Diagram* (DFD) adalah cara untuk memodelkan proses dalam analisis dan perancangan perangkat lunak, khususnya dengan pendekatan terstruktur. DFD merupakan alat yang digunakan pada metodologi pengembangan sistem yang terstruktur (*structured analysis and design*). DFD sering digunakan untuk menggambarkan suatu sistem yang telah ada atau sistem baru yang dikembangkan secara logika tanpa mempertimbangkan lingkungan fisik dimana data tersebut mengalir. Pada DFD dijelaskan mengenai aliran data yang terdapat dalam sistem. Semua masukkan dan keluaran dari sistem digambarkan dengan jelas.

### **D** *Data Flow Diagram Level* **0**

DFD *Level* 0 merupakan hasil *decompose* dari *context diagram*, yang mana menjelaskan lebih rinci tiap aliran data dan proses-proses di dalamnya. Tiap proses tersebut akan membuat hubungan yang saling terkait satu sama lain sehingga membentukan aliran proses yang menggambarkan proses penjualan perlengkapan dan peralatan listrik pada UD Novanel Setia. Pada DFD *Level* 0 sistem dibagi empat proses utama, antara lain: autentikasi pengguna, mengelola data master, melakukan transaksi dan membuat laporan.

## 1. DFD Level 0 Melakukan Autentikasi Pengguna

DFD *level* 0 melakukan autentikasi pengguna merupakan hasil *decompose* dari *context diagram,* yang mana menjelaskan lebih rinci tiap aliran data dan proses di dalamnya. Tiap proses tersebut akan membuat hubungan yang saling terkait satu sama lain sehingga membentuk aliran proses yang menggambarkan proses pengecekan hak akses login. Pada DFD *level* 0 melakukan autentikasi pengguna terdapat empat proses utama, antara lain: mengecek ID dan *Password*, menampilkan data pengguna yang dimasukkan salah, mengecek data pengguna serta menampilkan pesan login pegawai berhasil, dapat dilihat pada Gambar 3.9.

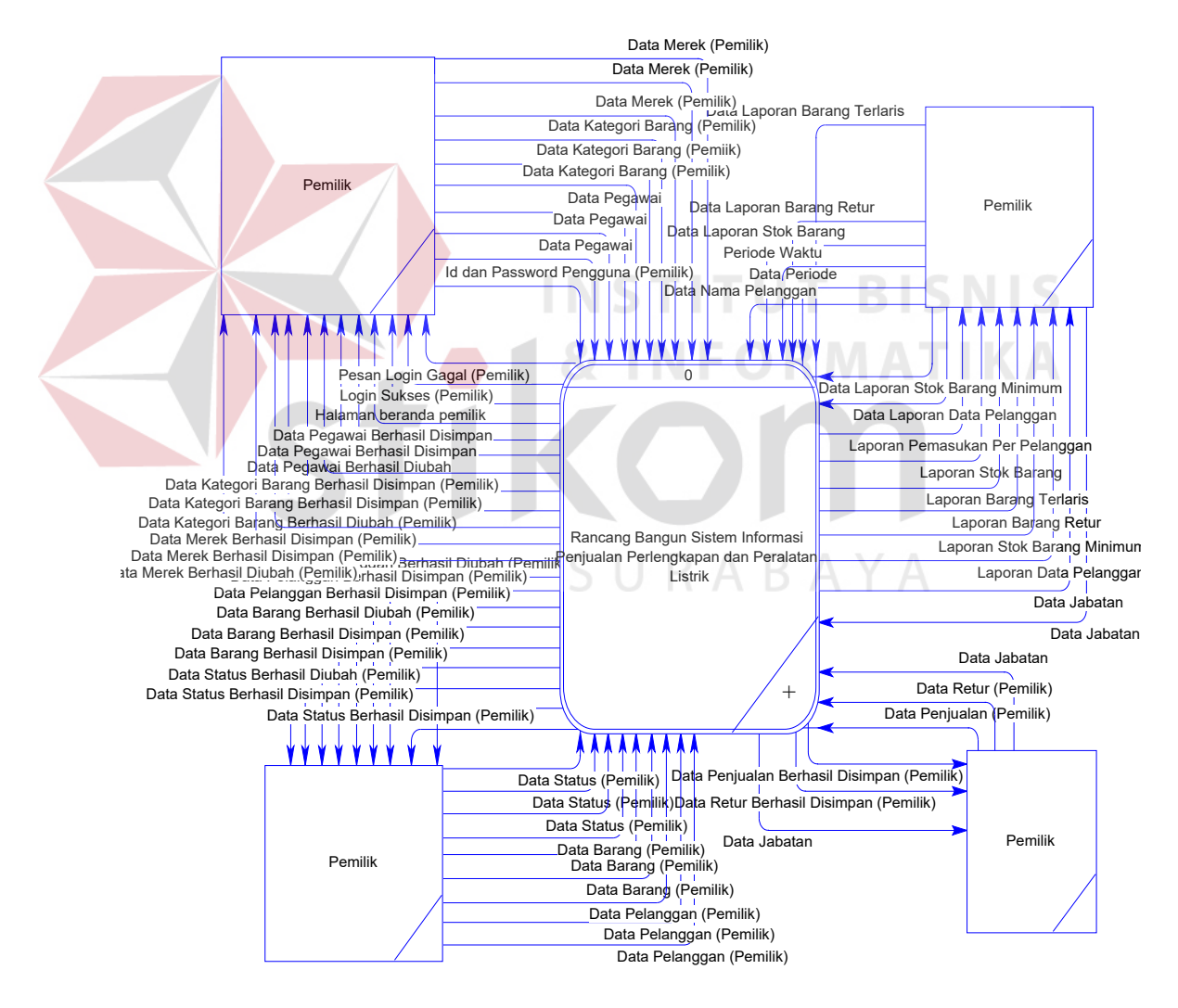

Gambar 3.7 Context Diagram Penjualan Perlengkapan dan Peralatan Listrik (bagian 1)

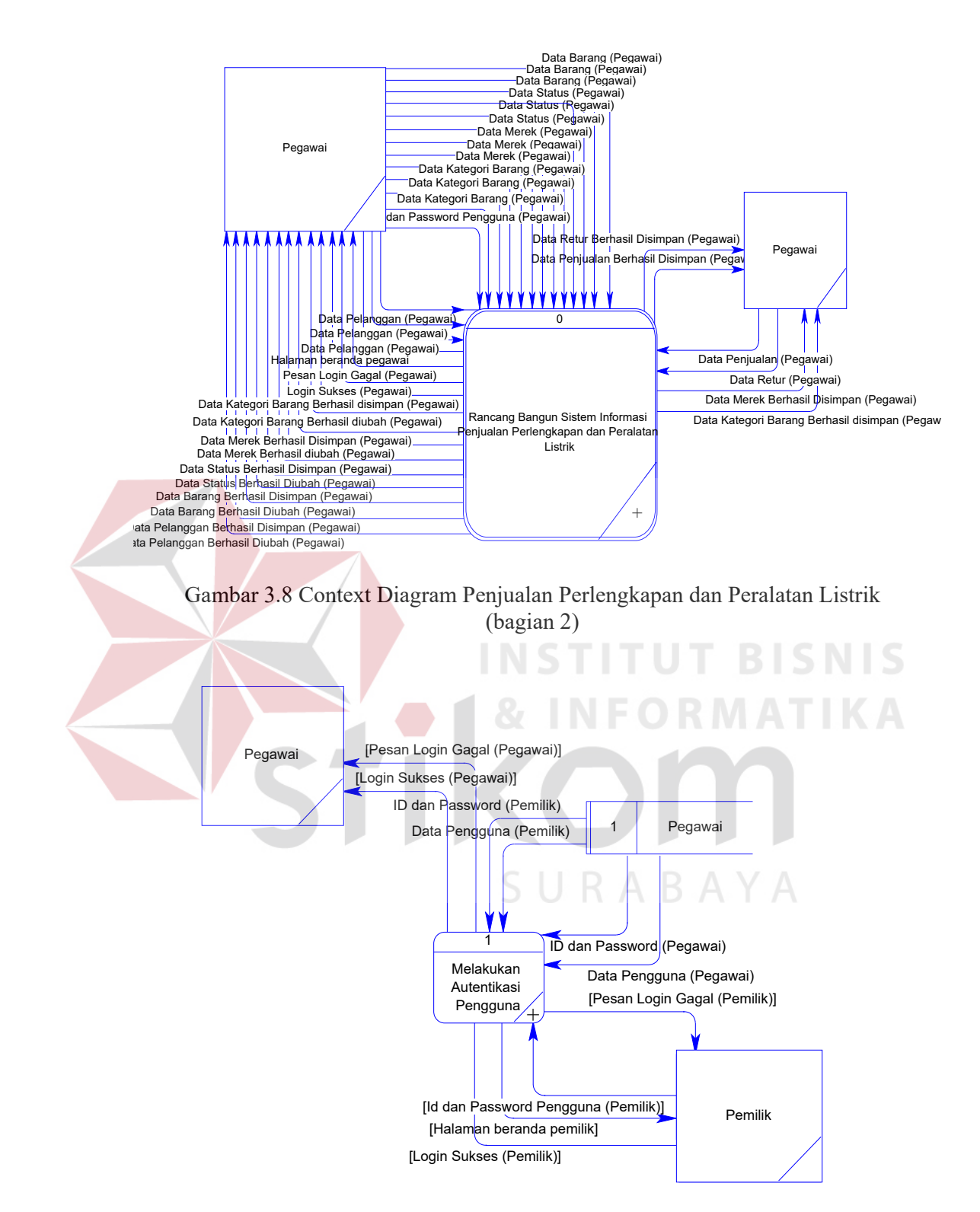

Gambar 3.9 DFD *Level* 0 Melakukan Autentikasi Pengguna

2. DFD *Level* 0 Mengelola Data Master

DFD *level* 0 mengelola data master merupakan hasil *decompose* dari *context diagram,* yang mana menjelaskan lebih rinci tiap aliran data dan proses di dalamnya. Tiap proses tersebut membuat hubungan yang saling terkait satu sama lain sehingga membentuk aliran proses yang menggambarkan proses memasukan data master. Pada DFD *level* 0 mengelola data master terdapat enam proses utama, antara lain: mengelola data master pegawai, mengelola data master kategori barang, mengelola data master merek, mengelola data master status, mengelola data master barang dan mengelola data master pelanggan. Dapat dilihat pada Gambar 3.10, Gambar 3.11, Gambar 3.12 dan

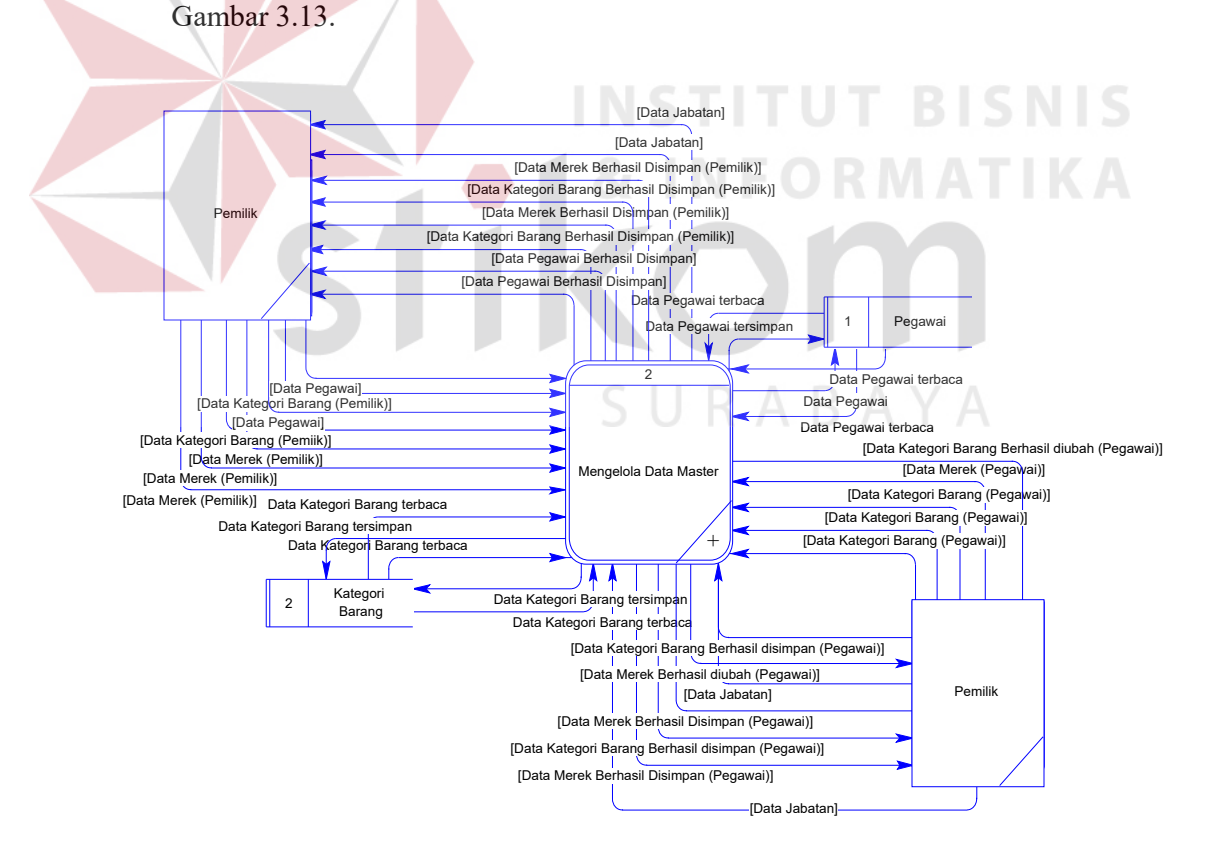

Gambar 3.10 DFD *Level* 0 Mengelola Data Master (bagian 1)

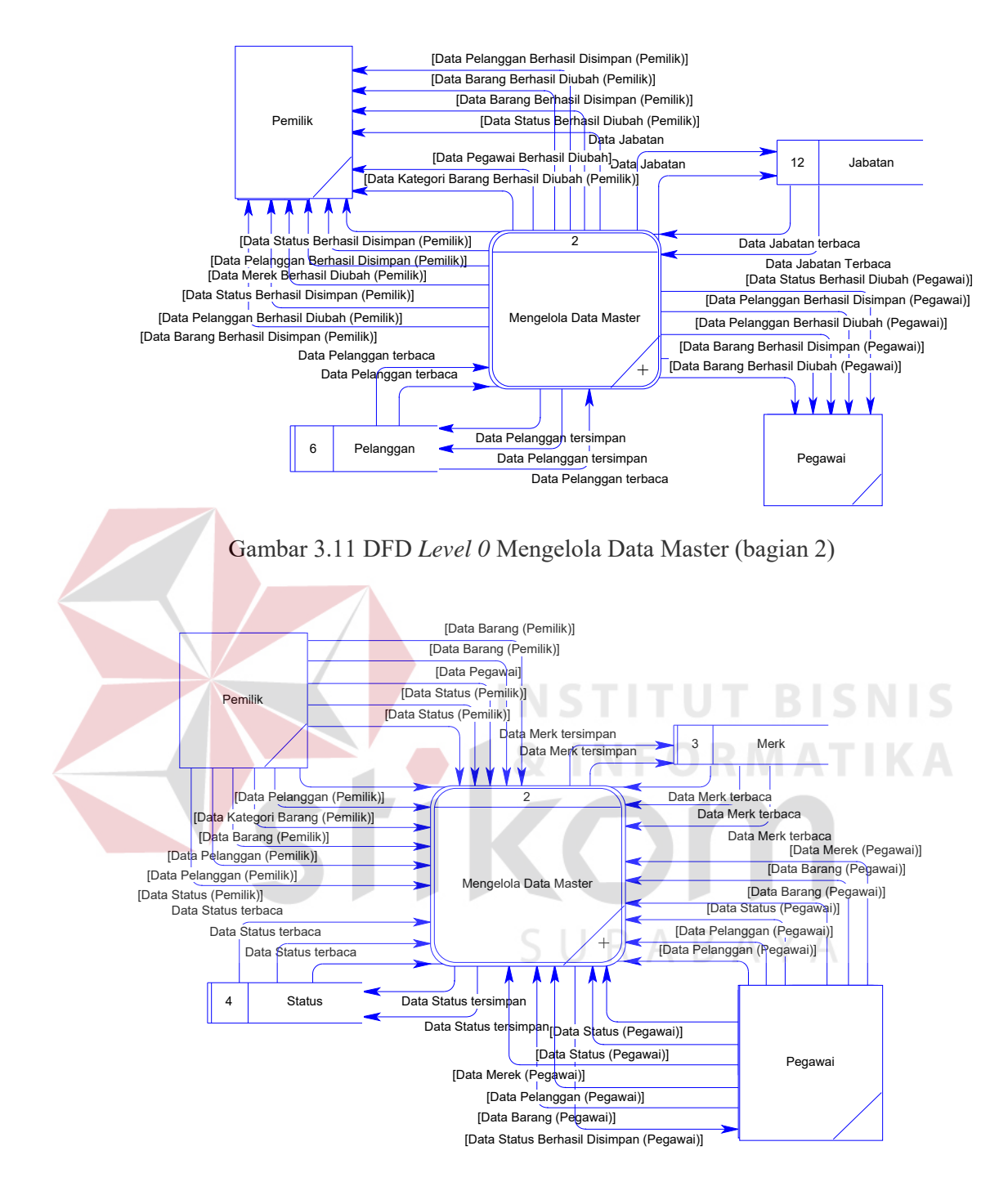

Gambar 3.12 DFD *Level 0* Mengelola Data Master (bagian 3)

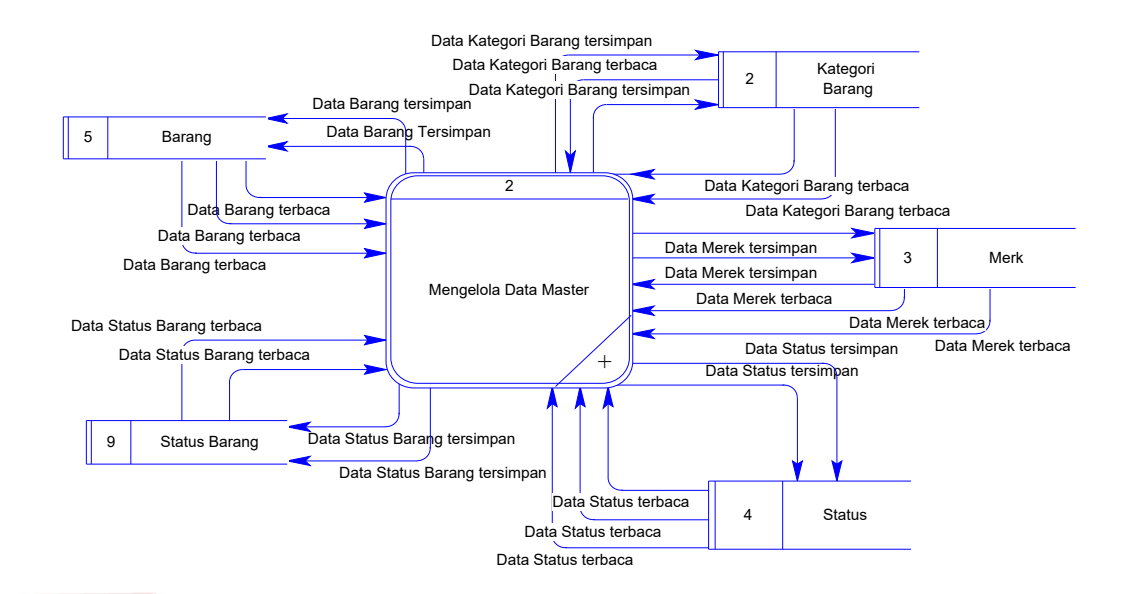

Gambar 3.13 DFD *Level 0* Mengelola Data Master (bagian 4)

3. DFD *Level* 0 Melakukan Transaksi

DFD *level* 0 melakukan transaksi merupakan hasil *decompose* dari *context diagram,* yang mana menjelaskan lebih rinci tiap aliran data dan proses di dalamnya. Tiap proses tersebut membuat hubungan yang saling terkait satu sama lain sehingga membentuk aliran proses yang menggambarkan proses penyusunan halaman penilaian kinerja. Pada DFD *level* 0 melakukan transaksi terdapat dua proses utama, antara lain: melakukan transaksi penjualan dan retur. Dapat dilihat pada Gambar 3.14 dan Gambar 3.15.

4**.** DFD *Level* 0 Membuat Laporan

DFD *level* 0 membuat laporan merupakan hasil *decompose* dari *context diagram,* yang mana menjelaskan lebih rinci tiap aliran data dan proses di dalamnya. Tiap proses tersebut membuat hubungan yang saling terkait satu sama lain sehingga membentuk aliran proses yang menggambarkan proses membuat laporan. Pada DFD *level* 0 membuat laporan terdapat enam proses

utama yaitu membuat laporan pemasukkan per pelanggan, membuat laporan stok barang, membuat laporan barang terjual, membuat laporan stok barang minimum, membuat laporan jumlah pelanggan dan membuat laporan barang retur. Dapat dilihat pada Gambar 3.16.

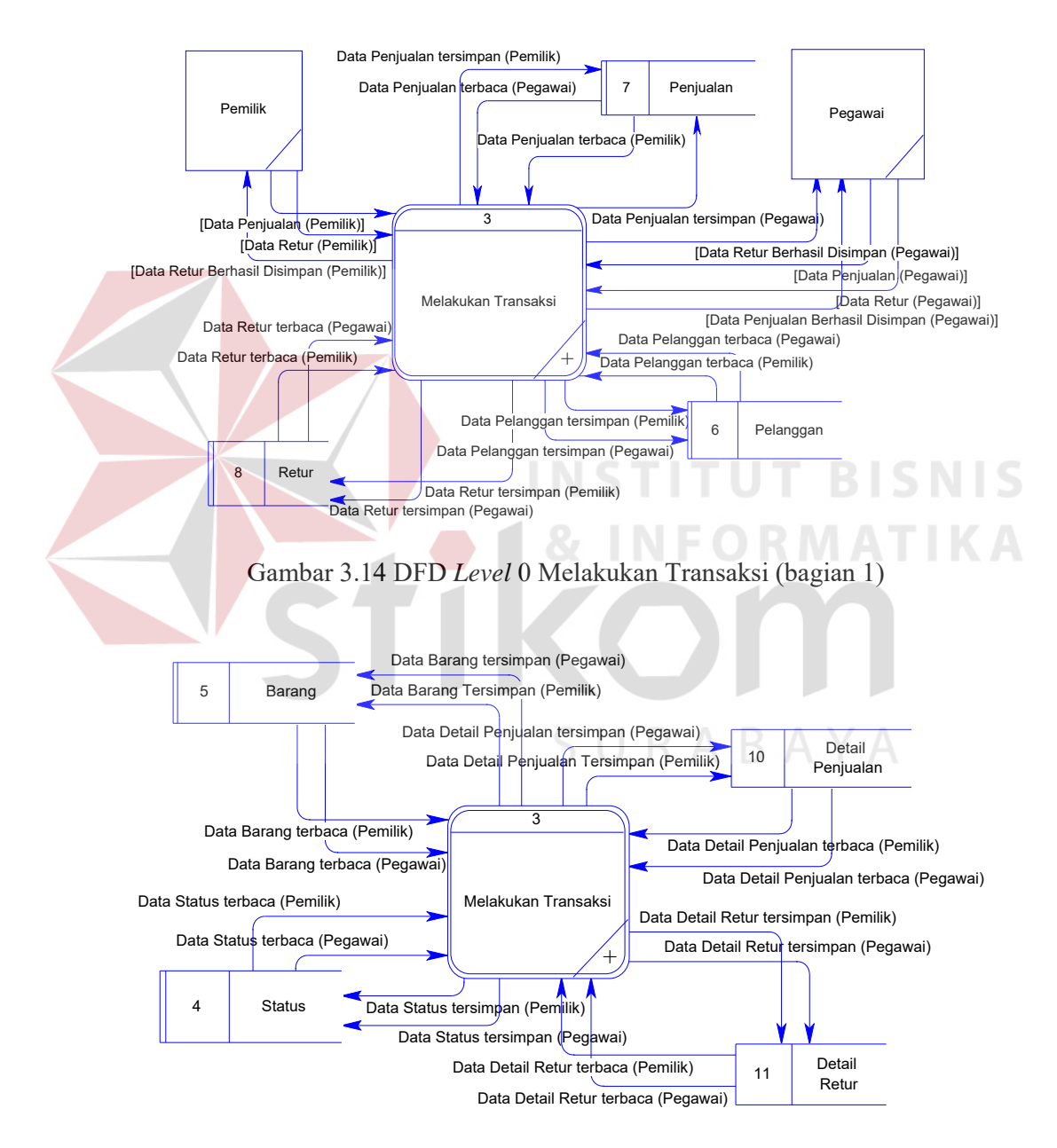

Gambar 3.15 *DFD Level* 0 Melakukan Transaksi (bagian 2)

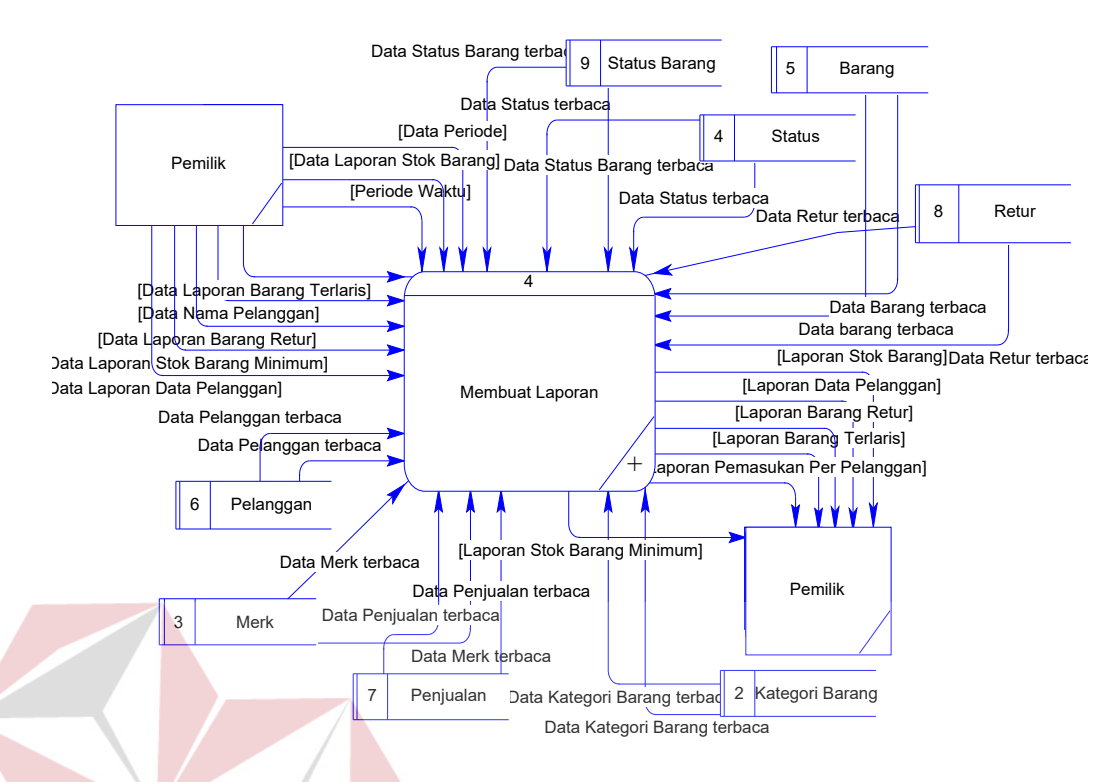

Gambar 3.16 *DFD Level* 0 Membuat Laporan

### **E** *Data Flow Diagram Level* **1**

Pada pembuatan *data flow diagram level* satu berfungsi untuk menjelaskan lebih detail alur dari sistem. Fungsi-fungsi yang ada dijelaskan lebih rinci tentang alur data yang akan berjalan pada sistem. *Data flow diagram*  penjualan perlengkapan dan peralatan listrik pada UD Novanel Setia dapat dipecah menjadi beberapa bagian yaitu:

1**.** DFD *Level* 1 Mengecek ID dan *Password*

DFD *level* 1 mengecek ID dan *Password* merupakan hasil *decompose* dari DFD *level* 0 melakukan autentikasi pengguna, yang mana menjelaskan lebih rinci dari proses mengecek ID dan *Password*. Penjelasan DFD level 1 mengecek ID dan *Password* dimulai dari gambaran diagram jenjang kemudian gambar DFD *level* 1 untuk masing-masing sub proses dari proses mengecek ID dan *Password*. Berikut adalah gambaran DFD *level* 1 mengecek ID dan *Password*, dapat dilihat pada Gambar 3.17.

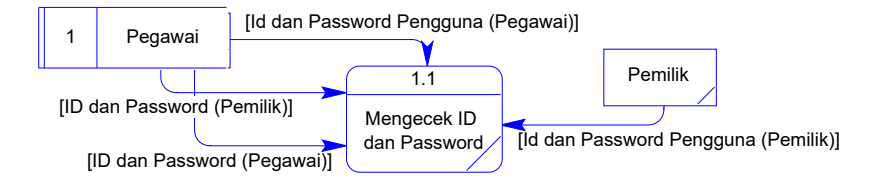

Gambar 3.17 DFD *Level* 1 Mengecek ID dan *Password*

### 2**.** DFD *Level* 1 Menampilkan Data Pengguna yang dimasukkan salah

DFD *level* 1 menampilkan data pengguna yang dimasukkan salah merupakan hasil *decompose* dari DFD *level* 0 melakukan autentikasi pengguna, yang mana menjelaskan lebih rinci dari *split/merge* cek ID dan *Password*  menghasilkan proses menampilkan data pengguna yang dimasukkan salah. Penjelasan DFD level 1 menampilkan data pengguna yang dimasukkan salah dimulai dari gambaran diagram jenjang kemudian gambar DFD *level* 1 untuk masing-masing sub proses dari proses menampilkan data pengguna yang dimasukkan salah. Berikut adalah gambaran DFD *level* 1 menampilkan data pengguna yang dimasukkan salah, dapat dilihat pada Gambar 3.18.

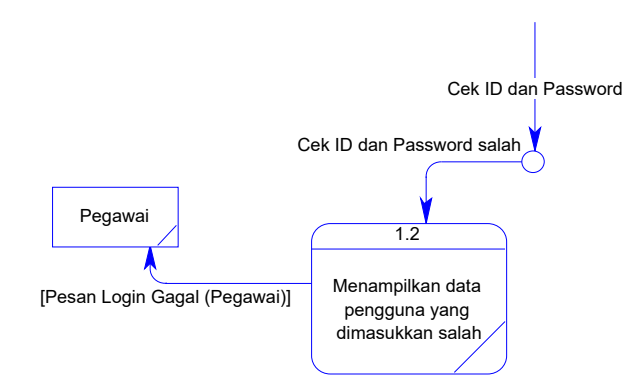

Gambar 3.18 DFD Level 1 Menampilkan Data Pengguna yang dimasukkan salah

3. DFD Level 1 Mengecek Data Pengguna

DFD level 1 mengecek data pengguna merupakan hasil decompose dari DFD level 0 melakukan autentikasi pengguna, yang mana menjelaskan lebih rinci dari *split/merge* cek ID dan *Password* menghasilkan proses mengecek data pengguna. Penjelasan DFD level 1 mengecek data pengguna dimulai dari gambaran diagram jenjang kemudian gambar DFD level 1 untuk masingmasing sub proses dari proses mengecek data pengguna. Berikut adalah gambaran DFD level 1 mengecek data pengguna, dapat dilihat pada Gambar

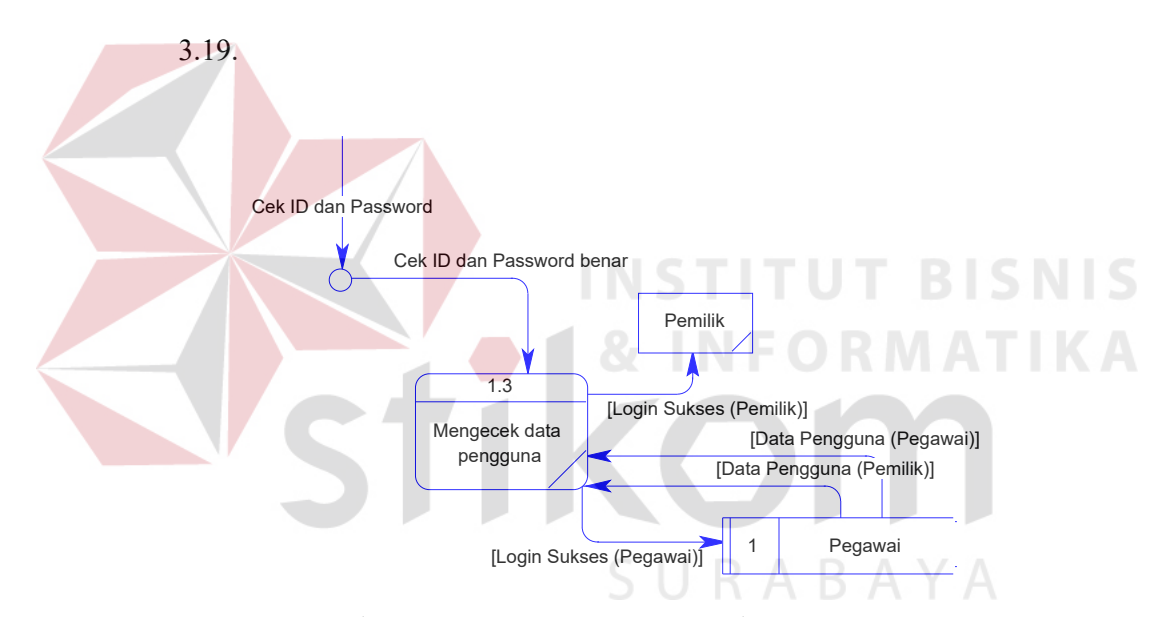

Gambar 3.19 DFD *Level* 1 Mengecek Data Pengguna

## 4. DFD Level 1 Menampilkan Pesan *Login* Pegawai berhasil

DFD level 1 menampilkan pesan *login* pegawai berhasil merupakan hasil decompose dari DFD level 0 melakukan autentikasi pengguna, yang mana menjelaskan lebih rinci dari *split/merge* cek data pengguna menghasilkan proses menampilkan pesan *login* pegawai berhasil. Penjelasan DFD level 1 mengecek data pengguna dimulai dari gambaran diagram jenjang kemudian gambar DFD level 1 untuk masing-masing sub proses dari proses menampilkan pesan *login* pegawai berhasil. Berikut adalah gambaran DFD level 1 menampilkan pesan *login* pegawai, dapat dilihat pada Gambar 3.20.

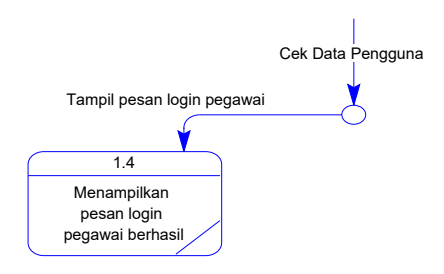

Gambar 3.20 DFD *Level* 1 Menampilkan Pesan *Login* Pegawai berhasil

## 5. DFD Level 1 Menampilkan Pesan *Login* Pemilik berhasil

DFD level 1 menampilkan pesan *login* pemilik berhasil merupakan hasil decompose dari DFD level 0 melakukan autentikasi pengguna, yang mana menjelaskan lebih rinci dari *split/merge* cek data pengguna menghasilkan proses menampilkan pesan *login* pemilik berhasil. Penjelasan DFD level 1 mengecek data pengguna dimulai dari gambaran diagram jenjang kemudian gambar DFD level 1 untuk masing-masing sub proses dari proses menampilkan pesan *login* pemilik berhasil. Berikut adalah gambaran DFD level 1 menampilkan pesan *login* pemilik berhasil, dapat dilihat pada Gambar 3.21.

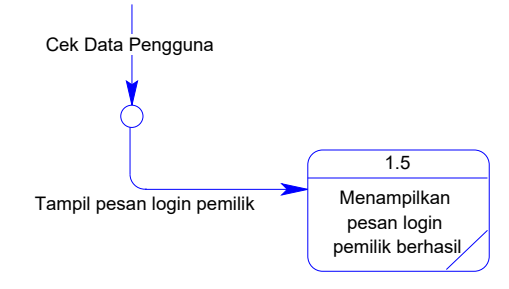

Gambar 3.21 DFD *Level* 1 Menampilkan Pesan *Login* pemilik berhasil

#### 6. DFD Level 1 Menampilkan Halaman Pegawai

DFD level 1 menampilkan halaman pegawai merupakan hasil decompose dari DFD level 0 melakukan autentikasi pengguna, yang mana menjelaskan lebih rinci dari *split/merge* cek data pengguna menghasilkan proses menampilkan halaman pegawai. Penjelasan DFD level 1 mengecek data pengguna dimulai dari gambaran diagram jenjang kemudian gambar DFD level 1 untuk masingmasing sub proses dari proses menampilkan halaman pegawai. Berikut adalah gambaran DFD level 1 menampilkan halaman pegawai, dapat dilihat pada Gambar 3.22.

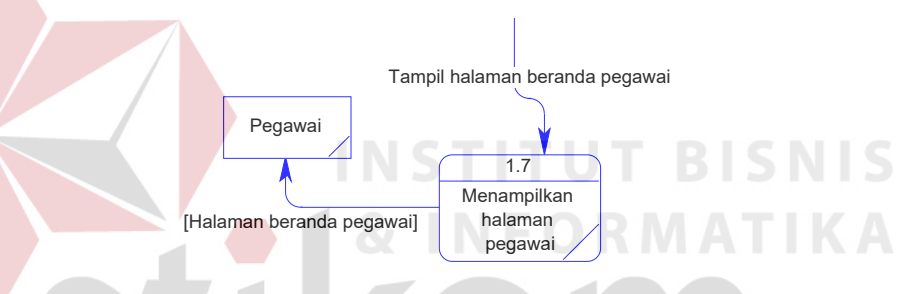

Gambar 3.22 DFD *Level* 1 Menampilkan Halaman Pegawai

7. DFD Level 1 Menampilkan Halaman Pemilik

DFD level 1 menampilkan halaman pemilik merupakan hasil decompose dari DFD level 0 melakukan autentikasi pengguna, yang mana menjelaskan lebih rinci dari *split/merge* cek data pengguna menghasilkan proses menampilkan halaman pemilik. Penjelasan DFD level 1 mengecek data pengguna dimulai dari gambaran diagram jenjang kemudian gambar DFD level 1 untuk masingmasing sub proses dari proses menampilkan halaman pemilik. Berikut adalah gambaran DFD level 1 menampilkan halaman pemilik, dapat dilihat pada Gambar 3.23.

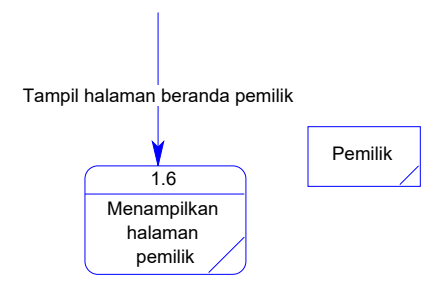

Gambar 3.23 DFD *Level* 1 Menampilkan Halaman Pemilik

8. DFD Level 1 Mengelola Data Master Pegawai

DFD level 1 menampilkan mengelola data master pegawai merupakan hasil decompose dari DFD level 0 mengelola data master, yang mana menjelaskan lebih rinci dari proses mengelola data master. Penjelasan DFD level 1 mengelola data master pegawai dimulai dari gambaran diagram jenjang kemudian gambar DFD level 1 untuk masing-masing sub proses dari proses menampilkan mengelola data master pegawai. Berikut adalah gambaran DFD level 1 mengelola data master pegawai, dapat dilihat pada Gambar 3.24.

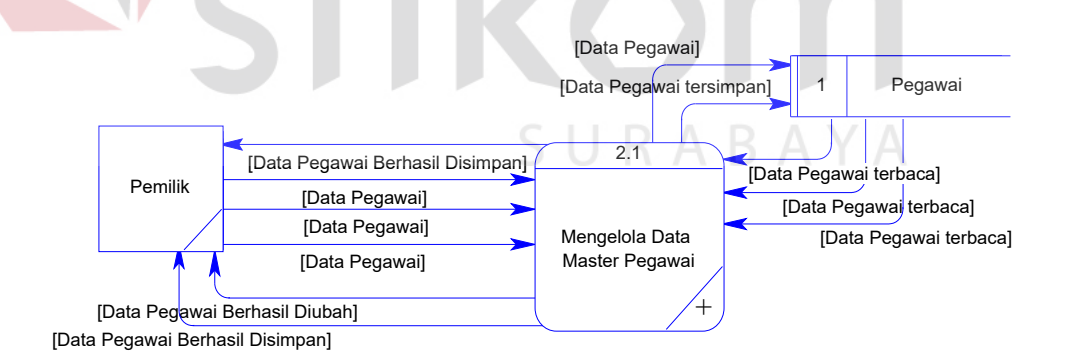

Gambar 3.24 DFD *Level* 1 Mengelola Data Master Pegawai

#### 9. DFD Level 1 Mengelola Data Master Kategori Barang

DFD level 1 menampilkan mengelola data master kategori barang merupakan hasil decompose dari DFD level 0 melakukan mengelola data master, yang

mana menjelaskan lebih rinci dari proses mengelola data master kategori barang. Penjelasan DFD level 1 mengelola data master kategori barang dimulai dari gambaran diagram jenjang kemudian gambar DFD level 1 untuk masing-masing sub proses dari proses menampilkan mengelola data master kategori barang. Berikut adalah gambaran DFD level 1 mengelola data master kategori barang, dapat dilihat pada Gambar 3.25.

10. DFD Level 1 Mengelola Data Master Merek

DFD level 1 menampilkan mengelola data master merek merupakan hasil decompose dari DFD level 0 melakukan mengelola data master, yang mana menjelaskan lebih rinci dari proses mengelola data master merek. Penjelasan DFD level 1 mengelola data master merek dimulai dari gambaran diagram jenjang kemudian gambar DFD level 1 untuk masing-masing sub proses dari proses menampilkan mengelola data master merek. Berikut adalah gambaran DFD level 1 mengelola data master merek, dapat dilihat pada Gambar 3.26.

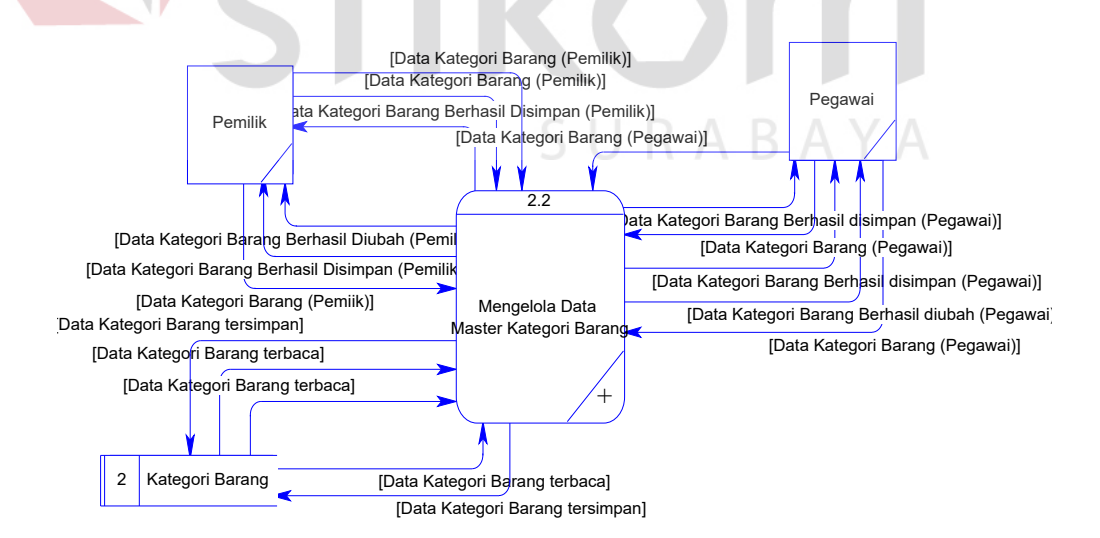

Gambar 3.25 DFD *Level* 1 Mengelola Data Master Kategori Barang

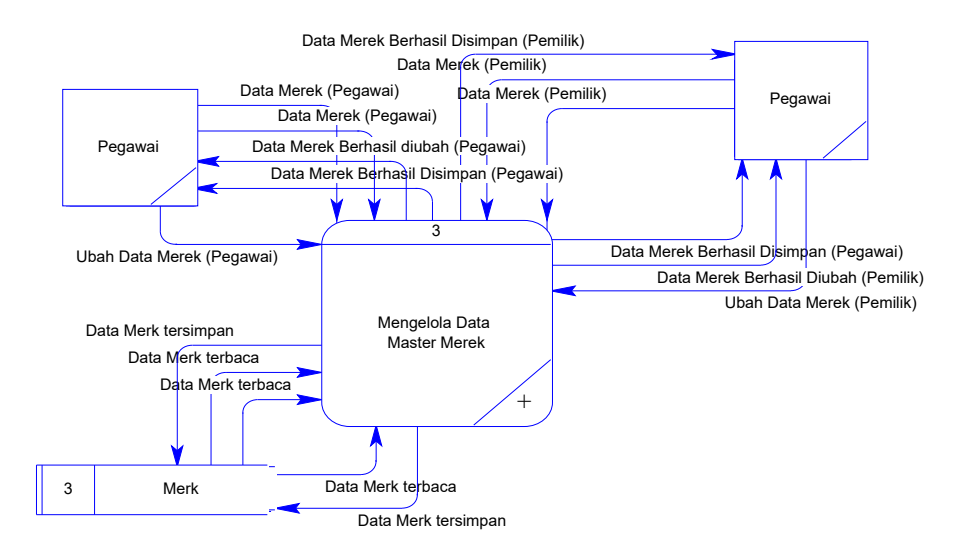

Gambar 3.26 DFD *Level* 1 Mengelola Data Master Merek

11. DFD Level 1 Mengelola Data Master Status

DFD level 1 menampilkan mengelola data master status merupakan hasil decompose dari DFD level 0 melakukan megelola data master, yang mana menjelaskan lebih rinci dari proses mengelola data master status. Penjelasan DFD level 1 mengelola data master status dimulai dari gambaran diagram jenjang kemudian gambar DFD level 1 untuk masing-masing sub proses dari proses menampilkan mengelola data master status. Berikut adalah gambaran DFD level 1 mengelola data master status, dapat dilihat pada Gambar 3.27.

12. DFD Level 1 Mengelola Data Master Barang

DFD level 1 menampilkan mengelola data master barang merupakan hasil decompose dari DFD level 0 melakukan mengelola data master, yang mana menjelaskan lebih rinci dari proses mengelola data master barang. Penjelasan DFD level 1 mengelola data master barang dimulai dari gambaran diagram jenjang kemudian gambar DFD level 1 untuk masingmasing sub proses dari proses menampilkan mengelola data master barang. Berikut adalah gambaran DFD level 1 mengelola data master barang, dapat dilihat pada Gambar 3.28 dan Gambar 3.29.

### 13. DFD Level 1 Mengelola Data Master Pelanggan

DFD level 1 menampilkan mengelola data master pelanggan merupakan hasil decompose dari DFD level 0 mengelola data master, yang mana menjelaskan lebih rinci dari proses mengelola data master pelanggan. Penjelasan DFD level 1 mengelola data master pelanggan dimulai dari gambaran diagram jenjang kemudian gambar DFD level 1 untuk masingmasing sub proses dari proses menampilkan mengelola data master pelanggan. Berikut adalah gambaran DFD level 1 mengelola data master pegawai, dapat dilihat pada Gambar 3.30.

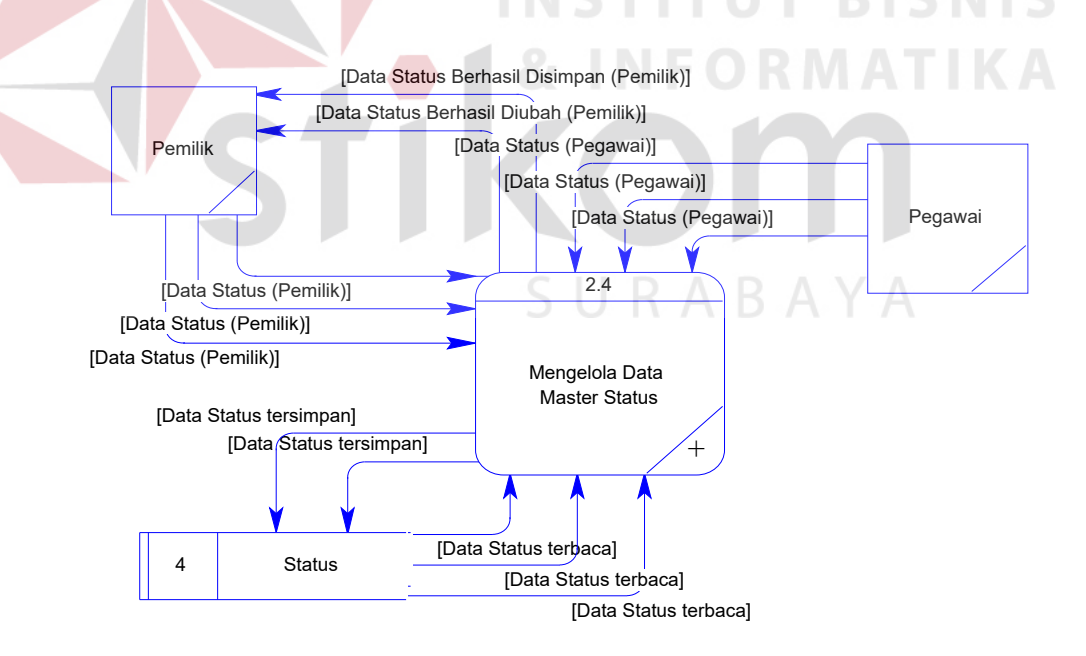

Gambar 3.27 DFD *Level* 1 Mengelola Data Master Status

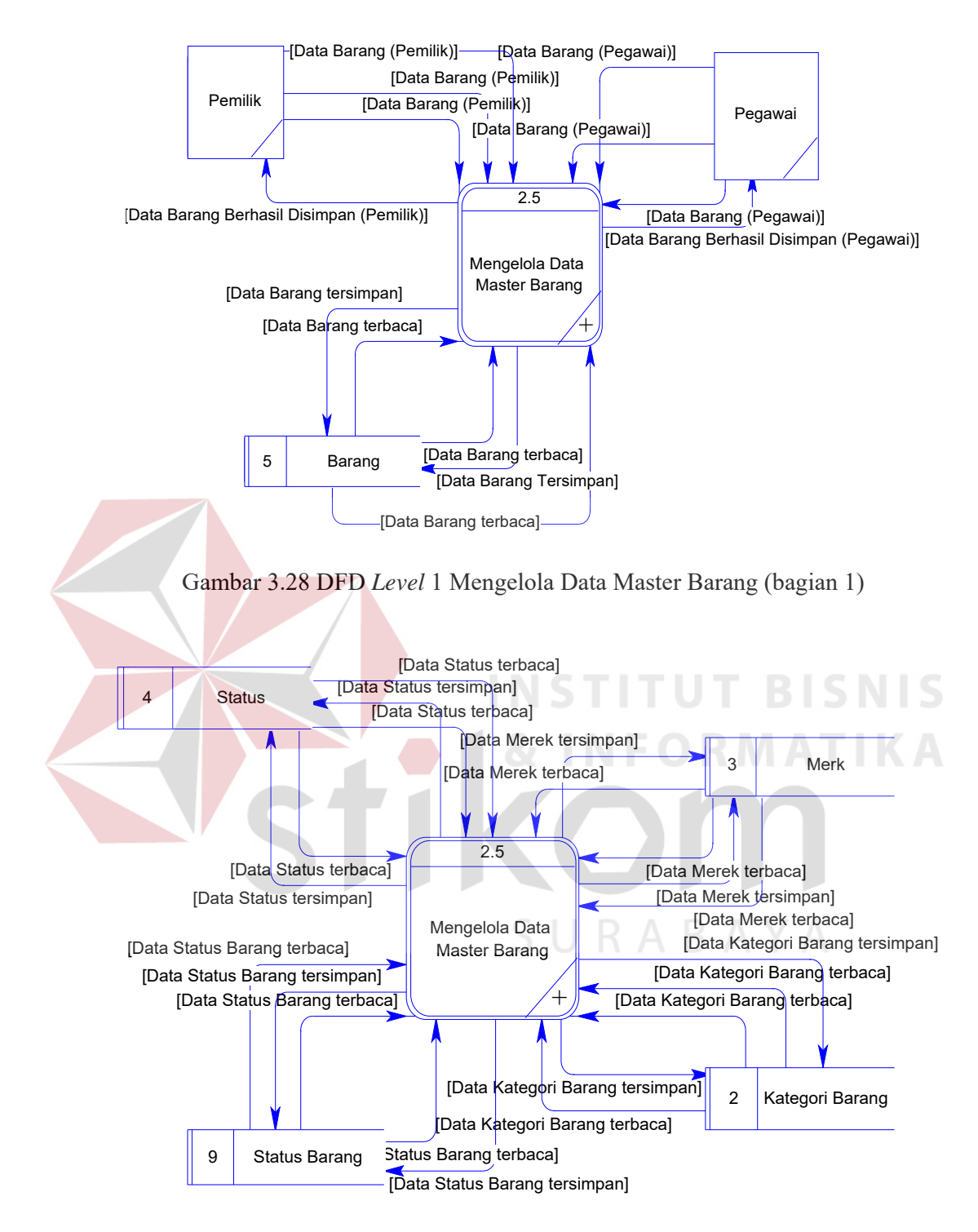

Gambar 3.29 DFD *Level* 1 Mengelola Data Master Barang (bagian 2)

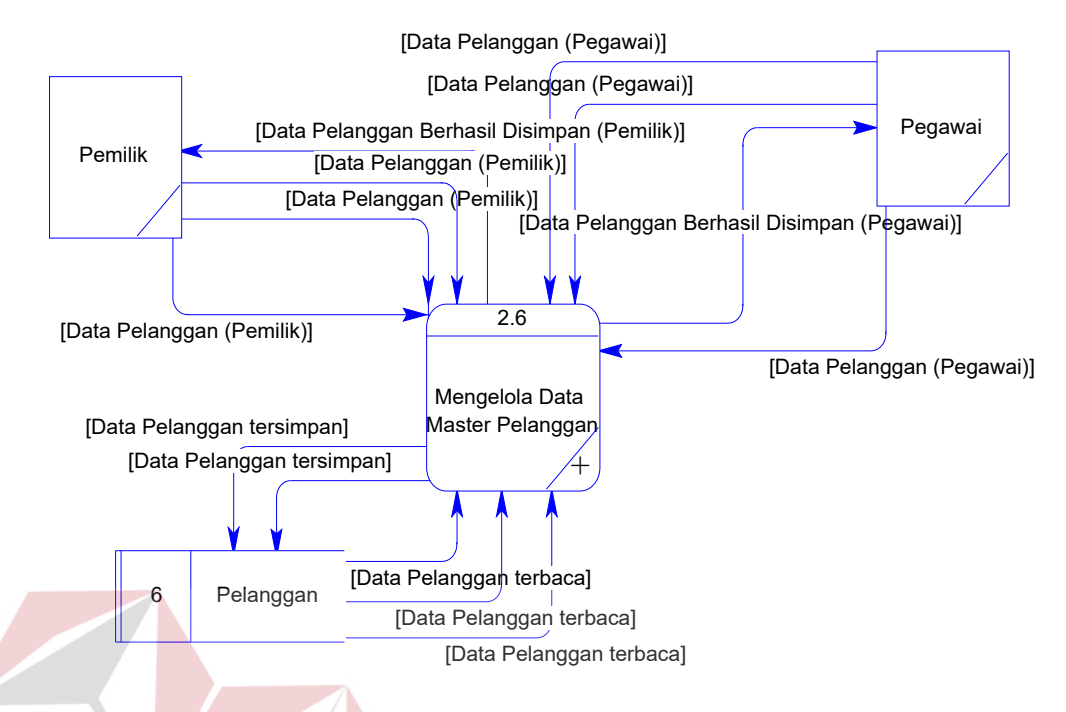

Gambar 3.30 DFD *Level* 1 Mengelola Data Master Pelanggan

# 14. DFD Level 1 Melakukan Transaksi Penjualan

DFD level 1 menampilkan melakukan transaksi penjualan merupakan hasil decompose dari DFD level 0 melakukan transaksi, yang mana menjelaskan lebih rinci dari proses melakukan transaksi penjualan. Penjelasan DFD level 1 melakukan transaksi penjualan dimulai dari gambaran diagram jenjang kemudian gambar DFD level 1 untuk masing-masing sub proses dari proses menampilkan melakukan transaksi penjualan. Berikut adalah gambaran DFD level 1 melakukan transaksi penjualan, dapat dilihat pada Gambar 3.31.

# 15. DFD Level 1 Melakukan Transaksi Retur

DFD level 1 menampilkan melakukan transaksi retur merupakan hasil decompose dari DFD level 0 melakukan transaksi, yang mana menjelaskan lebih rinci dari proses melakukan transaksi retur. Penjelasan DFD level 1 melakukan transaksi retur dimulai dari gambaran diagram jenjang kemudian gambar DFD level 1 untuk masing-masing sub proses dari proses menampilkan melakukan transaksi retur. Berikut adalah gambaran DFD level 1 melakukan transaksi retur, dapat dilihat pada Gambar 3.32.

16. DFD Level 1 Membuat Laporan Pemasukkan per Pelanggan dan Membuat Laporan Data Pelanggan

DFD level 1 menampilkan laporan pemasukkan per pelanggan dan laporan data pelanggan merupakan hasil decompose dari DFD level 0 membuat laporan, yang mana menjelaskan lebih rinci dari proses membuat laporan pemasukkan per pelanggan dan laporan data pelanggan. Penjelasan DFD level 1 membuat laporan pemasukkan per pelanggan dan laporan data pelanggan dimulai dari gambaran diagram jenjang kemudian gambar DFD level 1 untuk masing-masing sub proses dari proses menampilkan membuat laporan pemasukkan per pelanggan dan laporan data pelanggan. Berikut adalah gambaran DFD level 1 membuat laporan pemasukkan per pelanggan dan laporan data pelanggan, dapat dilihat pada Gambar 3.33.

17. DFD Level 1 Membuat Laporan Stok Barang, Laporan Barang terjual, Barang Minimum, Jumlah Pelanggan dan Barang Retur DFD level 1 menampilkan laporan stok barang, laporan barang terjual, barang minimum, jumlah pelanggan dan barang retur merupakan hasil decompose dari DFD level 0 membuat laporan, yang mana menjelaskan lebih rinci dari proses laporan stok barang, laporan barang terjual, barang minimum, jumlah pelanggan dan barang retur. Penjelasan DFD level 1 laporan stok barang, laporan barang terjual, barang minimum, jumlah

pelanggan dan barang retur dimulai dari gambaran diagram jenjang kemudian gambar DFD level 1 untuk masing-masing sub proses dari proses menampilkan laporan stok barang, laporan barang terjual, barang minimum, jumlah pelanggan dan barang retur. Berikut adalah gambaran DFD level 1 laporan stok barang, laporan barang terjual, barang minimum, jumlah pelanggan dan barang retur, dapat dilihat pada Gambar 3.34.

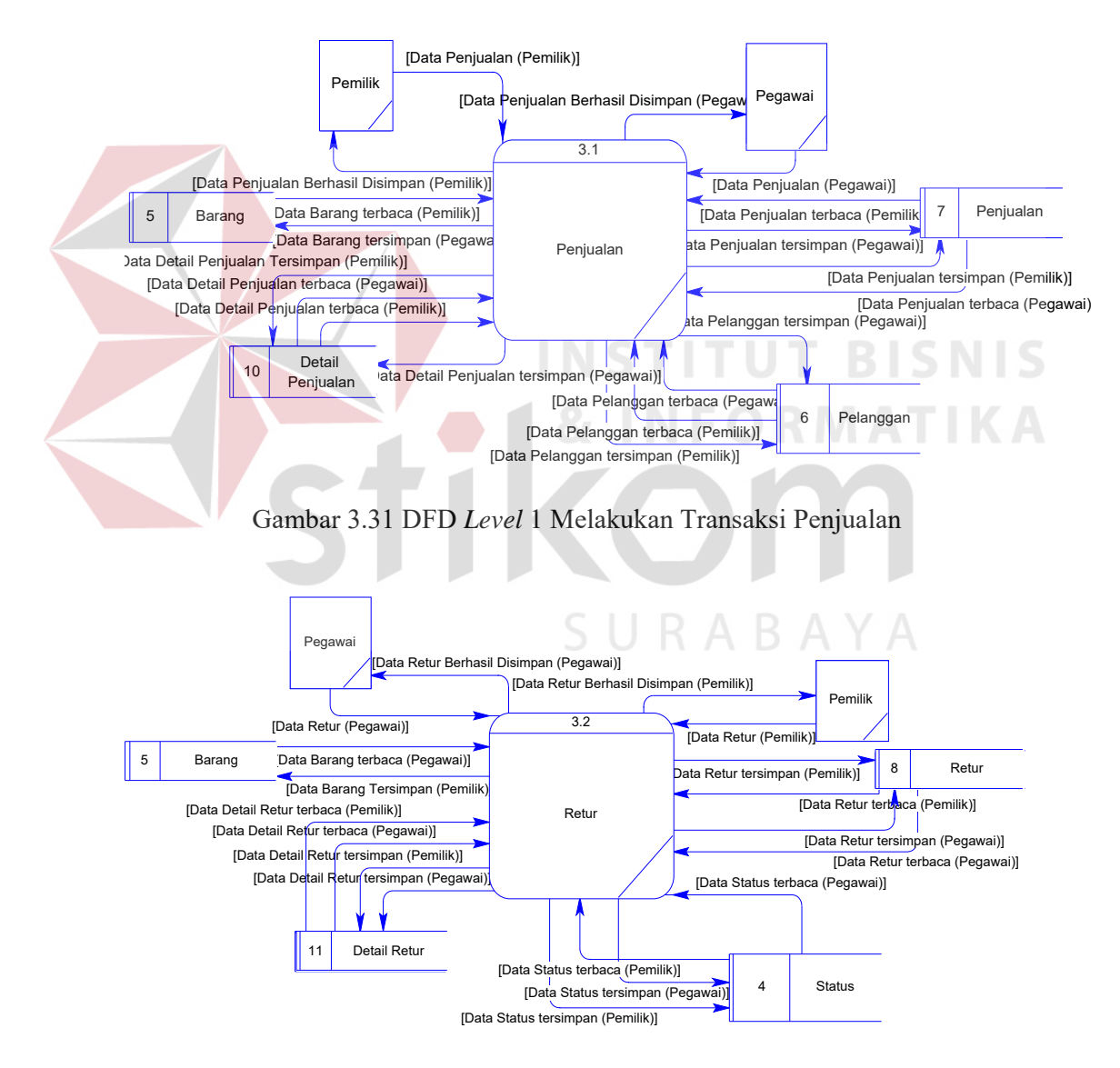

Gambar 3.32 DFD *Level* 1 Melakukan Transaksi Retur

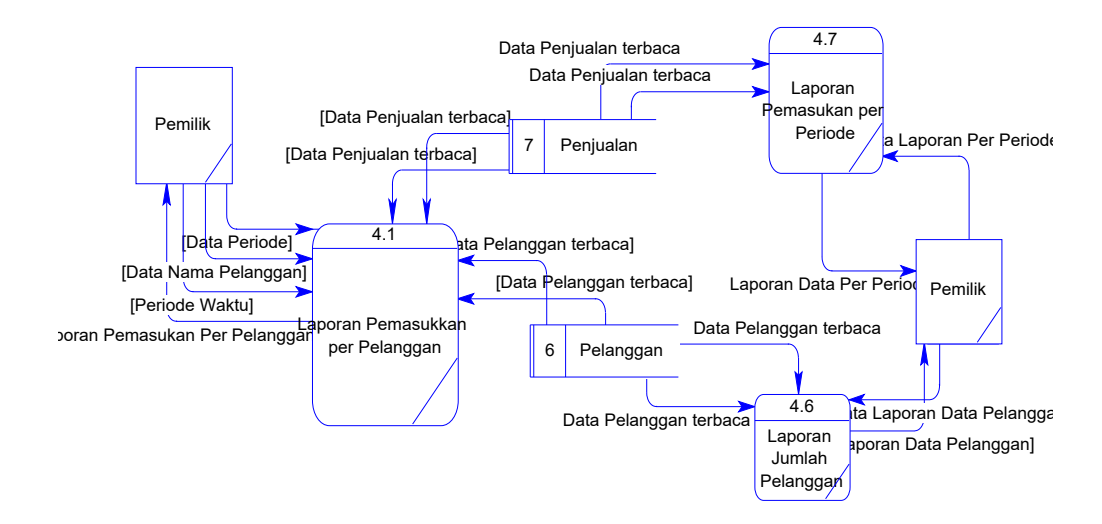

Gambar 3.33 DFD *Level* 1 Membuat Laporan Pemasukan per Pelanggan, Laporan Pemasukan per Periode dan Laporan Pelanggan

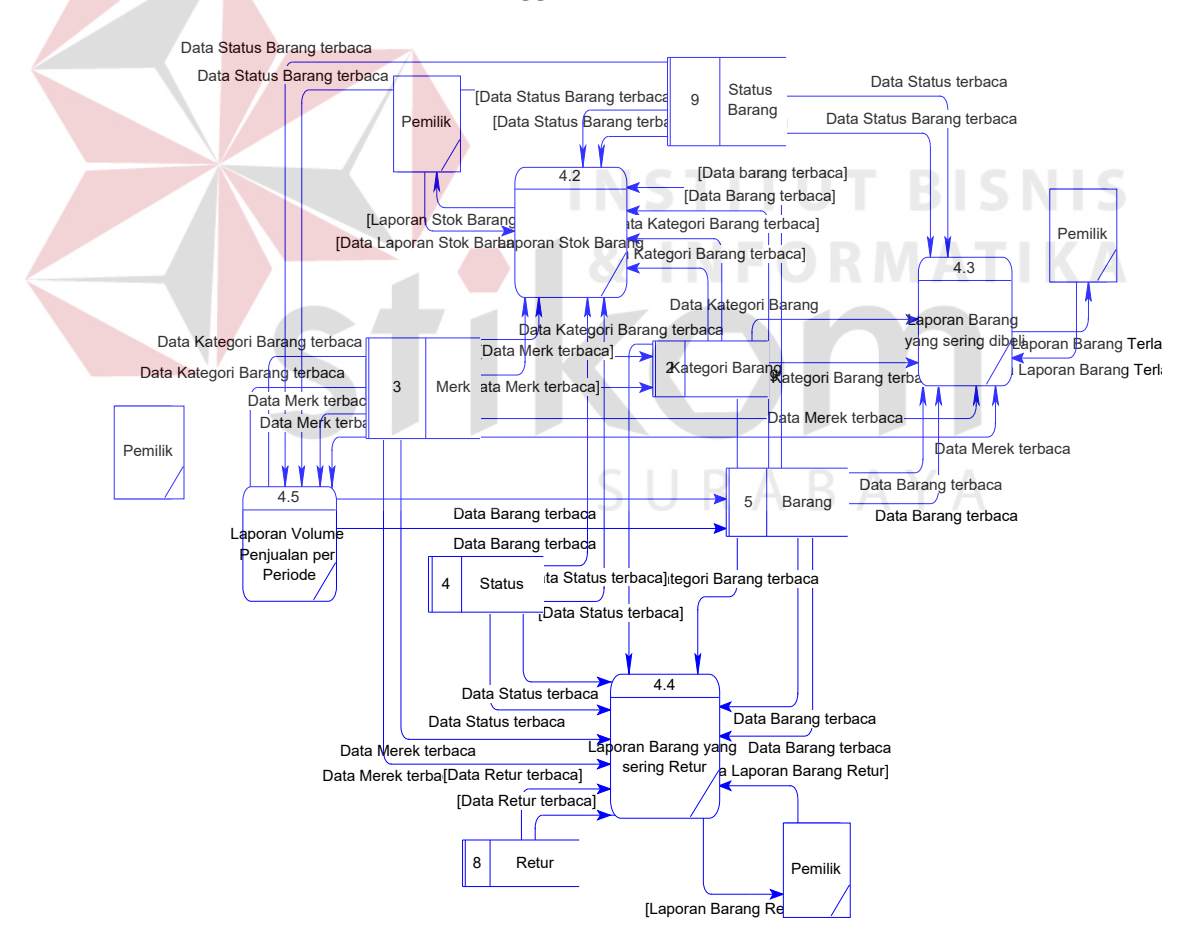

Gambar 3.34 DFD *Level* 1 Laporan Stok Barang, Laporan barang terjual, Laporan Transaksi Penjualan, Laporan Pelanggan dan Laporan Barang Retur

#### **D** *Data Flow Diagram Level* **2**

Pada pembuatan DFD *level* dua diawali dari pembuatan DFD *level* satu , yaitu pada mengelola data master dan melakukan transaksi. Fungsi-fungsi yang ada dijelaskan lebih rinci tentang alur dari data yang akan berjalan pada sistem. DFD *level* dua dapat dijabarkan sebagai berikut:

1. DFD Level 2 dari Mengelola Data Master Pegawai

Pada DFD *Level* 2, subsistem dari mengelola data master pegawai akan menunjukkan detail dari fungsionalitas proses mengelola data master pegawai. Untuk proses subsistem mengelola data master pegawai yaitu: menambah data master pegawai dan mengubah data master pegawai, dapat dilihat pada Gambar 3.35 dan Gambar 3.36.

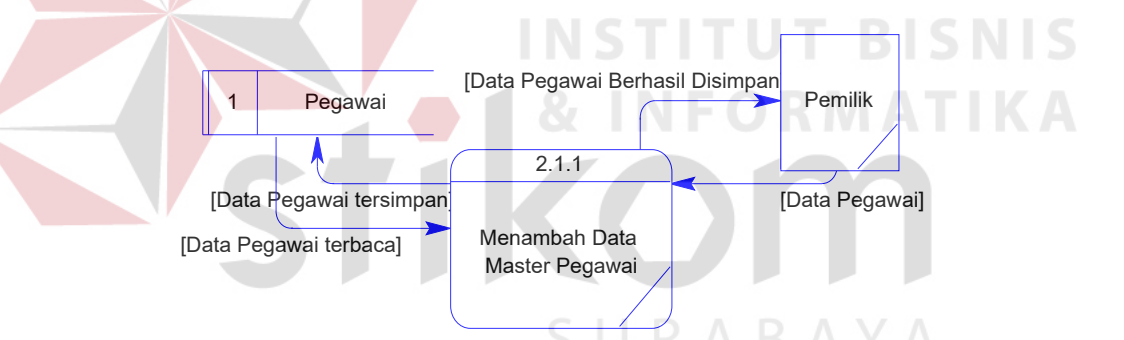

Gambar 3.35 DFD *Level* 2 Menambah Data Master Pegawai

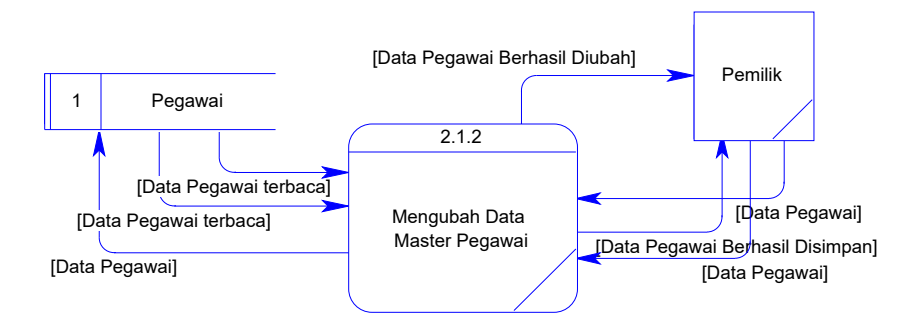

Gambar 3.36 DFD *Level* 2 Mengubah Data Master Pegawai

2. DFD Level 2 dari Mengelola Data Master Kategori Barang

Pada DFD *Level* 2, subsistem dari mengelola data master kategori barang akan menunjukkan detail dari fungsionalitas proses mengelola data master kategori barang. Untuk proses subsistem mengelola data master kategori barang yaitu: menambah data master kategori barang dan mengubah data master kategori barang, dapat dilihat pada Gambar 3.37 dan Gambar 3.38.

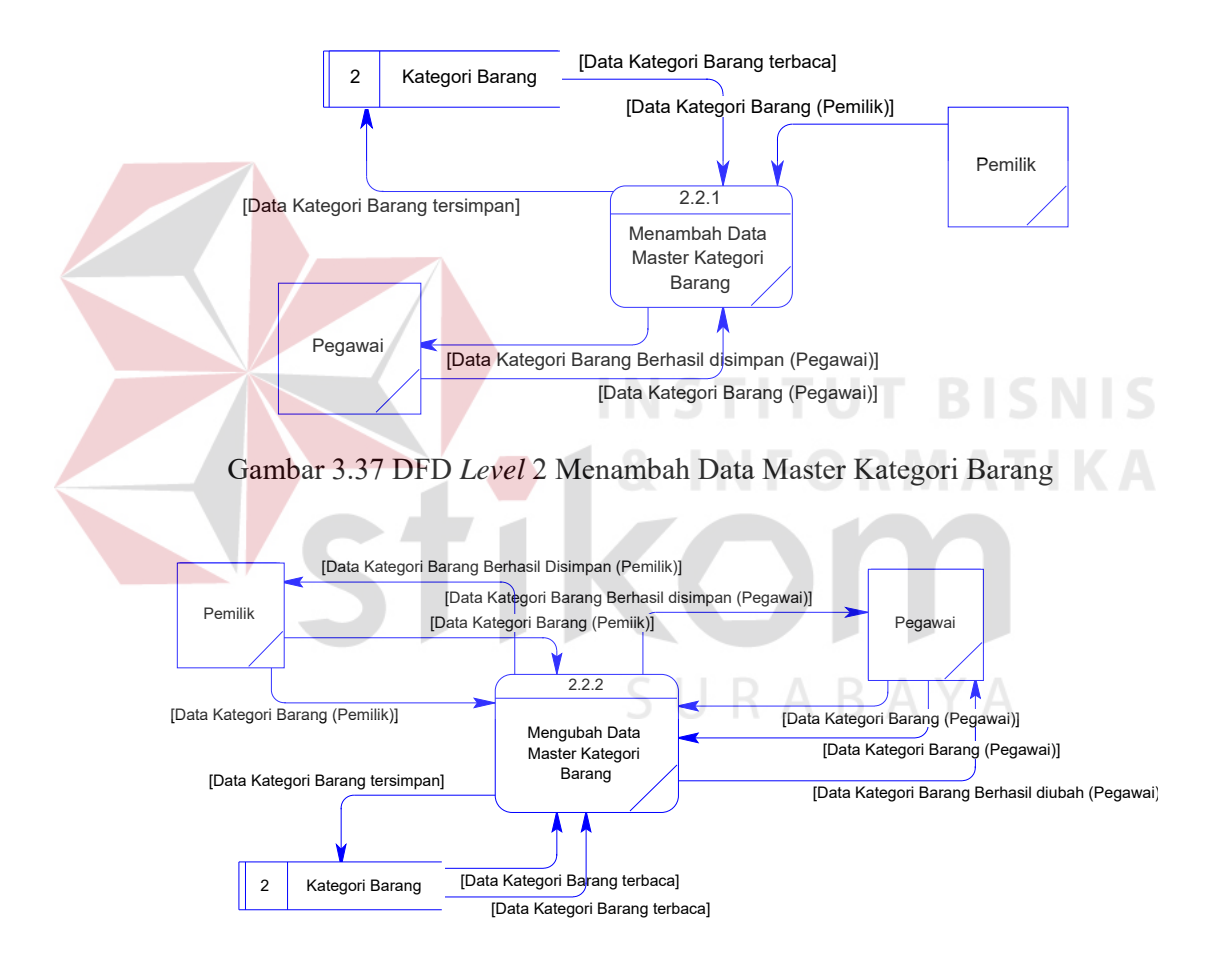

Gambar 3.38 DFD *Level* 2 Mengubah Data Master Kategori Barang

3. DFD Level 2 dari Mengelola Data Master Merek

Pada DFD *Level* 2, subsistem dari mengelola data master merek akan menunjukkan detail dari fungsionalitas proses mengelola data master merek.

Untuk proses subsistem mengelola data master merek yaitu: menambah data master merek dan mengubah data master merek, dapat dilihat pada Gambar 3.39 dan Gambar 3.40.

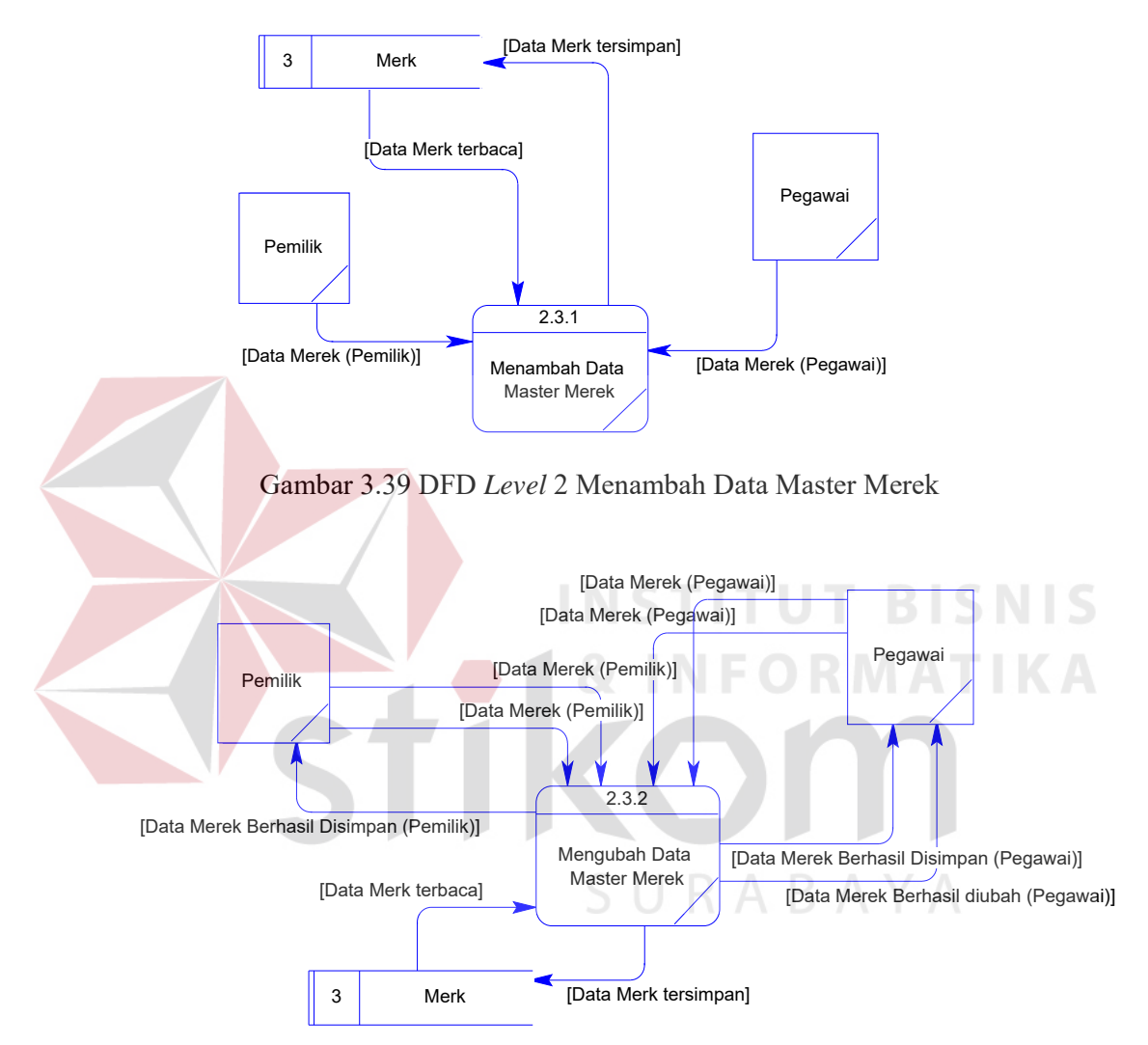

Gambar 3.40 DFD *Level* 2 Mengubah Data Master Merek

### 4. DFD Level 2 dari Mengelola Data Master Status

Pada DFD *Level* 2, subsistem dari mengelola data master status akan menunjukkan detail dari fungsionalitas proses mengelola data master status. Untuk proses subsistem mengelola data master status yaitu: menambah data

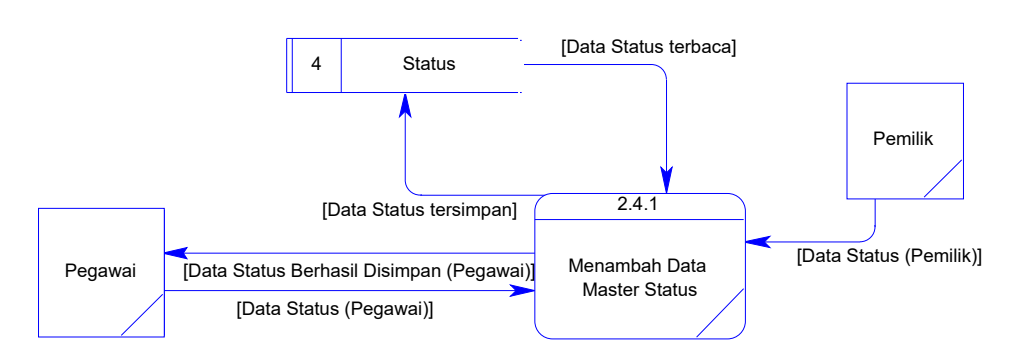

master status dan mengubah data master status, dapat dilihat pada Gambar 3.41 dan Gambar 3.42.

Gambar 3.41 DFD *Level* 2 Menambah Data Master Status

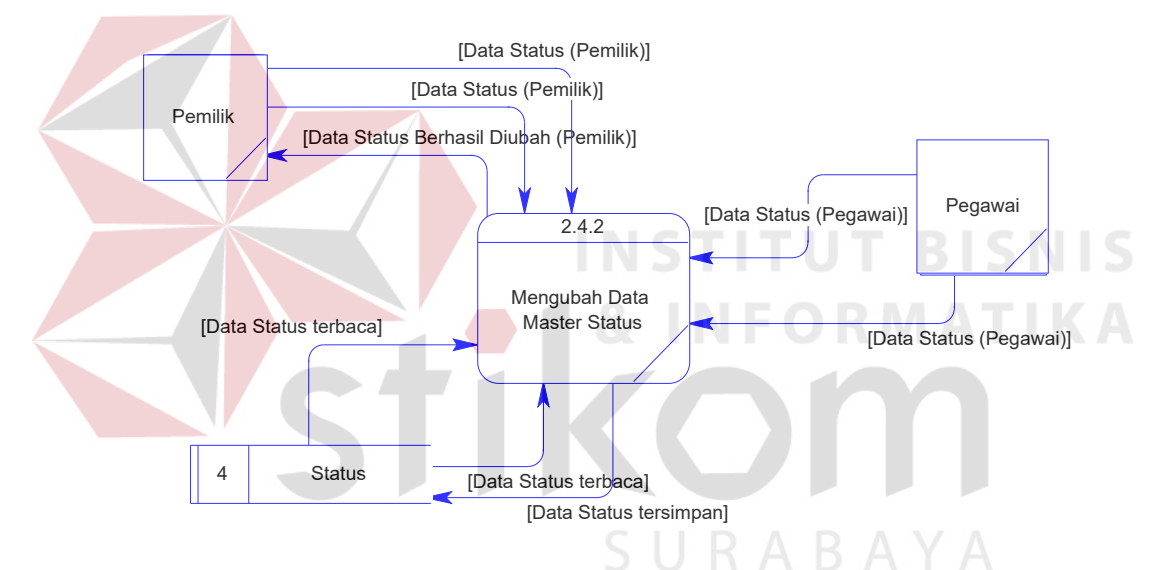

Gambar 3.42 DFD *Level* 2 Mengubah Data Master Status

### 5. DFD Level 2 dari Mengelola Data Master Barang

Pada DFD *Level* 2, subsistem dari mengelola data master barang akan menunjukkan detail dari fungsionalitas proses mengelola data master barang. Untuk proses subsistem mengelola data master barang yaitu: menambah data master barang dan mengubah data master barang, dapat dilihat pada Gambar 3.43 dan Gambar 3.44.

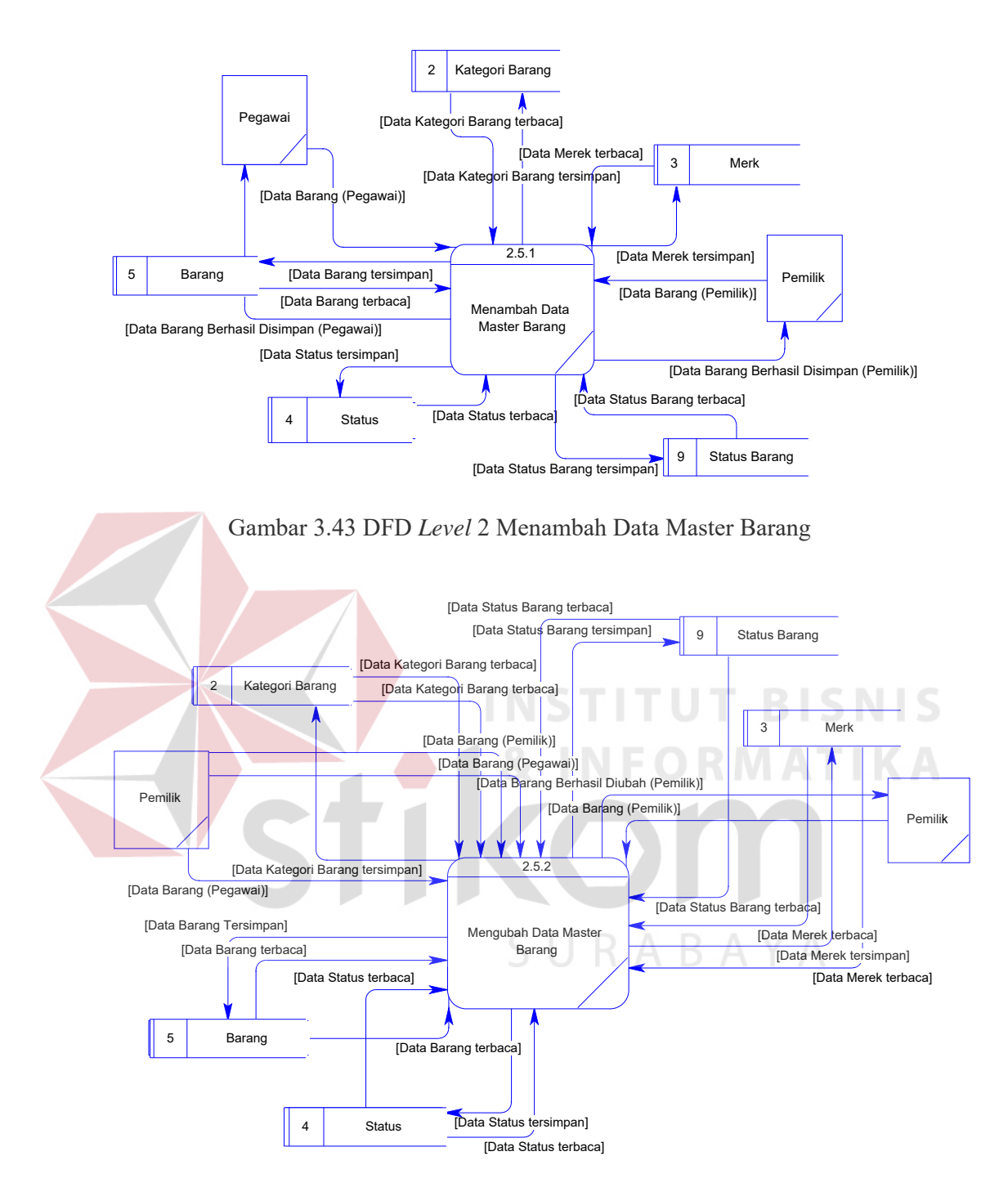

Gambar 3.44 DFD *Level* 2 Mengubah Data Master Barang

### 6. DFD Level 2 dari Mengelola Data Master Pelanggan

Pada DFD *Level* 2, subsistem dari mengelola data master pelanggan akan menunjukkan detail dari fungsionalitas proses mengelola data master pelanggan. Untuk proses subsistem mengelola data master pelanggan yaitu: menambah data master pelanggan dan mengubah data master pelanggan, dapat dilihat pada Gambar 3.45 dan Gambar 3.46.

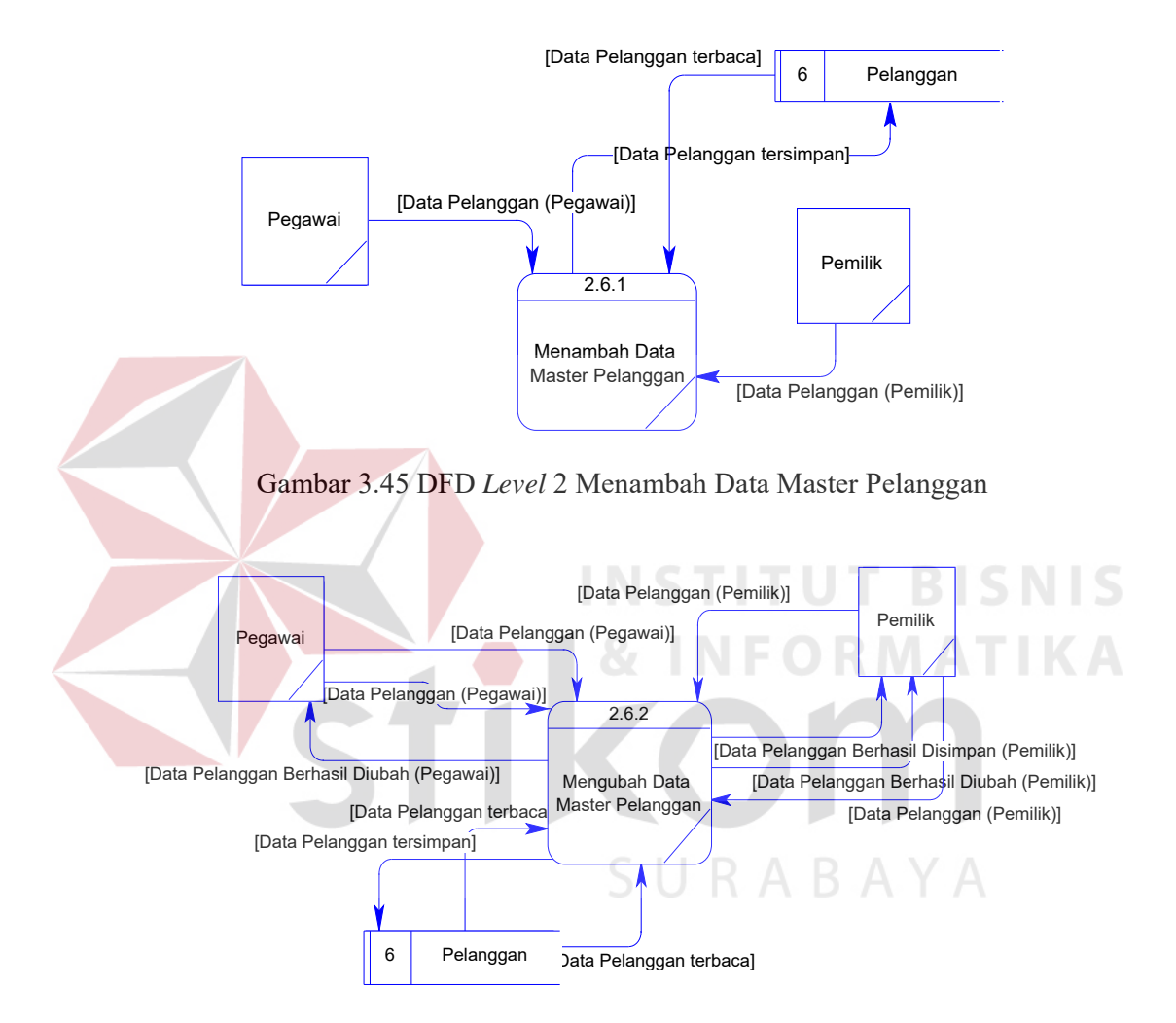

Gambar 3.46 DFD *Level* 2 Mengubah Data Master Pelanggan

## **3.2.3 Perancangan Basis Data**

Setelah merancang rancangan proses dari istem dengan menggunakan *software requirement* kemudian *context diagram* dan *data flow diagram*, maka proses selanjutnya yaitu merancang skema *database*. Pada tahap merancang skema *database* digunakan beberapa cara yaitu membuat *entity relationship diagram* (ERD) dan menyusun struktur tabel.

### **A** *Entity Relationship* **Diagram (ERD)**

Pada *ER-Diagram* ini dijelaskan mengenai hubungan entitas yang satu dengan yang lainnya dan terhubung berdasarkan *indeks* yang sama. Pada setiap entitas akan diperjelas dengan tampilan *field* pada masing-masing entitas. Untuk memudahkan dalam melihat entitas dan hubungan antar entitas tersebut. Berikut ini akan digambarkan ERD ke tampilan *Conceptual Data Model* dan *Physical Data Model*. ERD penjualan perlengkapan dan peralatan listrik UD Novanel Setia.

1. *Conceptual Data Model*

*Conceptual Data Model* atau biasa disebut dengan CDM menggambarkan secara keseluruhan konsep struktur basis data yang dirancang untuk suatu sistem. Pada CDM ini sudah dimasukkan beberapa atribut penyusun tiap tabelnya, gunanya menampung data yang terkait di dalamnya.

CDM pada rancang bangun sistem informasi penjualan perlengkapan dan peralatan listrik pada UD Novanel Setia ini terdiri atas 9 tabel, yaitu: tabel pegawai, tabel jabatan, tabel kategori barang, tabel merek, tabel status, tabel barang, tabel pelanggan, tabel penjualan dan tabel retur. Seperti yang terlihat pada Gambar 3.47.

2. *Physical Data Model*

*Physical Data Model* (PDM) pada Gambar 3.48 menggambarkan secara detail tentang konsep struktur basis data yang dirancang untuk suatu sistem, yang mana hasil *generate* dari CDM. Pada PDM ini juga sudah tergambar jelas relasi antar tabelnya, dengan ditunjukkan *primary key* dan *foreign key*  nya masing-masing. PDM pada rancang bangun sistem informasi penjualan perlengkapan dan peralatan listrik pada UD Novanel Setia ini merupakan hasil *generate* dari CDM. Berdasarkan *generate* tersebut, menghasilkan 3 tabel baru diantaranya: tabel status barang, tabel detail penjualan dan tabel detail retur. Total tabel dari *generate* adalah 12 tabel, yaitu tabel pegawai, tabel kategori barang, tabel merek, tabel status, tabel status barang, tabel barang, tabel pelanggan, tabel penjualan, tabel retur, tabel detail penjualan dan tabel detail retur. PDM yang dihasilkan dari CDM sebelumnya nantinya menjadi tabel mysql sebagai penyimpanan data pada rancang bangun sistem informasi penjualan perlengkapan dan peralatan listrik pada UD Novanel

Setia.

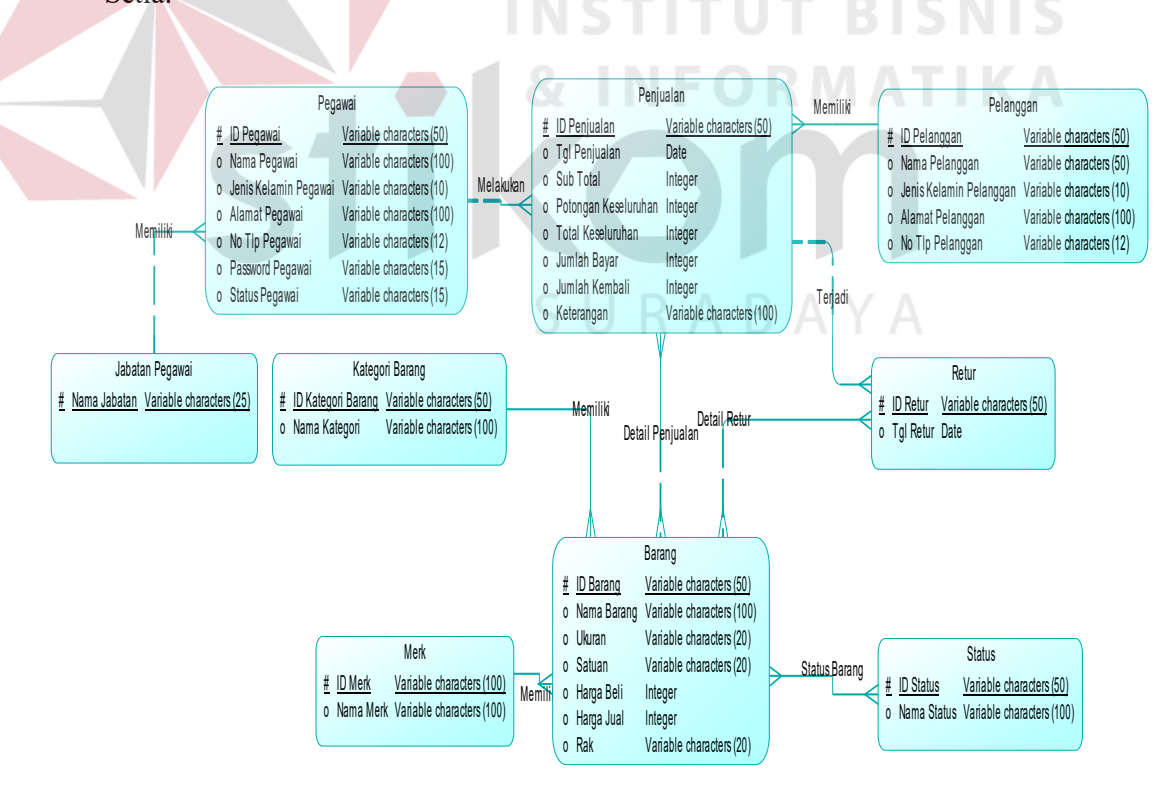

Gambar 3.47 *Conceptual Data Model* (CDM) Penjualan Perlengkapan dan Peralatan Listrik.

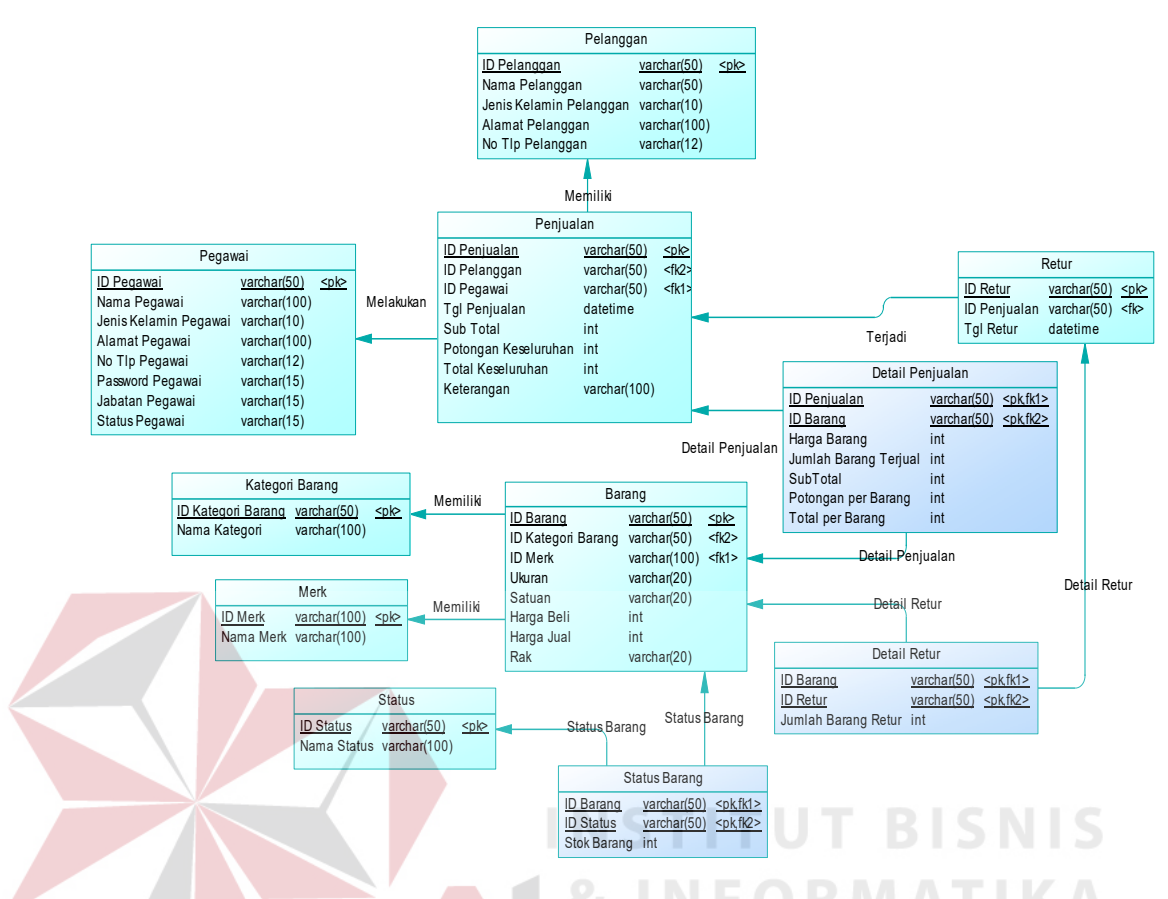

Gambar 3.48 *Physical Data Model* (PDM) Penjualan Perlengkapan dan Peralatan Listrik.

## **3.2.4 Struktur Basis Data**

Berdasarkan *Physical Data Model* (PDM) yang telah dirancang sebelumnya, dapat dibentuk sebuah struktur basis data yang akan digunakan menyimpan data pada sistem. Adapun struktur dari tabel-tabel ini adalah:

- 1. Nama Tabel : Pegawai
	- *Primary Key* : id pegawai *Foreign Key* : - Fungsi : menyimpan data pegawai.

| No. | Field           | <b>Tipe Data</b> | <b>Constraint</b> | Keterangan      |
|-----|-----------------|------------------|-------------------|-----------------|
|     | Id Pegawai      | Varchar (50)     | Primary Key       | Id pegawai      |
| 2   | Nama Pegawai    | Varchar (100)    | Not Null          | Nama pegawai    |
| 3   | Jenis Kelamin   | Varchar (10)     | Not Null          | Jenis kelamin   |
|     | Pegawai         |                  |                   | pegawai         |
| 4   | Alamat Pegawai  | Varchar (100)    | Not Null          | Alamat pegawai  |
| 5   | No Tlp Pegawai  | Varchar (12)     | Not Null          | No tlp pegawai  |
| 6   | Password        | Varchar (15)     | Not Null          | Password        |
|     | Pegawai         |                  |                   | pegawai         |
| 7   | Jabatan Pegawai | Varchar (15)     | Not Null          | Jabatan pegawai |
| 8   | Status Pegawai  | Varchar (15)     | Not Null          | Status pegawai  |

Tabel 3.27 Struktur Tabel Pegawai

2. Nama Tabel : Jabatan

*Primary Key* : nama\_jabatan

*Foreign Key* : -

Fungsi : menyimpan jabatan.

Tabel 3.28 Struktur Tabel jabatan

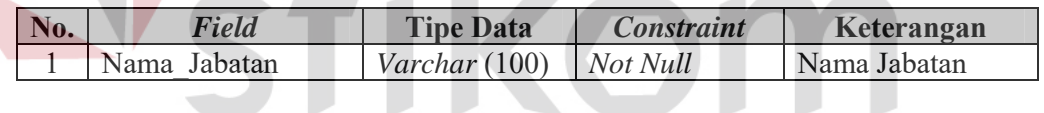

3. Nama Tabel : Kategori Barang

*Primary Key* : id\_kategori\_barang.

*Foreign Key* : -

Fungsi : menyimpan kategori barang.

# Tabel 3.29 Struktur Tabel Kategori Barang

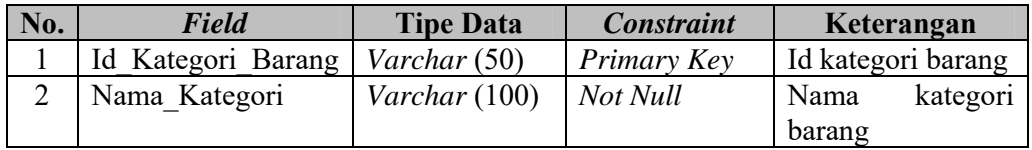

**BISNIS** 

4. Nama Tabel : Merek *Primary Key* : Id\_Merk *Foreign Key* :-Fungsi : menyimpan data merek.

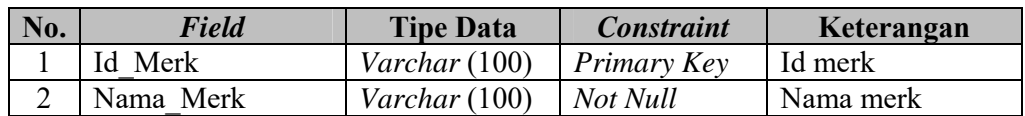

Tabel 3.30 Struktur Tabel Merek

5. Nama Tabel : Status *Primary Key* : Id\_Status *Foreign Key* : - Fungsi : menyimpan data status. Tabel 3.31 Struktur Tabel Status **No.** *Field* **Tipe Data** *Constraint* **Keterangan**  1 Id\_Status *Varchar* (50) *Primary Key* Id status 2 Nama\_Status *Varchar* (100) *Not Null* Nama status 6. Nama Tabel : Barang *Primary Key* : Id\_Barang *Foreign Key* : Id\_Kategori\_Barang, Id\_Merk Fungsi : menyimpan data barang.

### Tabel 3.32 Struktur Tabel Barang

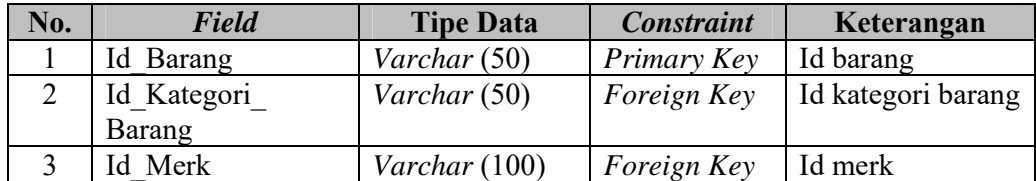

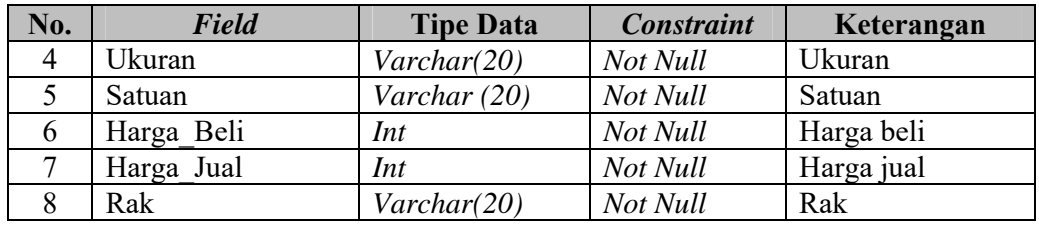

7. Nama Tabel : Pelanggan

*Primary Key* : Id\_Pelanggan

*Foreign Key* : -

Fungsi : menyimpan data pelanggan.

Tabel 3.33 Struktur Tabel Pelanggan

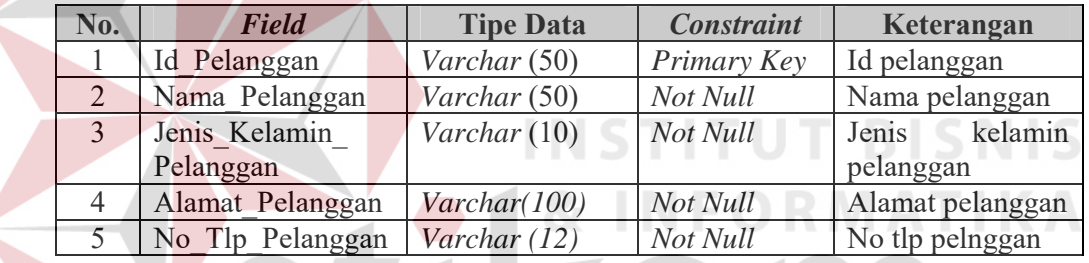

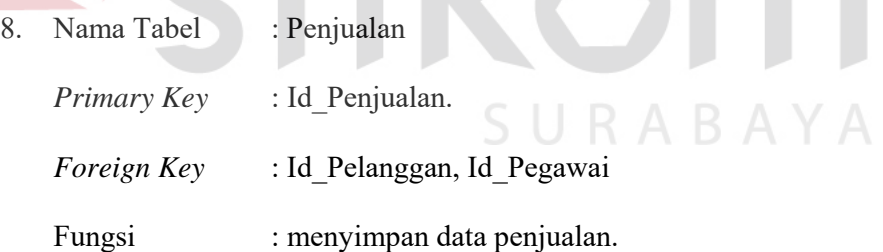

Tabel 3.34 Struktur Tabel Penjualan

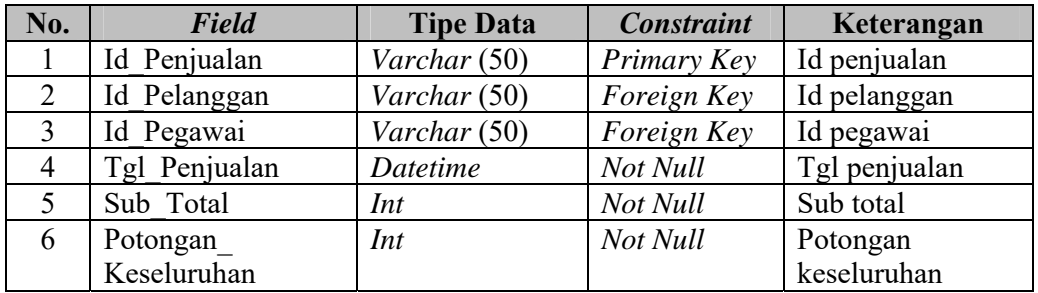

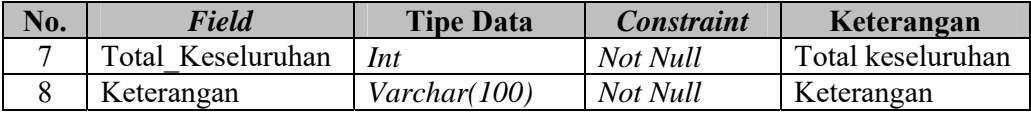

9. Nama Tabel : Retur

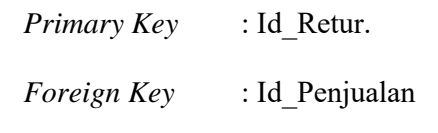

Fungsi : menyimpan data retur.

## Tabel 3.35 Struktur Tabel Retur

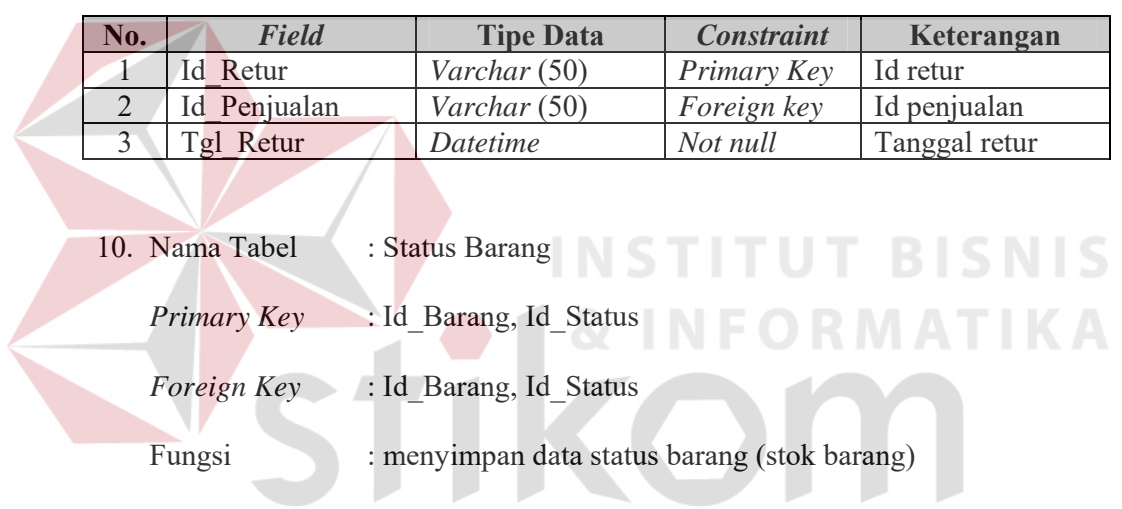

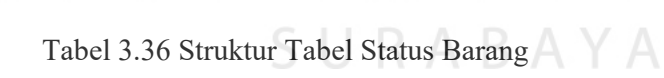

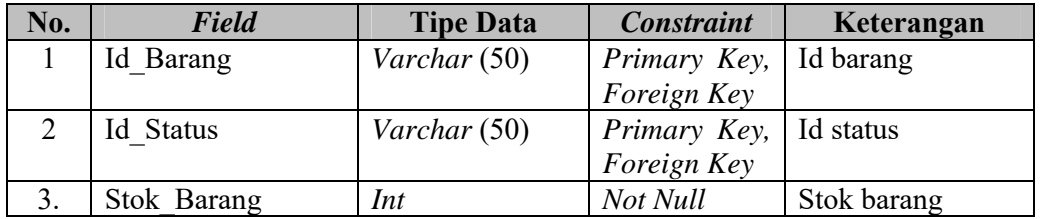

11. Nama Tabel : Detail Penjualan

*Primary Key* : Id\_Penjualan, Id\_Barang.

*Foreign Key* : Id\_Penjualan, Id\_Barang.

Fungsi : menyimpan data detail penjualan.

| No.            | Field            | <b>Tipe Data</b> | <b>Constraint</b> | Keterangan              |
|----------------|------------------|------------------|-------------------|-------------------------|
|                | Id Penjualan     | Varchar (50)     | Primary Key,      | Id penjualan            |
|                |                  |                  | Foreign Key       |                         |
| $\overline{2}$ | Id Barang        | Varchar (50)     | Primary Key,      | Id barang               |
|                |                  |                  | Foreign Key       |                         |
| 3              | Harga Barang     | Int              | Not Null          | Harga barang            |
| 4              | Jumlah Barang    | Int              | Not null          | Jumlah<br>barang        |
|                | terjual          |                  |                   | terjual                 |
| $\overline{5}$ | Sub Total        | Int              | Not null          | Sub total               |
| 6              | Potongan per     | Int              | Not null          | Potongan<br>per         |
|                | Barang           |                  |                   | barang                  |
|                | Total per Barang | Int              | Not null          | <b>Total Per Barang</b> |

Tabel 3.37 Struktur Tabel Detail Penjualan

11. Nama Tabel : Detail Retur

*Primary Key* : Id Barang, Id Retur

*Foreign Key* : Id Barang, Id Retur

Fungsi : menyimpan data detail retur.

# Tabel 3.38 Struktur Tabel Detail Retur

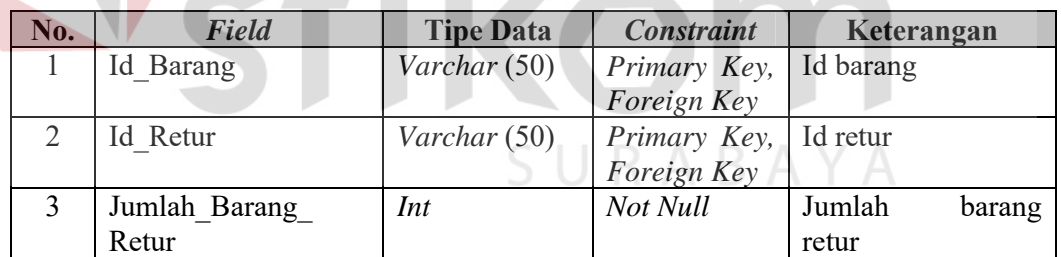

# **3.2.5 Perancangan Antar Muka**

Perancangan Antar Muka adalah rancangan halaman-halaman yang akan diimplementasikan ke dalam sistem dan berfungsi sebagai antar muka pengguna dengan sistem. Rancangan ini akan menerima masukkan data dari pengguna dan memberikan hasilnya berupa *output* laporan. Adapun rancangan *input output*  tersebut adalah sebagai berikut:
#### **A Rancangan Halaman** *Login*

Halaman *Login* ini digunakan untuk keamanan sistem. Tujuannya adalah supaya sistem digunakan oleh orang yang berhak memakai dan berjalan sesuai hak aksesnya masing-masing, dapat dilihat pada Gambar 3.49.

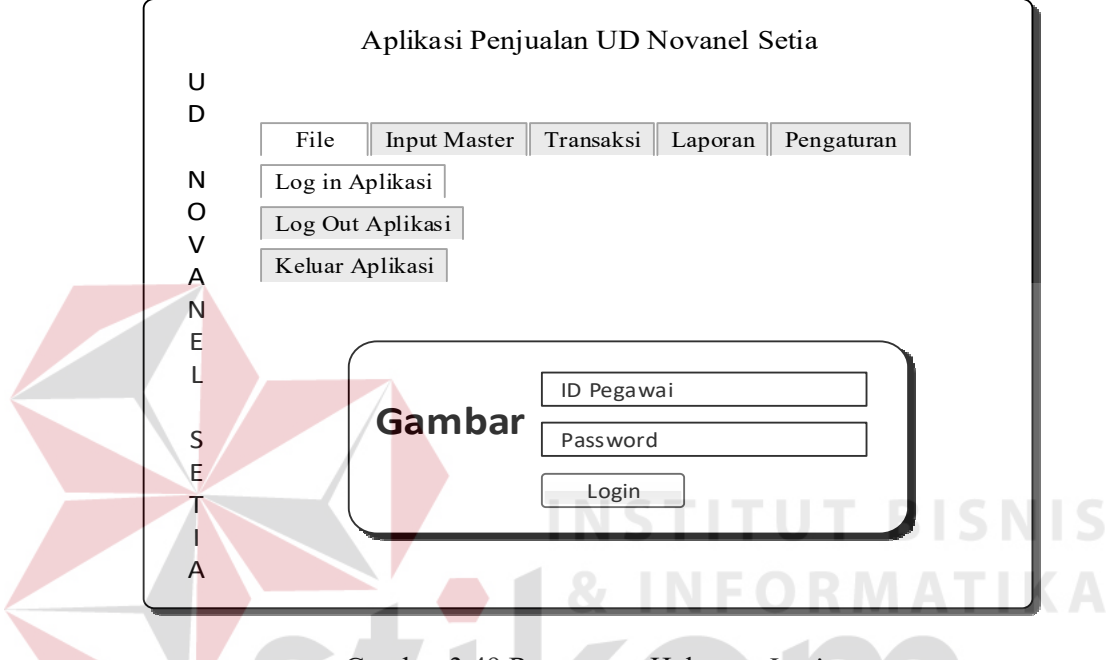

Gambar 3.49 Rancangan Halaman *Login* 

### **B Rancangan Mengelola Data Master**

Halaman mengelola data master ini digunakan untuk menambah, mengubah dan menampilkan seluruh aktivitas data master. Mengelola data master ini antaralain: mengelola data master pegawai, jabatan, barang, kategori barang, merek, status dan pelanggan.

1. Rancangan Halaman Data Master Pegawai

Halaman data master pegawai ini digunakan untuk memasukan data pegawai sebagai penentuan hak akses baru dan mengetahui pegawai baru, data yang telah dimasukkan akan masuk ke tabel pegawai. Untuk perubahan pada data

pegawai, tekan dua kali pada *datagridview* akan muncul kembali ke *form* yang ada dan disimpan kembali pada tabel pegawai. Seperti yang terlihat pada Gambar 3.50.

2. Rancangan Halaman Data Master Jabatan

Halaman data master jabatan ini digunakan untuk memasukan data jabatan sebagai penentuan jabatan dan mengetahui jabatan baru, data yang telah dimasukkan akan masuk ke tabel jabatan. Untuk perubahan pada data jabatan, tekan dua kali pada *datagridview* akan muncul kembali ke *form* yang ada dan disimpan kembali pada tabel jabatan. Seperti yang terlihat pada Gambar 3.51.

3. Rancangan Halaman Data Master Barang

Halaman data master barang ini digunakan untuk memasukan data barang sebagai penentuan stok barang, barang lama dan baru. Data yang telah dimasukkan akan masuk ke tabel status barang, barang, kategori barang, merek dan status. Untuk perubahan pada data barang, tekan dua kali pada *datagridview* akan muncul kembali ke *form* yang ada dan disimpan kembali pada tabel status barang, barang, kategori barang, merek dan status. Seperti yang terlihat pada Gambar 3.52.

4. Rancangan Halaman Data Master Kategori Barang

Halaman data master kategori barang ini digunakan untuk memasukan data kategori barang sebagai kategori dari setiap barang. Data yang telah dimasukkan akan masuk ke tabel kategori barang. Untuk perubahan pada data kategori barang, tekan dua kali pada *datagridview* akan muncul kembali ke *form* yang ada dan disimpan kembali pada tabel kategori barang. Seperti yang terlihat pada Gambar 3.53.

5. Rancangan Halaman Data Master Merek

Halaman data master merek ini digunakan untuk memasukan data merek sebagai acuan setelah kategori barang untuk penentuan setiap barang. Data yang telah dimasukkan akan masuk ke tabel merek. Untuk perubahan pada data merek, tekan dua kali pada *datagridview* akan muncul kembali ke *form* yang ada dan disimpan kembali pada tabel merek. Seperti yang terlihat pada Gambar 3.54.

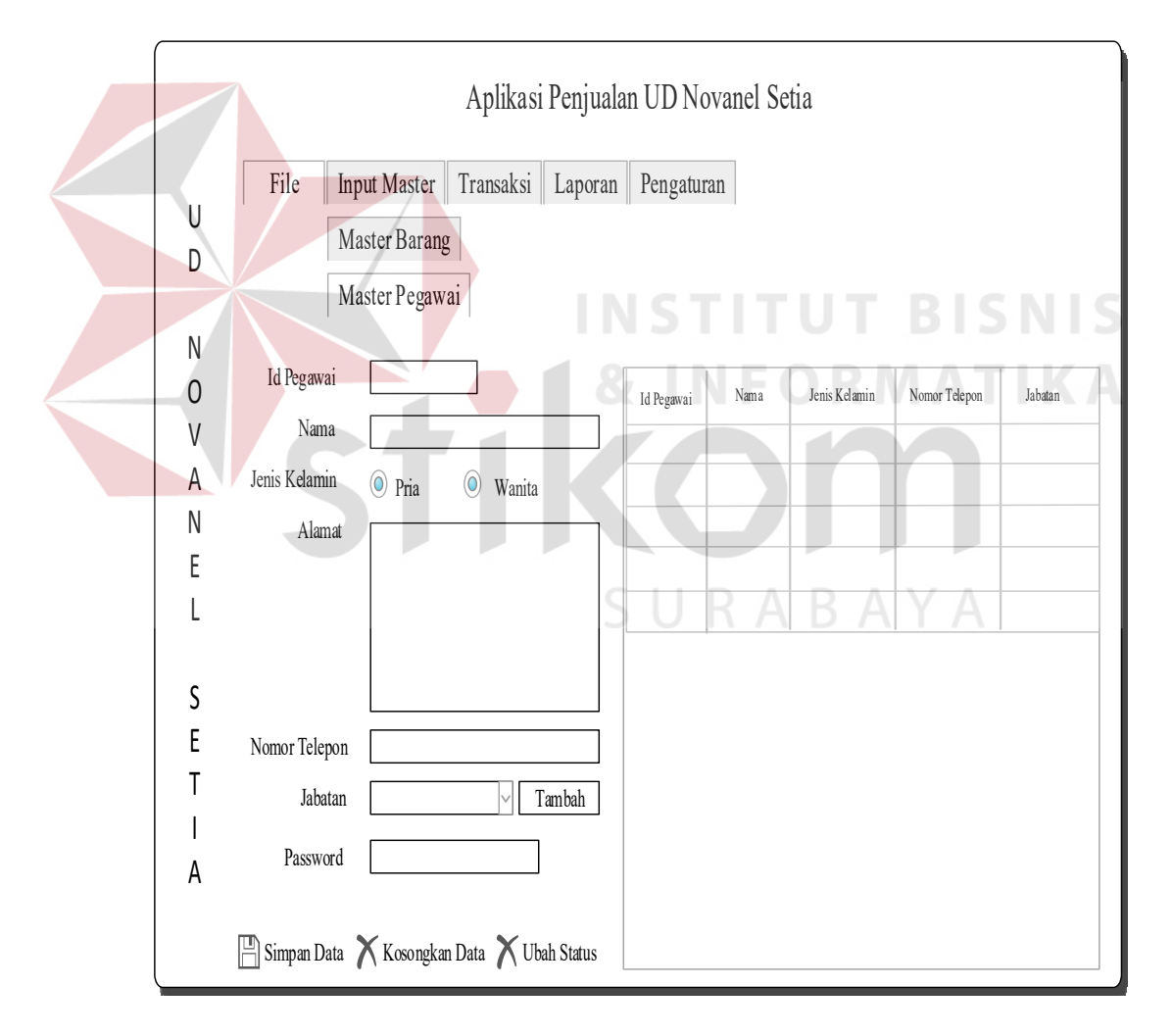

Gambar 3.50 Rancangan Halaman Data Master Pegawai

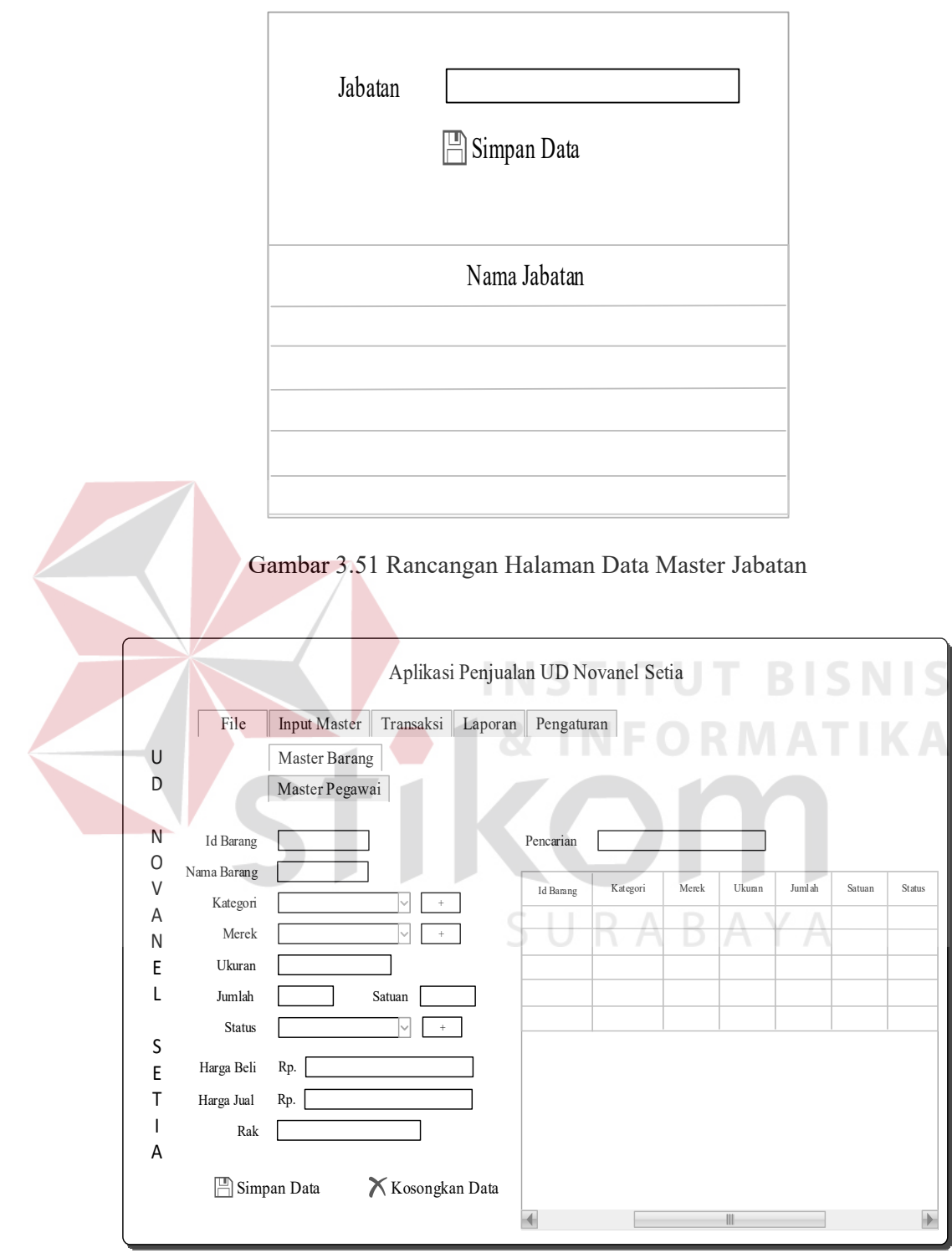

Gambar 3.52 Rancangan Halaman Data Master Barang

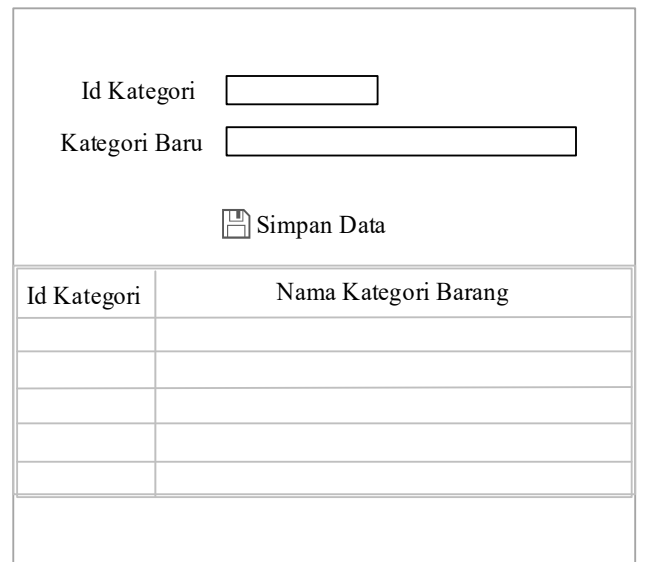

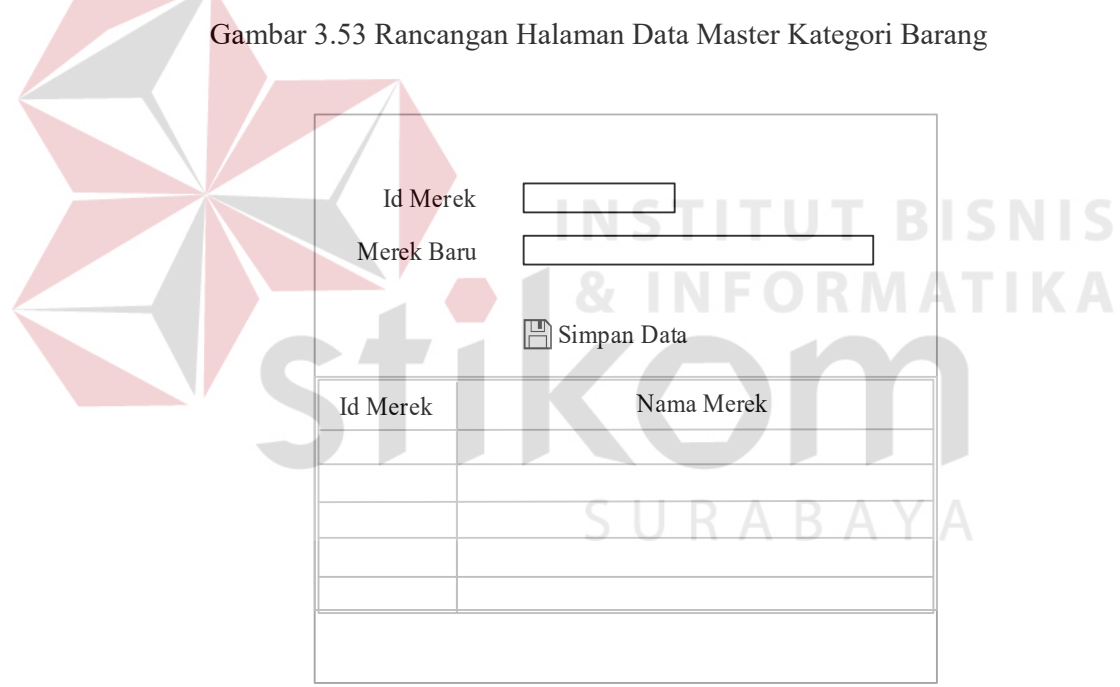

Gambar 3.54 Rancangan Halaman Data Master Merek

# 6. Rancangan Halaman Data Master Status

Halaman data master status ini digunakan untuk memasukan data status sebagai penentuan sebuah kondisi setiap barang. Data yang telah dimasukkan akan masuk ke tabel status. Untuk perubahan pada data status, tekan dua kali

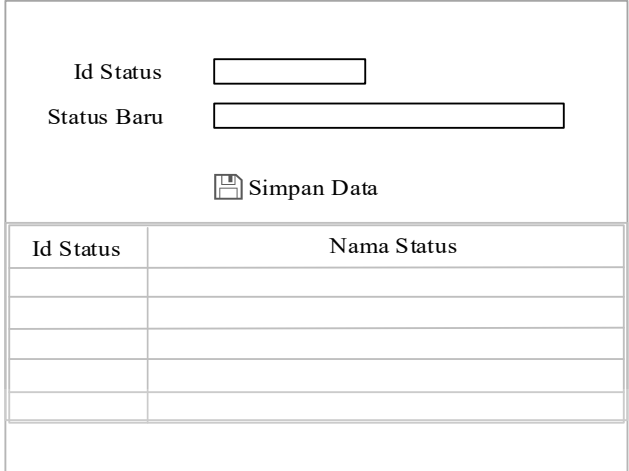

pada *datagridview* akan muncul kembali ke *form* yang ada dan disimpan kembali pada tabel status. Seperti yang terlihat pada Gambar 3.55.

Gambar 3.55 Rancangan Halaman Data Master Status

## 7. Rancangan Halaman Data Master Pelanggan

Halaman data master pelanggan ini digunakan untuk memasukan data pelanggan sebagai mengetahui pelanggan lama dan baru, data yang telah dimasukkan akan masuk ke tabel pelanggan. Untuk perubahan pada data pelanggan, tekan dua kali pada *datagridview* akan muncul kembali ke *form* yang ada dan disimpan kembali pada tabel pelanggan. Seperti yang terlihat pada Gambar 3.56.

8. Rancangan Halaman Transaksi Penjualan

Halaman transaksi penjualan ini digunakan untuk memasukan data penjualan sebagai mengetahui berapa banyak aktivitas transaksi yang dilakukan. Data transaksi penjualan yang telah dimasukkan akan masuk ke tabel detail penjualan, penjualan, pelanggan dan barang. Untuk perubahan pada data penjualan, tekan dua kali pada *datagridview* akan muncul kembali ke *form* yang ada dan disimpan kembali pada tabel detail penjualan, penjualan, pelanggan dan barang. Seperti yang terlihat pada Gambar 3.57.

9. Rancangan Halaman Transaksi Retur

Halaman transaksi retur ini digunakan untuk memasukan data penjualan sebagai mengetahui berapa banyak aktivitas retur yang dilakukan pelanggan setelah melakukan transaksi penjualan. Retur yang ada sebagai berikut: rusak, rusak bergaransi, bagus, bagus bergaransi. Data transaksi retur yang telah dimasukkan akan masuk ke tabel detail retur, retur, penjualan, barang dan status. Untuk perubahan pada data retur, tekan dua kali pada *datagridview* akan muncul kembali ke *form* yang ada dan disimpan kembali pada tabel detail retur, retur, penjualan, barang dan status. Seperti yang terlihat pada Gambar 3.58. **INSTITUT BISNIS** 

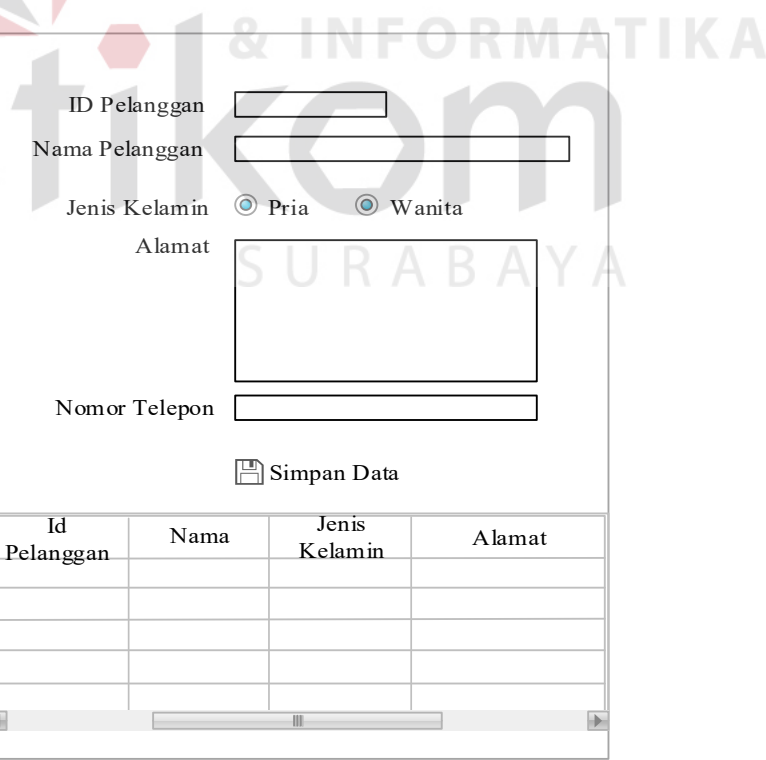

Gambar 3.56 Rancangan Halaman Data Master Pelanggan

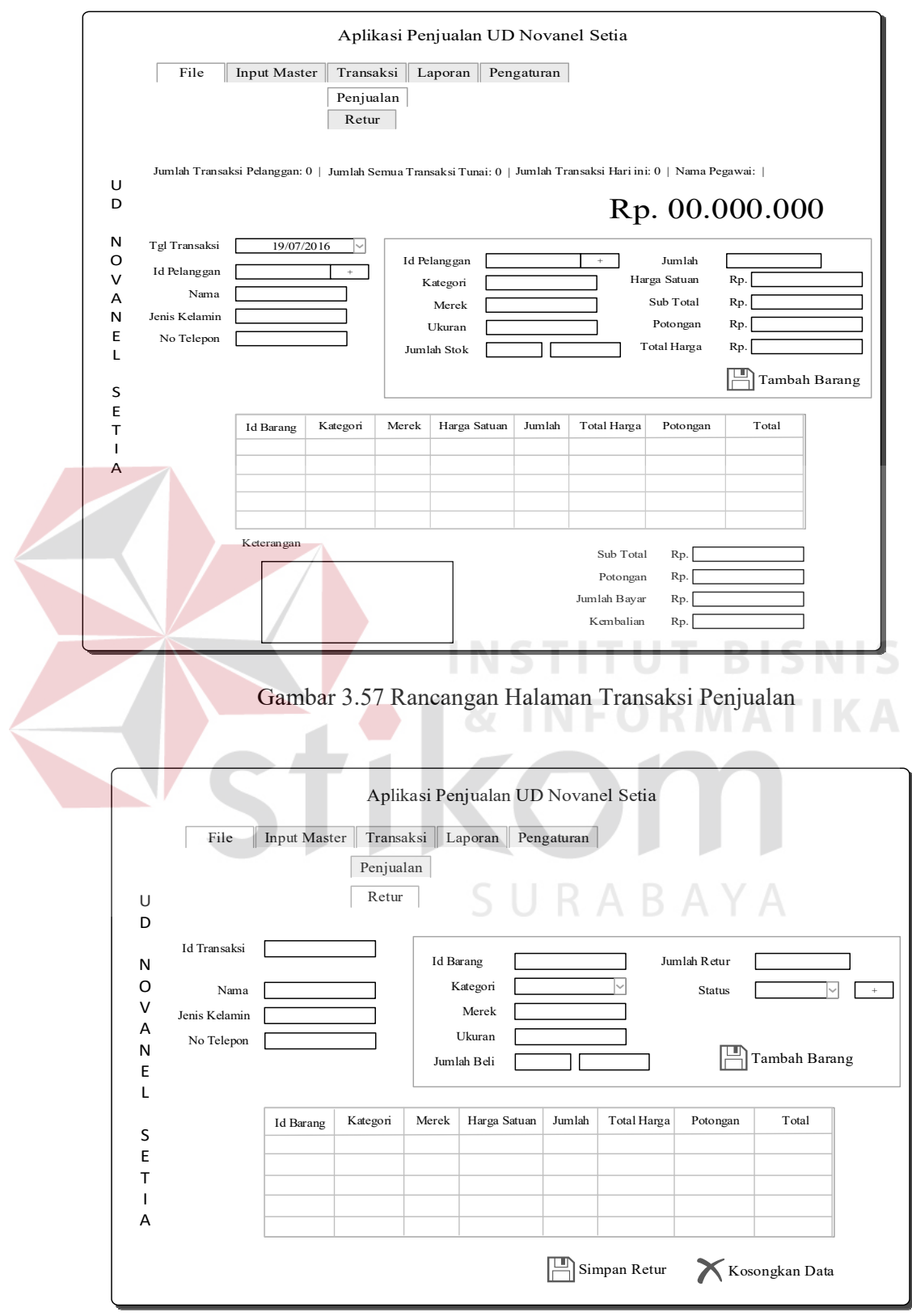

Gambar 3.58 Rancangan Halaman Transaksi Retur

10. Perancangan Notifikasi *Login* Gagal

Notifikasi ini ditujukan kepada setiap pengguna untuk melakukan hak akses yang sudah diberikan. Notifikasi ini berisi id pengguna dan *password* yang anda masukkan salah. Silahkan hubungi pihak UD Novanel Setia. Rancangan notifikasi *login* gagal digambarkan pada Gambar 3.59.

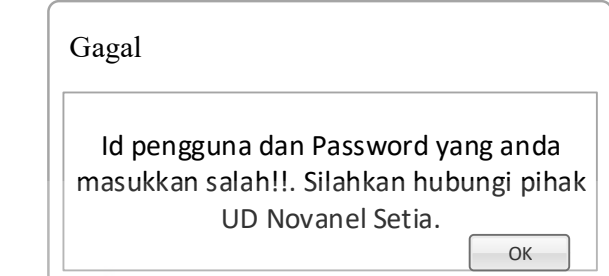

Gambar 3.59 Perancangan Notifikasi *Login* Gagal

11. Perancangan Notifikasi Berhasil

Notifikasi ini berisi pemberitahuan bahwa pengguna berhasil masuk setiap hak akses yang diberikan. Rancangan notifikasi berhasil digambarkan pada Gambar 3.60 dan Gambar 3.61.

 $\Box$ 

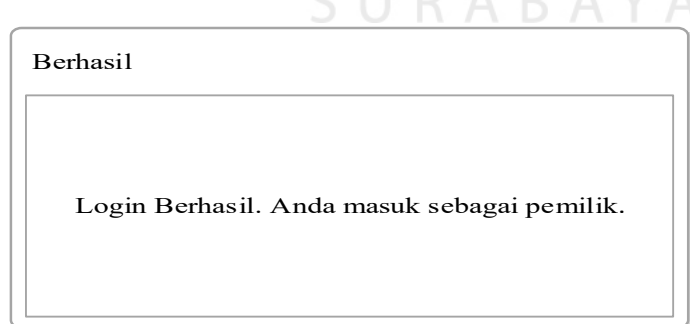

Gambar 3.60 Perancangan Notifikasi Berhasil Sebagai Pemilik

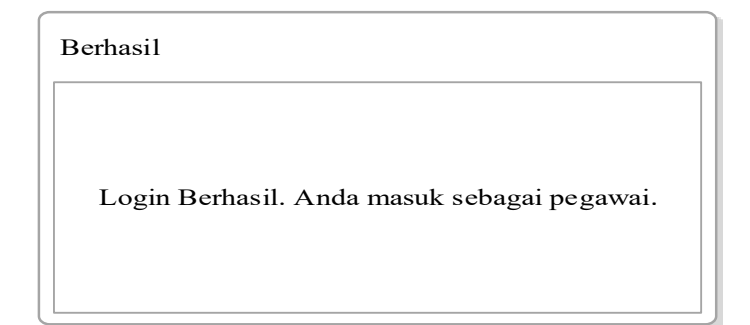

Gambar 3.61 Perancangan Notifikasi Berhasil Sebagai Pegawai

#### **3.2.6 Perancangan Uji Coba Sistem**

Setelah melakukan perancangan dan rancangan sistem informasi penjualan perlengkapan dan peralatan listrik, maka tahap selanjutnya adalah melakukan perencanaan uji coba sistem yang akan dilakukan setelah sistem selesai dibangun. Uji coba ini dilakukan untuk mengetahui apakah sistem yang dibuat telah sesuai dengan kebutuhan penjualan UD Novanel Setia. Uji coba ini dilakukan dengan uji coba perorangan dan juga uji coba dengan *black box testing.*  Setelah melakukan rancang bangun sistem informasi penjualan

perlengkapan dan peralatan listrik, maka harus dilakukan uji coba untuk menguji fungsionalitas dari sistem yang telah dibangun. Uji coba fungsionalitas ini dilakukan dengan menggunakan *black box testing*. Perencanaan uji coba *black box testing* untuk sistem penjualan perlengkapan dan peralatan listrik dapat dilihat pada Tabel 3.39.

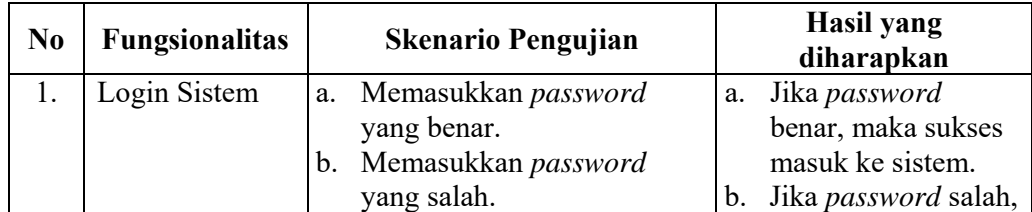

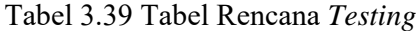

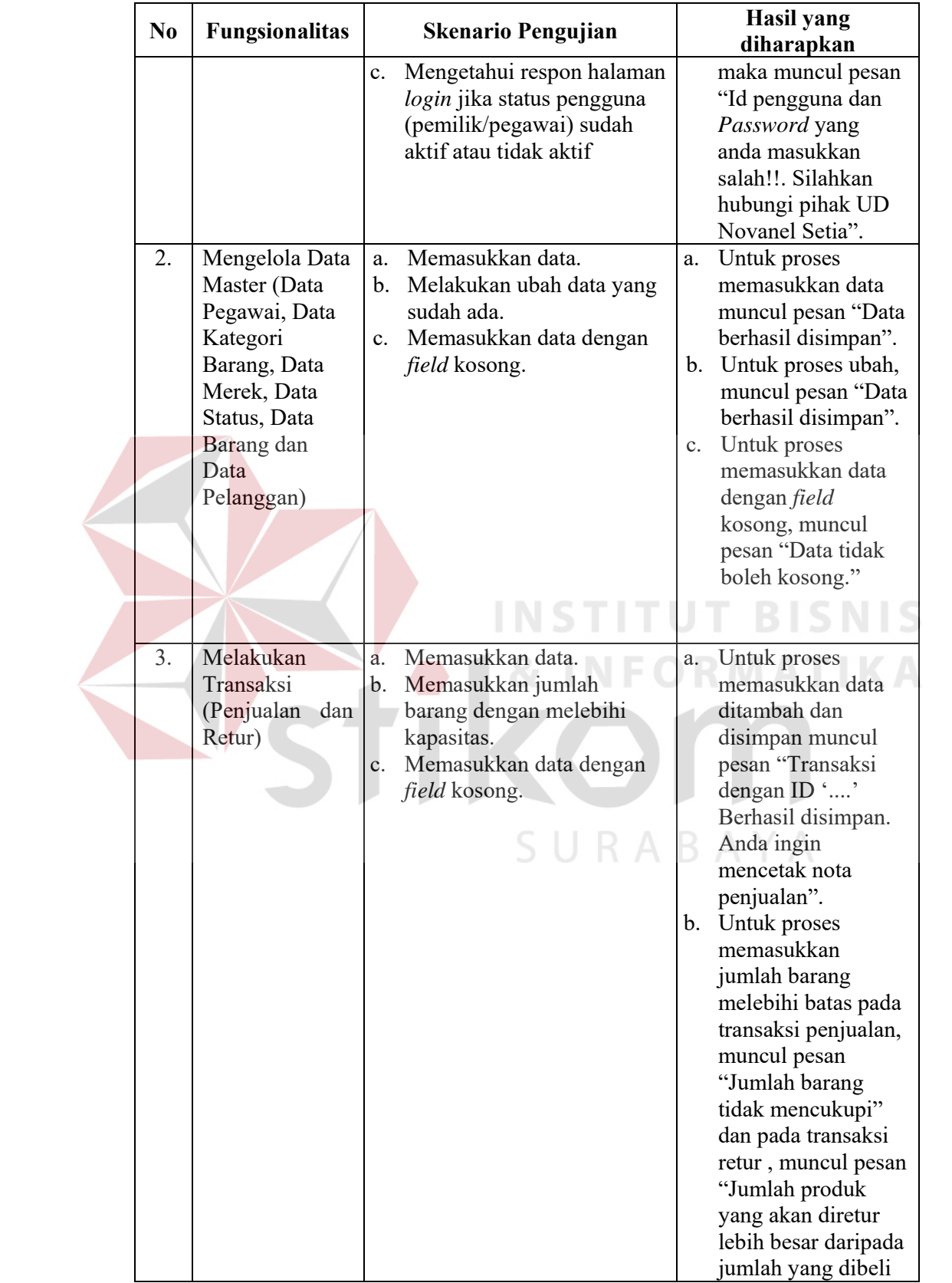

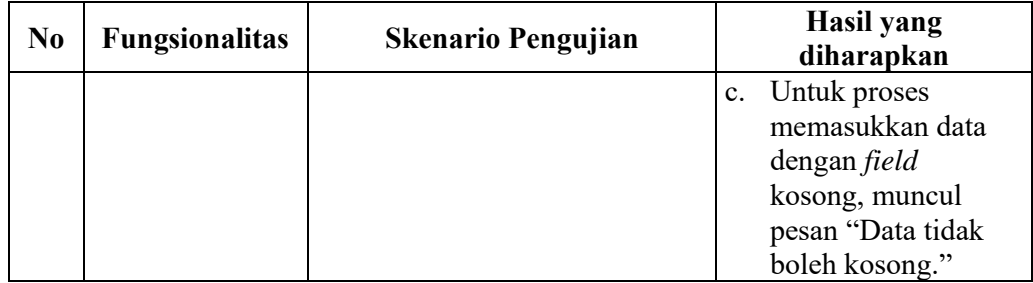

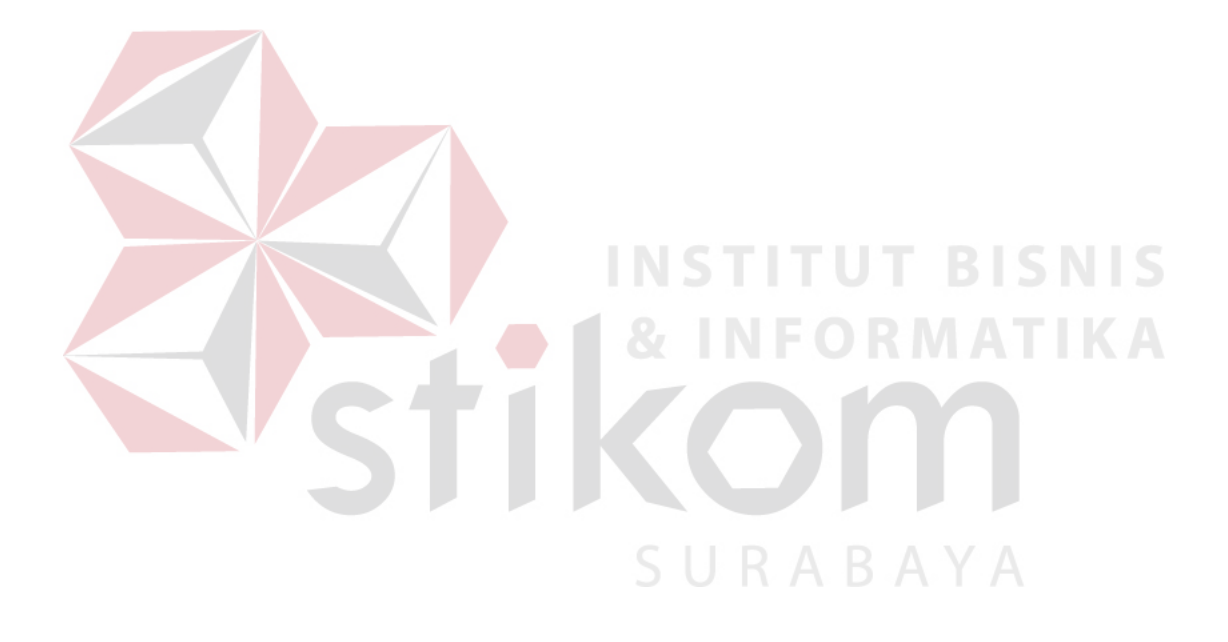